# **JUIAOUOS2x**

JLuc FAUBERT

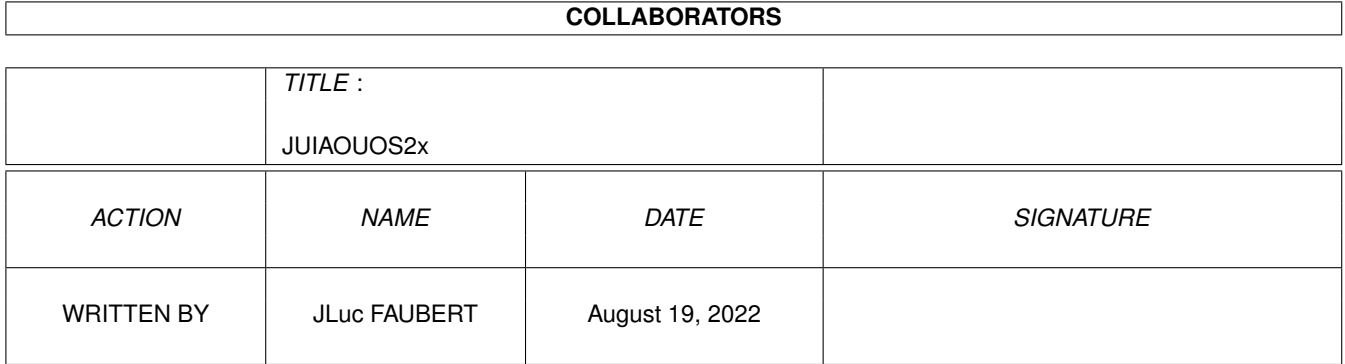

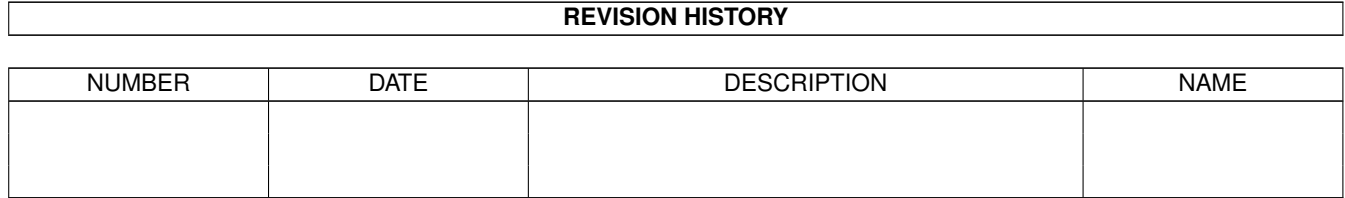

# **Contents**

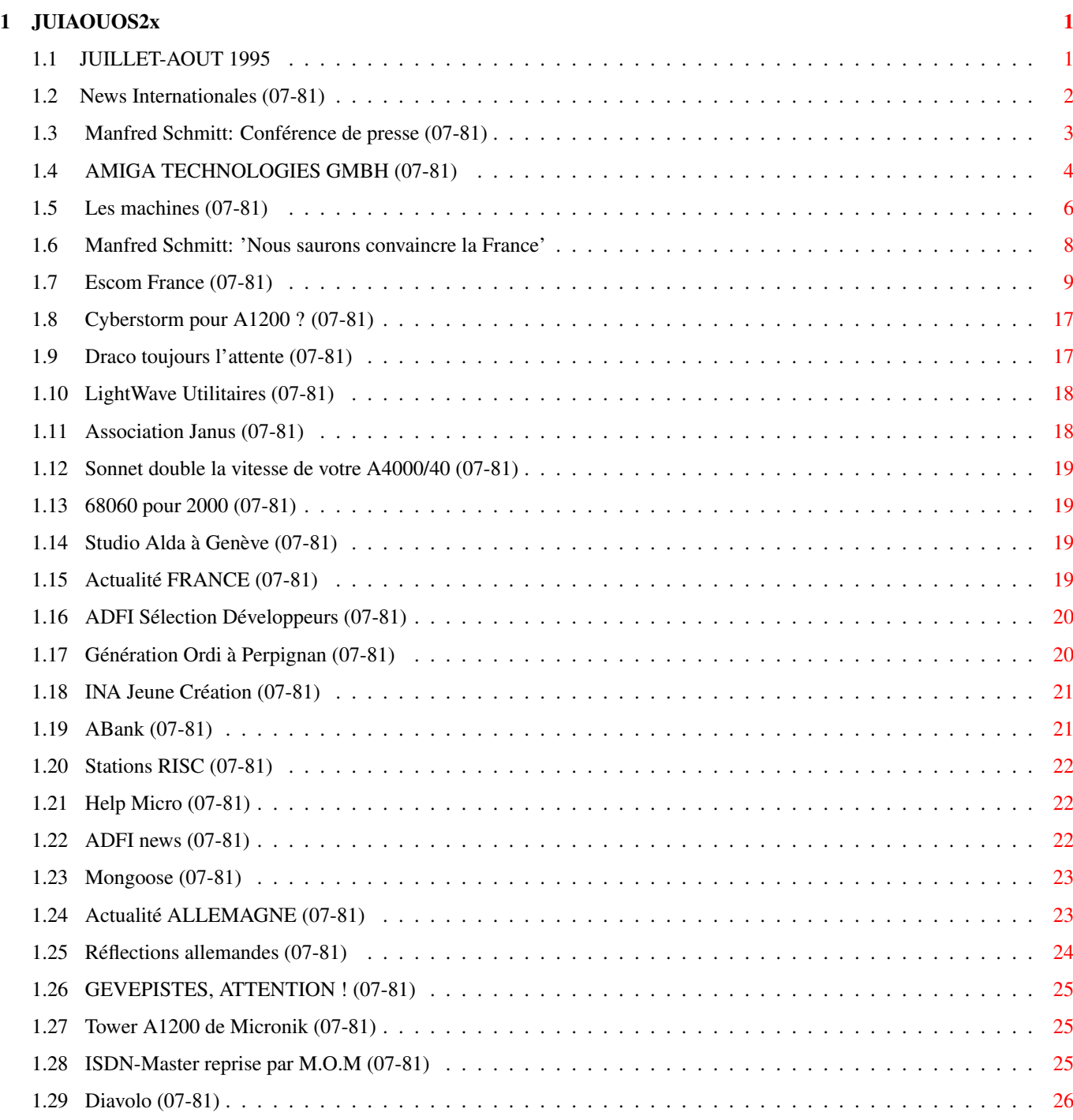

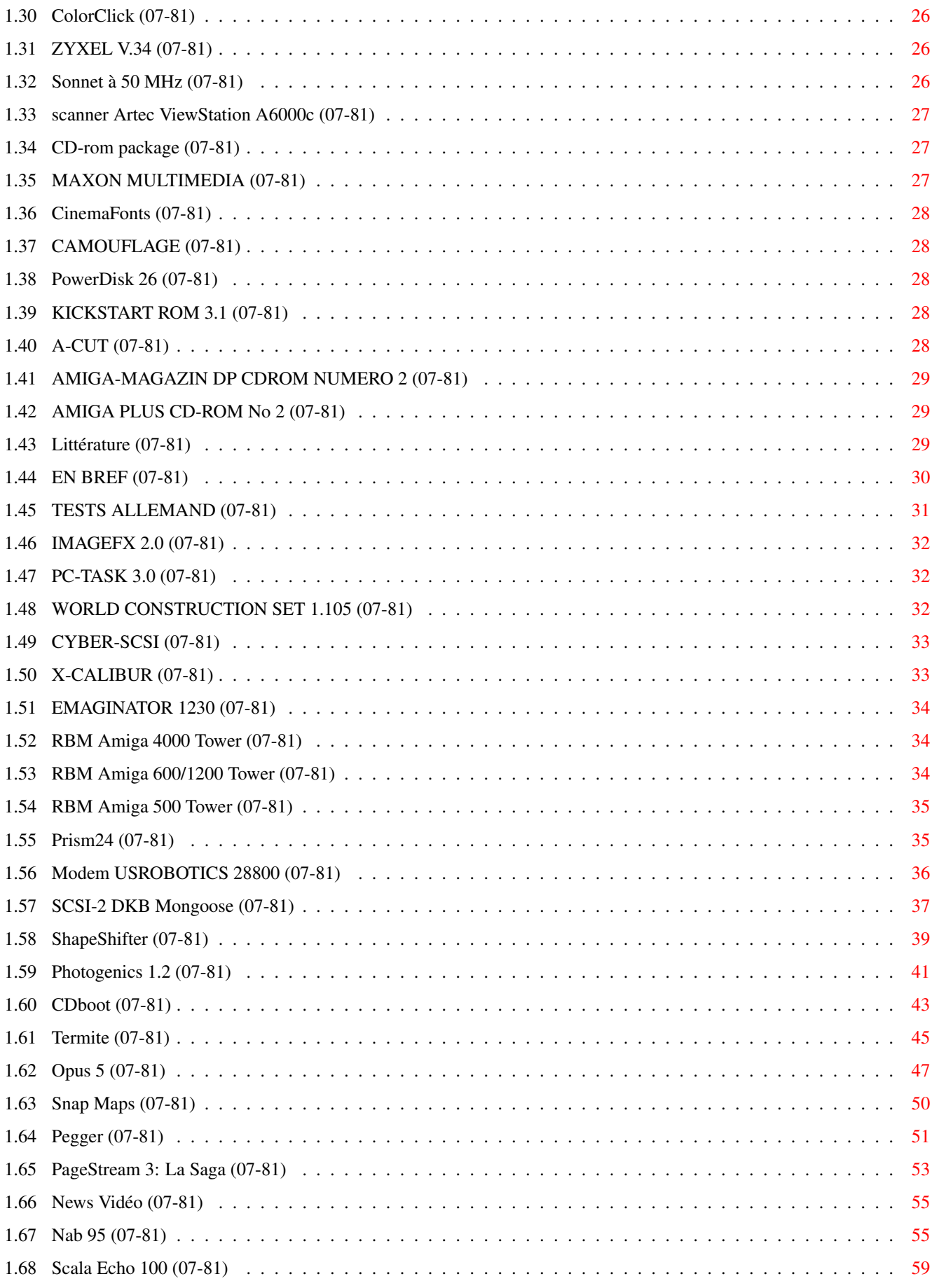

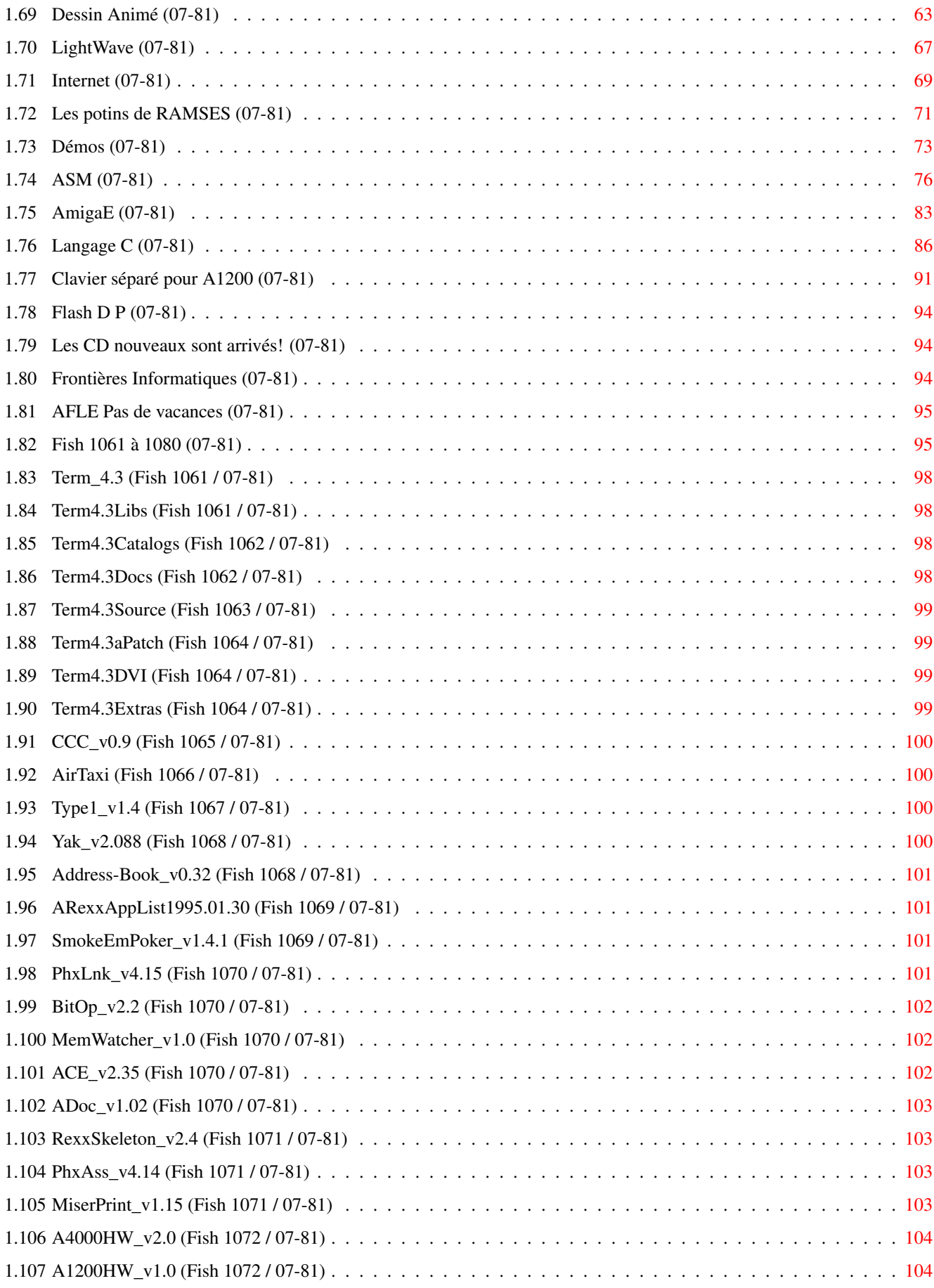

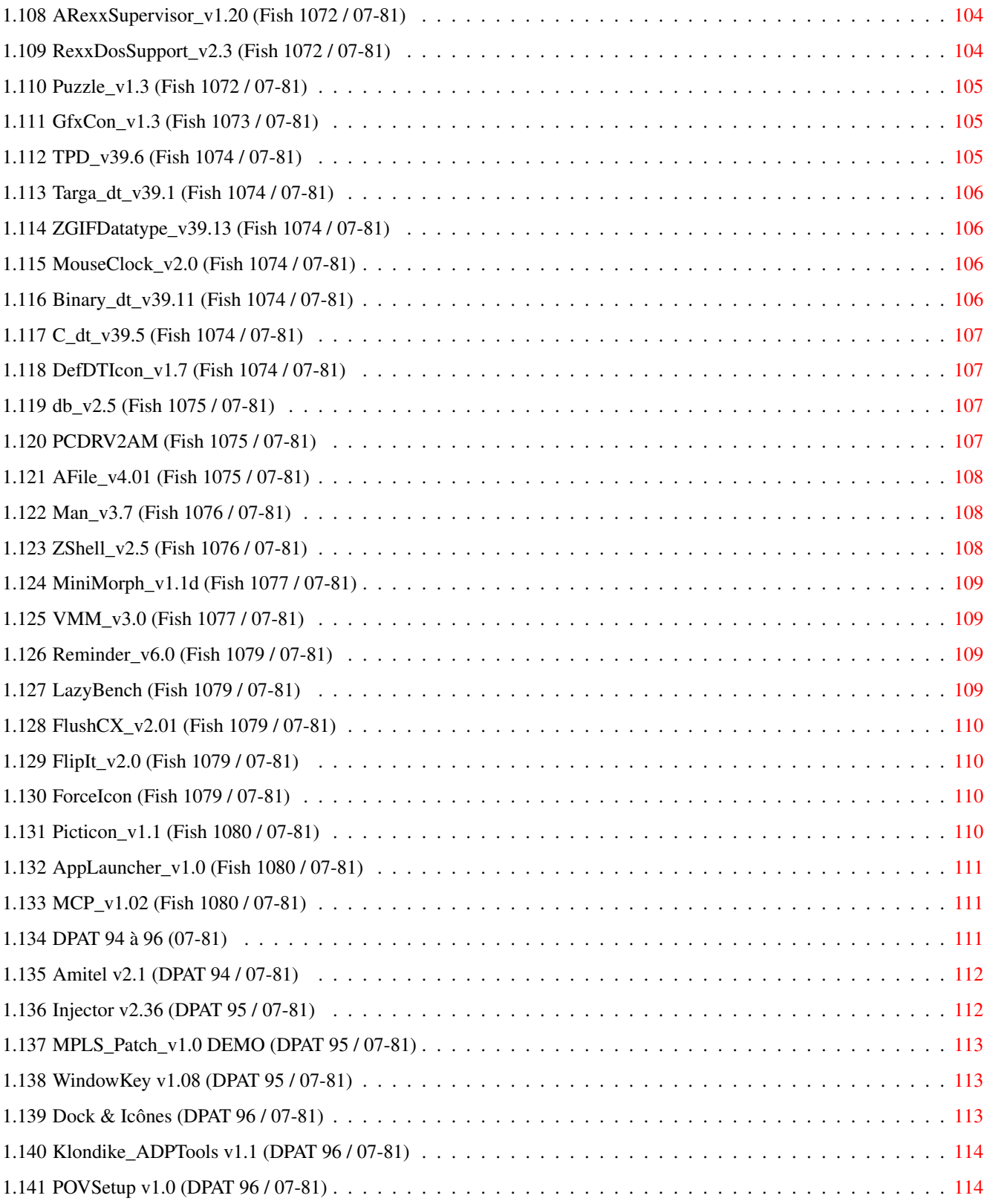

# <span id="page-6-0"></span>**Chapter 1**

# **JUIAOUOS2x**

# <span id="page-6-1"></span>**1.1 JUILLET-AOUT 1995**

J U I L L E T - A O U T 1995 n\textdegree{}81

;-) Recherche par mot-clé

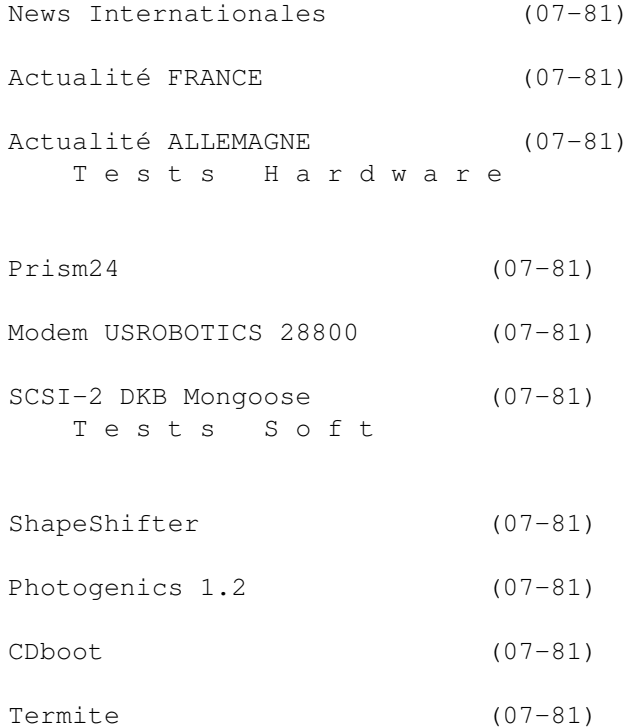

Opus 5 (07-81)

Snap Maps (07-81)

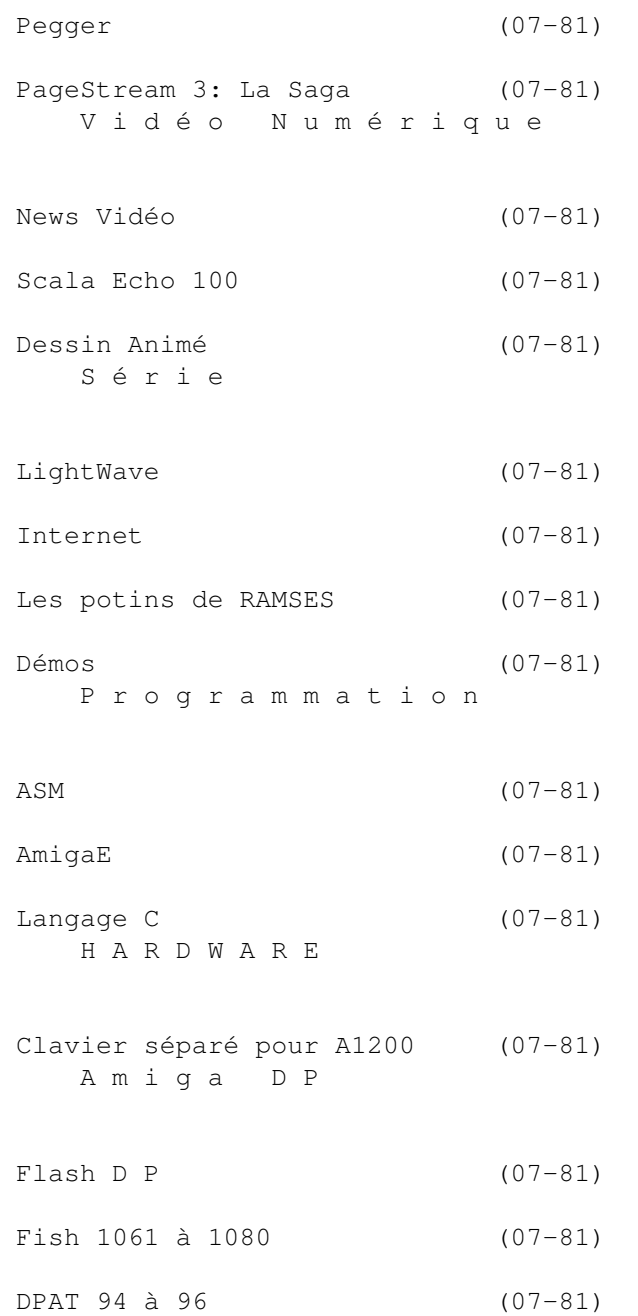

# <span id="page-7-0"></span>**1.2 News Internationales (07-81)**

N E W S I N T E R N A T I O N A L E S

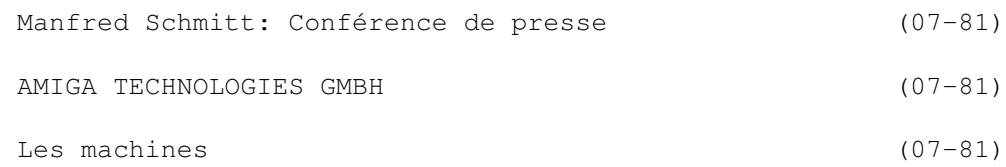

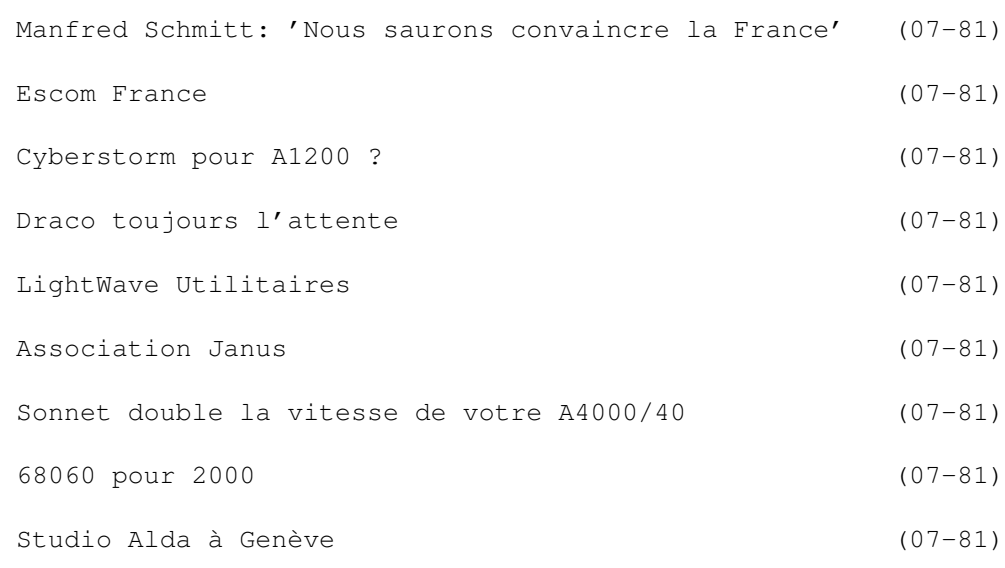

# <span id="page-8-0"></span>**1.3 Manfred Schmitt: Conférence de presse (07-81)**

Schmitt: "L'Amiga est la clef pour le multimédia de l'avenir"

Ce n'était donc pas un rêve que nous avons vécu il y a un mois: la société allemande Escom a bien l'intention de transformer le destin de l'Amiga, tout en se transformant lui-même. Son fondateur et actionnaire principal, Manfred Schmitt, a annoncé aux représents de la presse Amiga mondiale, invités au ParkHotel à Francfort le 30 mai, qu'avec l'acquisition de cette technologie Escom se métamorphose de fabricant de PC en entreprise multimédia.

Les annonces principales sont les suivantes:

\* la disponibilité en septembre d'un Amiga 4000 tour 'design' avec processeur 68060

- \* la disponibilité cet automne de l'Amiga 1200
- \* la disponibilité après noël de la console CD32
- \* adaptation du système Amiga sur un processeur RISC dès que possible
- \* Scala MM300 avec chaque Amiga vendu

\* une collaboration étroite avec SCALA, employeur actuel de nombreux ingenieurs Amiga

En fait, le groupe Escom n'est pas un fabricant classique de PC, mais fait partie des constructeurs qui, en jouant sur deux tableaux, l'assemblage et la distribution, ont inventé un nouveau modèle industriel qui a stoppé net, en Europe, la croissance en termes de parts de marché des grandes marques, américaines essentiellement. Les fabricants de micros en Europe sont Compaq (14% de parts du marché), IBM (10%), Apple (6.6%), Vobis (4.8), Olivetti (4.4), et Escom et HP (4%). Escom est donc parmi les premiers européens, et en pleine expansion. Il est ironique que l'argent recolté en vendant des ordinateurs compatibles sera mis en service pour la relance de l'Amiga comme technologie de l'avenir.

Manfred Schmitt ne cache pas que pour faire fortune (sa deuxième) avec

l'Amiga il compte surtout sur un nouveau marché, celui du set-top box, un boîtier électronique qui transforme le téléviseur familial en terminal intelligent et qui, selon toutes les prévisions, arrivera inéluctablement dans les foyers dans les prochaines années. Dans ce marché-là, nous a t-il dit, Escom compte devenir un fournisseur majeur de matériels, logiciels, et d'idées innovantes.

"Notre but est de fournir à l'utilisateur un moyen efficace, au prix raisonnable, pour accéder à tous les nouveaux services tels que pay-TV (télévision à la carte), vidéo sur demande, services bancaires à la maison, télé-achat, et d'autres services "online" (par réseaux de télécommunications). La technologie Amiga nous apporte tout dont nous avons besoin d'une façon élégante. Nous voyons dans l'Amiga la clé pour les technologies multimédia de l'avenir.

"L'Amiga propose un rapport qualité-prix étonnant. Le système d'exploitation, aussi, est remarquable, avec une capacité de travailler en multitâche qui est encore inégalée. Ceci est dû au partage intelligent des ressources par le système et la consommation modérée de RAM et de temps CPU par les applications.

"L'OS Amiga a besoin de huit fois moins de mémoire que Windows et travaille en multitache mieux que Windows. C'est encore un ordinateur extrêmement efficace et pas cher.

"La vidéo est entre autres un atout de l'Amiga pour lequelle il est supérieure au PC. La sortie vidéo est déjà compatible PAL et NTSC, prête à brancher sur un téléviseur ou moniteur vidéo. Un PC a besoin d'un convertisseur pour faire ceci. L'Amiga représente la possibilité d'ouvrir l'accès à la télévision interactive pour le grand public à un prix décent de 400DM (1400F). Le marché est énorme.

"Nous serons flexibles et ouverts d'esprit en ce qui concerne les licences pour la technologie Amiga. Les développeurs et fabricants Amiga auront la possibilité de discuter avec nous pour définir des partenariats ou accords de licence. Ensemble, nous développerons un large éventail de matériel et logiciel pour l'Amiga. Notre but est une technologie Amiga productive et ouverte." Tous les nouveaux produits Amiga seront dessinés par frogdesign, qui a déjà créé des produits pour NeXT, Sun, Apple et Packard Bell.

Bernard van Tienen, responsable pour la distribution des produits Amiga et Commodore, a annoncé que la distribution mondiale de tous les produits Amiga sera centralisée en Hollande. En Europe, il y aura trois chaînes principales de distribution:

\* chaînes de magasins spécialisée en ordinateurs, grandes surfaces, et vente par correspondance

\* un nombre limité de distributeurs-clés, selon le pays

\* pour haut de gamme Amiga seulement, des spécialistes ciblant les marchés verticaux (vidéo par exemple).

# <span id="page-9-0"></span>**1.4 AMIGA TECHNOLOGIES GMBH (07-81)**

A M I G A T E C H N O L O G I E S G M B H Les personnalités cléf de l'avenir de l'Amiga

Les marques Commodore et Amiga sont dorénavant séparés. La nouvelle société Amiga Technologies GmbH s'occupera de la gamme d'ordinateurs multimédia Amiga, avec processeurs Motorola, tandis que les ordinateurs compatibles PC Commodore avec processeurs Intel seront fabriqués par la société Escom.

\* Le nouveau Mr Amiga, Directeur de Amiga Technologies, est Petro Tyschtschenko , anciennement directeur international de matériel et logistique chez Commodore, chez CBM Allemagne depuis 1982.

\* Directeur de développement: Dr Peter Kittel, anciennement directeur de documentation et support chez Commodore Allemagne.

\* Directeur de l'ingénierie: Jeff Frank, anciennement Directeur de Developpement chez Commodore à Westchester, USA, où, de juin 1990 à juin 1994, il était responsable de l'administration du départément d'ingénierie avec plus de 150 employés et un budget de 25 millions de dollars par an.

\* Responsable de distribution de produits Commodore et Amiga: Bernard van Tienan, membre de l'exécutif d'Escom

\* Responsable juridique: Ed Goff, anciennment General Counsel au groupe Commodore.

\* Responsable relations publiques et marketing: Gilles Bourdin, anciennement correspondant d'AmigaNews. Gilles a une formation en marketing et a occupé des postes précédents chez Commodore Allemagne et dans le monde bancaire. Il parle couramment l'anglais, le français et l'allemand. Nous lui souhaitons bonne chance dans cette nouvelle aventure.

L'adresse: Amiga Technologies GmbH, Berliner Ring 89, 64625 Bensheim.

Les départements

Amiga Technologies GmbH est un subsidiaire à 100% d'Escom. Petro Tyschtschenko a annoncé que le siège social à Bensheim emploiera une cinquantaine de personnes pour les tâches suivantes:

\* recherche et développement. Il y a deux sites, un à Philadelpie (USA) et l'autre à Bensheim. Ils s'occuperont du développement de l'Amiga OS et hardware, développement de logiciels, et documentation.

\* un département de contrôle de qualité, qui établira des standards pour produits et développement.

\* support technique, y compris communications avec développeurs et utilisateurs équipés d'adresses élèctroniques, support pour revendeurs, et également un département commercial.

\* marketing et communications département, avec relations publics, organisation d'expositions et recherche de marchés.

\* un département légal avec avocats pour accords de licence.

\* matériel et logistique pour production, apprentissage, contrôle de matériaux, et achats

\* administration, pour finance, comptabilité et contrôle

\* service et pièces detachées: Joachim Knauth, Amiga Technologies GmbH, Carl-Giesecke-Straße 5, 38112 Braunschweig. .

\* le développement logiciel en dehors de R&D sera à Stanstead en Grande Bretagne avec responsabilité pour les contacts avec développeurs et aussi les tâches de relations publiques en Grande Bretagne.

\* à Philadelphie, Ed Goff dirige "une petite opération".

## <span id="page-11-0"></span>**1.5 Les machines (07-81)**

L e s m a c h i n e s

4 0 0 0 T

Le nouvel Amiga A4000T est un "tour moyen" totalement redessiné par Bjorn Rybakken de Bates Strategic Design de Oslo. Rybakken est depuis longtemps consultant pour Scala, et le logo Scala figure parmi ses créations. Son speech à la conférence de presse a apporté de la fraîcheur philosophique à une atmosphère qui avait tendance à patauger un peu dans les chiffres de vente et les préoccupations commerciales. Rybakken voudrait que l'Amiga montre ses différences au premier coup d'oeil. Pour lui, la réincarnation est la continuation d'une vie, mais dans un autre corps et un autre lieu. Les similarités avec la rennaissance de l'Amiga sont évidentes. De plus, l'Amiga est un outil créatif dans les environnements creatifs, et se doit de s'y rapporter.

Sur la face avant, on trouve un emplacement pour une image, et des emplacements "à volonté" sur le cache-haut parleur pour les LEDs des disques durs et d'autres périphériques. Si vous voulez dessiner les étoiles de votre signe astral avec vos LEDs, allez-y!

A l'intérieur, il y a un processeur 68040 ou 68060 selon vos besoins, et le système 3.1 de l'AmigaDos. Manfred Schmitt a annoncé la production cette année, en Europe et en Asie orientale, de 25000 de ces machines, dont 10000 à base de '060. Tous auront une interface SCSI. Aucun prix n'est annoncé, mais toutes ces machines sont pré-commandées (c'est à dire vendues, du point de vue d'Escom) et pas moins de 40%, c'est à dire 10000, seront livrées à l'Amérique du Nord. Les livraisons commenceront en septembre, et il n'est pas encore certain que si les premières machines auront le nouveau boîtier, mais Escom fera tout pour assurer ceci. Si ce n'est pas possible (et les problèmes juridiques autour du nouveau logo pourraient retarder les nouveaux boitiers), les premiers A4000 seront habillés en tour classique.

Pour le 4000/060 Escom a acquis une licence pour la technologie 68060 de la société Phase 5 de Francfort, fabricant de la carte Cyberstorm pour Amiga 4000. Escom adaptera cette technologie et fabriquera sa propre carte fille pour la machine. Wolf Dietrich, fondateur de Phase 5 (avec Gerald Carda), a déclaré à la conférence de presse que le circuit 68060 permettra à l'Amiga de maintenir sa supériorité en tant que machine multimédia, avec la puissance d'une vraie station de travail. De plus, la nouvelle architecture super-scalaire de ce chip ouvre un avenir très large, avec des possibilités pour multiples circuits 68060 dans l'Amiga ou même l'intégration de d'autres processeurs pour la création d'un système ultraflexible. Le 68060 permet l'utilisation de logiciels existants avec un gain d'entre quatre et cinq fois un Amiga 4000/40, mais un gain supplémentaire de 1.5 fois est possible avec un simple optimisation des logiciels pour l'utilisation des fonctions spéciales du circuit. Escom s'occupera de l'optimisation de certains logiciels pour le 68060.

D'après Schmitt "il y a beaucoup d'autres produits sur le marché comme cartes MPEG que nous n'aurons pas à développer nous-mêmes. Donc il y'aura des produits nouveaux sans beaucoup d'investissement de notre part, et nous pensons que les retours égaleront des investissements cette année, suivis par les premiers bénéfices grâce aux licences de la technologie Amiga au début de l'année prochaine. Mais de toute façon, nous allons investir nos propres fonds parce que nous pensons que cet investissement a un potentiel énorme pour l'avenir".

### A 1 2 0 0

Manfred Schmitt a remarqué qu'une mise à jour de l'A4000 est relativement facile, mais le 1200 demandera davantage de travail. Environ 120 000 à 150 000 Amiga 1200 seront fabriqués cette année et seront disponibles à partir d'octobre avec le système 3.1. Les rumeurs de disponibilité immédiate de machines fabriqués par Commodore n'est pas fondée, et Escom négocié actuellement aux Philippines pour les stocks de l'ex-usine Commodore.

Des options de disque dur et extension mémoire seront proposées à très bon marché pour permettre à un acheteur de la machine de base d'améliorer sa machine sans grands frais. Scala 300 dans chaque package.

### A 1 3 0 0

Ce sera le prochain nouveau produit, un développement de l'Amiga 1200 avec processeur 68EC030 et emplacements pour Fast RAM, et probablement avec un lecteur CD intégré. Fabrication "l'année prochaine".

### C D 3 2

Citons Manfred Schmitt: "Nous avons tout intérêt à rendre populaire le CD32. Nous avons ici un produit énorme, et dès que possible, nous allons le mettre en production. Les composants de CD32 ne sont pas tous disponible actuellement, mais nous devrons pouvoir démarrer la production au début de l'année prochaine.

R I S C A m i g a

D'après Petro Tyschtschenko, les développeurs d'Escom travaillent déjà sur la prochaine génération d'Amiga à base de RISC. Scala (où se trouvent la plupart des développeurs principaux du système Amiga, ex-Commodore) et Motorola "sont à bord", ce qui veut dire sans doute que l'Amiga RISC sera à base du circuit RISC PowerPC de Motorola, déjà utilisé par Apple pour ses ordinateurs Macintosh et qui sera bientôt utilisé par IBM pour ses propres machines. A ce propos, nous avons discuté brièvement avec l'ingénieur Chris Ludwig, qui était présent à Francfort, et qui nous a déjà parlé de sa préférence pour le circuit PA-Risc de HP dans une interview qui a été reprise mondialement (AmigaNews N\textdegree{}75). Il pense que Escom pourrait ← prendre

le chemin PowerPC pour raccourcir les délais de développement et pour faciliter l'intégration de l'Amiga dans le monde informatique actuel. D'après lui, ceci ne seraient pas un désastre et aurait bien certains avantages, même si l'incorporation de fonctions exclusivement Amiga dans le coeur même du circuit ne serait pas au même niveau d'intégration chez Power PC que chez PA-Risc. La décision sera prise très rapidement, car c'est sur elle que dépend la suite du développement Amiga.

#### A m i g a s u r P C ?

Le nouveau Directeur d'ingénierie, Jeff Frank, a révélé qu'Escom examine actuellement la possibilité de créer des "Environnements Amiga Encapsulés" ou émulateurs pour PC et Mac. En outre, Escom étudiera l'utilité de faire des ports de l'AmigaDos vers les plateformes non-Amiga, pour aider la technologie Amiga à pénétrer d'autres environnements informatiques. Troisièmement, "nous allons également prendre en considération la fusion des architectures des technologies RISC disponibles et la technologie Amiga". En entendant cela, on imagine des fenêtres de Windows-NT avec le logo "AmigaDos" dans un coin, mais ce n'est sûrement pas ce qu'il a voulu dire. A la première occasion nous allons lui demander des explications.

### Set-Top Box

Citons Manfred Schmitt: "Nous avons une occasion énorme avec un CD32 modifié en set-top box sans faire beaucoup d'investissement parce que le produit est déjà fait, déjà dessiné. Nous n'aurons qu'a faire l'interface de télécommunication et la télécommande, un investissement vraiment minime pour un set-top box. "

### C 6 4

Mr Schmitt a révélé qu'en Chine le Commodore C64 a été fabriqué pendant les cinq dernières années - sans licence! Il y a un énorme potentiel pour vendre les C64 en Chine, mais le plus grand effort de commercialisation sera pour la CD32. La fabrication sera assuré par le partenaire d'Escom en Chine, le Tianjin Family-Used Multimedia Co. Ltd.

## <span id="page-13-0"></span>**1.6 Manfred Schmitt: 'Nous saurons convaincre la France'**

 $(07-81)$  " ' Nous saurons convaincre la France'

D'après Manfred Schmitt la situation en France, où les chaînes de distribution d'Amiga sont en triste état, ne sera pas un obstacle insurmontable pour la reconquéte du marché."Nous avons aujourd'hui un message clair pour le design, un message clair pour la technologie, et un message clair pour la distribution, alors je pense que nous allons montrer avec nos nouveaux produits et une nouvelle philosophie de la société, qu'il sera facile de faire revenir les distributeurs. Je crois que le produit est le point le plus important, le design est aussi un point important et le service également. Tout est en place, service hotline, nouveau design, alors je crois que nous avons une possibilité de rentrer sur le marché. Nous sommes optimistes.

"Le marché français a toujours été un peu difficile. Les français aiment les ordinateurs orienté design, alors je crois que ce ne sera pas si difficile que ca. Surtout en France.

A propos de marketing en France, je sais qu'il faut faire quelque chose. Je crois qu'aujourd'hui nous avons un produit que nous pouvons montrer. Vous pouvez faire toute la publicité que vous voulez, mais si le produit n'est pas bon... Il faut mettre la production en place et le design en place, mais il est certain que nous allons passer des publicités dans les magazines."

# <span id="page-14-0"></span>**1.7 Escom France (07-81)**

E s c o m F r a n c e

Nous voulons convaincre, Pascal Wespiser est le dirigeant de la petite équipe qui s'occupe des affaires de Escom en France, à partir de ses bureaux sans prétentions à Strasbourg

. Bruce Lepper est allé rendre visite à Mr Wespiser après la conférence de presse à Francfort pour essayer de commencer à cerner les caractéristiques de travail des nouveaux propriétaires de l'Amiga. Nous avons beaucoup parlé de PC, parce que Escom est surtout un fabricant de PC, et c'est dans son histoire PC qu'on peut trouver ses façons d'agir, même si l'Amiga chez Escom sera sans doute une autre histoire...

BL: Racontez-nous votre parcours et celui d'Escom en France. PW: Mon parcours, ma formation et mes premiers jobs sont ceux de financier. J'ai été recruté par Escom en octobre 1993 comme directeur administratif et financier. Mi-1993 a été la date d'un véritable démarrage de Escom en France. Il y avait déjà une société qui existait et qui gérait un magasin Escom à Paris mais qui n'appartenait pas réellement au groupe, qui a été géré par un associé autrichien. Mais en fait, quand en 1992 Escom a pris 100% de la société autrichienne, il est devenu propriétaire de la filiale française. Escom a décidé de constituer une petite équipe autonome pour s'occuper de gestion et marketing. J'ai travaillé à constituter cette équipe et on a décidé de transférer le siège de Paris à

Strasbourg, à 170km du siège de Escom en Allemagne. Enfin, nous avons décidé d'ouvrir nos propres magasins dans l'Est de la France pour faire un test grandeur nature. On a consolidé en 1994. On a complété avec les accords de partenariat, un grand partenariat, avec la chaîne International Computer (IC).

BL: C'est un partenariat seulement, vous n'avez pas d'actions dans la société IC?

PW: C'est un partenariat étroit. Nous avons choisi cette société qui a un très bon nom dans la distribution micro-informatique, qui est très marquée Apple, parce que c'est le premier distributeur Apple en France, mais que nous avons estimé être un bon partenaire dans la mesure où il paraissait très bien géré. Il n'y a pas beaucoup de sociétés de distribution qui peuvent se targuer d'avoir une gestion si saine: leurs stocks sont faibles, ils n'ont pas d'endettement, ils existent depuis très longtemps, ils sont côté à la bourse, et l'autre aspect, c'est que ce sont des gens qui ont une expérience quant à la communication en matière de micro-informatique. Donc c'est avec eux qu'on avait fait cette campagne. Ca c'est donc la première campagne et la deuxième campagne. On va en entamer une troisième à la rentrée.

BL: C'était donc l'introduction du PC dans les magasins Apple? PW: Oui et non, parce qu'ils avaient déjà fait une expérience avec Compaq. Il faut aussi savoir qu'à ce moment-là Apple avait donné son aval pour que les Apple Centers puissent également vendre du PC. IC souhaitait travailler avec une marque qui arrivait sur le marché français et nous avons trouvé donc un partenaire qu'on estime beaucoup.

BL: Ils ont combien de magasins en France?

PW: IC a 13 magasins en France, principalement localisés à Paris et la région parisienne et dans le sud de la France et dans l'ouest, donc cela complétait idéalement parce que nous étions dans l'Est. Cela a permis assez rapidement d'avoir un peu de visibilité, au moins dans les grandes villes à partir de mai 1994. On a fait une seconde étape à partir de janvier/février 1995. Nous avons donc un réseau de 13 plus 3 magasins.

Es com et les indépendants

On a souhaité compléter ce réseau primaire par un certain nombre de partenaires qui sont les indépendants qui souhaitent revendre nos produits. Par exemple, nous avons trouvé un partenaire à Besançon qui est un distributeur micro-informatique et qui a souhaité distribuer Escom, donc nous intégrons ce partenaire dans nos publicités nationales ainsi que nos publicités locales. Il représente ainsi Escom à Besançon. Des partenaires de ce type il y en a maintenant 25. Au total nous arrivons tout doucement à environ 40, 42 points de vente (BL: "tout doucement" n'était peut-être pas la bonne phrase pour décrire une progression plutôt fulgurante).

BL: Et vous êtes toujours à la recherche d'autres partenaires? PW: Oui il y a actuellement trois ou quatre nouveaux partenaires qui se rajoutent à cette chaîne.

BL: Ils ne s'appellent pas forcément Escom? PW: Non. Ce ne sont pas des magasins propres à Escom. Ce sont les indépendants. Certains qui souhaitent travailler plus étroitement avec nous peuvent avoir l'enseigne Escom. Notre objectif à nous, c'est d'avoir un réseau de partenaires pour la marque Escom, je précise bien, très proche, afin de donner une très grande visibilité à la marque Escom en France. Tout le monde a les mêmes prix, tout le monde a les mêmes produits, tout le monde est dans la même pub, donc nous souhaitons, entre guillements, traiter ces points de vente comme les propres magasins Escom dans la mesure où nous souhaitons les mettre dans les mêmes conditions.

Les pub locales sont dans les télé hebdo, dans les quotidiens régionaux. Chaque semaine vous avez un petit hebdo télé et nous sommes présents dans ce support là, qui touche le grand public. Nous le faisons sur l'Est, IC va démarrer la pub locale, à partir de ce mois, dans le Sud, là ou IC est réellement implanté. Nous, on fait la pub locale depuis un an dans l'Est de la France et on trouve que c'est un très bon complément à la pub nationale, qui est plutôt une pub institutionelle et spécialiste.

BL: Vous avez un contrat, je suppose, avec les partenai0res. PW: Oui, nous avons un contrat de distribution qui est très souple en fait. Nous ne sommes pas du genre à imposer...

BL: Oui, tout cela à l'air assez ouvert, en fait.

PW: On cherche un système ouvert. Les partenaires sont libres de choisir les produits qu'ils veulent prendre, on ne leur impose pas un stock minimum, on ne leur impose pas des contraintes, je dirais, particulières.

BL: Ils peuvent vendre d'autres marques de PC?

PW: Oui. Seulement, nous disons à nos partenaires, qu'après un certain temps, on fera le point. S'ils ont vendu quatre machines Escom dans le mois, pendant trois mois de suite, on dira "monsieur le partenaire, apparemment ça ne colle pas entre nous, on ne veut pas vous faire perdre votre temps; nous on estime que, avec ce niveau de machines, on ne souhaite plus vous avoir dans notre pub". D'une certaine manière, vous jouez le jeu, on continue, vous ne jouez pas le jeu, on ne continue pas. S'il veut continuer d'acheter nos machines c'est son droit, mais on ne le mettra plus dans nos pubs. C'est un deal. On veut convaincre, on ne veut pas imposer. Sur certaines villes, par exemple Besançon, on sait très bien qu'il n'y a pas de place pour avoir deux ou trois distributeurs Escom. On n'a pas un taux de notoriété qui nous permette d'avoir à Besançon, qui est une ville moyenne, trois distributeurs. Donc on dit à notre distributeur actuel, tu es notre partenaire à Besançon. Si on estime ensemble qu'on est satisfait tu ne seras pas embêté sur Besançon. Maintenant, il y a des villes qui sont plus grandes, les villes comme Nancy par exemple, où il y a de la place pour deux partenaires.

BL: Est-ce qu'il y a un minimum de population pour établir un partenariat?

PW: On a fixé des seuils de priorité d'installation et également des seuils qui permettent de dire que dans une ville de plus de 200 000 habitants il y a la place pour deux partenaires, dans une ville de plus de 400 000 habitants il y a la place pour trois distributeurs. Dans une ville comme Lyon ou Marseille il y a de la place pour quatre ou cinq distributeurs. A Paris il n'y a pratiquement pas de limite. Voilà notre idée. C'est un système comme vous l'avez dit très ouvert parce qu'on veut convaincre les gens. Je crois que nous avons les arguments. Si nos distributeurs jouent le jeu, c'est une marque qui pénètre le marché. On a des moyens importants de communication, je crois qu'ils ont de bonnes raisons de jouer le jeu avec nous.

### E s c o m e n E u r o p e

Dans d'autres pays d'Europe nous avons des réseaux de magasins propre beaucoup plus étendus. En Allemagne il y a 170 magasins Escom, qui appartiennent à Escom, en Hollande il y en a 35, en Angleterre il y en avait 30, maintenant il y en a 130, en Autriche il y en a une vingtaine. En Hongrie, en Pologne, en République Czech, en République Slovak, nous sommes présents avec des magasins qui nous appartiennent en propre. En tout, nous avons environ 400 magasins en propre (les salariés sont les salariés Escom, les baux sont au nom de Escom) .

A côté de ce réseau de 400 magasins, dans tous les pays, il y a des partenaires, soit de petits partenaires, soit des partenaires plus grands. En Allemagne un grand partenaire, par exemple, c'est Quelle, un monstre qui a un chiffre d'affaires d'environ 50 milliards de francs sur plusieurs activités. Quelle est par exemple la plus grande entreprise de vente par correspondance d'Europe. Quelle a aussi 170 magasins qui lui appartiennent en Allemagne qui sont spécialisés en tout ce qui est électronique grand public, produits blancs, et produits bruns, c'est à dire que ça va de la machine à laver jusqu'à la télé, hifi, vidéo... C'est le premier vendeur de produits électroniques en Allemagne (environ 4 milliards de DM de CA). Quelle a aussi sa propre société d'assurance et sa propre banque en Allemagne. Il y a aussi des chaînes de magasins de photos, une chaine de magasins de lunettes...

BL: Quelle détient 25% des actions de Escom.

PW: Escom a connu une très forte croissance, il avait auto-financé tous ses magasins; en 1993, Escom est passé de 120 à 150 magasins environ et était arrivé à un stade où l'autofinancement ne permettait pas à lui seul, de poursuivre le développement. Donc à ce moment là, il était clair (Mr Schmitt était le seul actionnaire à l'époque) qu'il fallait faire venir autour de la table d'autres partenaires. Et je dirais, n'est pas venu n'importe qui, parce que est venu Siemens Nixdorf, qui a pris 10%, et qui est le plus grand constructeur informatique européen. Siemens Nixdorf est la filiale informatique de Siemens, un monstre financier et technologique. Donc, c'était des partenaires financiers mais aussi des partenaires stratégiques. Ils ont permis à Escom de poursuivre en 1995 son expansion en acquérant la chaîne Rumbelows en Angleterre et en permettant d'investir dans Amiga Commodore. Il est clair que ce genre d'opération nécessite, forcément, un tour de table financier solide.

#### E s c o m e t l e multimé dia

BL: Dans le Annual Report d'Escom de 1993, paru il y a environ un an, Mr Schmitt et son équipe exécutive annoncent qu'ils ont beaucoup d'espoir pour le segment multimédia du marché, multimédia pour les particuliers mais aussi pour les professionels. Pourtant, Commodore n'était pas encore en faillite à l'époque.

PW: Il a toujours dit la même chose.

BL: Donc quand il a dit à la presse cette semaine "Escom se transforme aujourd'hui de fabricant de PC en société multimédia" il n'a pas inventé cette phrase juste pour l'occasion de l'achat de l'Amiga?

PW: Quand vous regardez le produit Escom et la clientèle Escom, c'est une clientèle qui est effectivement grand public . C'est du SOHO (Small Office, Home Office, ou en français Petit Bureau et Bureau à la Maison). Par exemple, en France, 80% des machines que nous vendons sont des machines multimédia. Dans le sens ou elles intègrent une carte son, un CD ROM, une carte graphique. C'est ce qu'on appelle multimédia dans le monde du PC. Mr Schmitt vient de cet univers, il vient de l'univers du son.

BL: Apparement, son père avait un magasin d'orgues?

PW: Oui, et je dirais que c'est quelqu'un qui est resté orienté très marché grand public, et c'est pour ça que ce qu'il dit là, il le dit depuis longtemps. Il dit depuis longtemps qu'on va vers le multimédia. Son père est un très bon pianiste et Mr Schmitt est aussi un très bon pianiste. Il y a une quinzaine d'années il a du commencer à coupler les orgues électroniques avec les PC, ou plutôt les Atari. C'était le début de ce mariage entre la musique et l'informatique. Il s'est rendu compte qu'il y avait une forte demande pour les produits informatiques et il s'est progressivement lancé dans l'informatique.

Escom et l'Amiga en France

BL: Maintenant pour l'Amiga en France. Il est trop tôt pour vous demander des détails, sans doute.

PW: C'est très tôt. On a retenu quelques idées directrices: -bien sûr on est dépendants d'une certaine manière de la politique générale que suivra l'Allemagne quant aux produits, ce n'est pas nous qui imposerons un produit à l'Allemagne.

- nous souhaitons utiliser les compétences actuelles, c'est à dire s'il existe encore, entre guillements, un réseau, qui a beaucoup souffert, nous souhaitons utiliser ces compétences-là. Concrètement qu'est-ce que cela veut dire? Ca veut dire que si on a déjà eu quelques contacts avec certains de ces distributeurs nous souhaitons organiser rapidement, en compagnie de Gilles Bourdin (BL: nouveau responsable de Public Relations Amiga, excorrespondant de AmigaNews), une réunion ici, où nous demanderons aux trois ou quatre distributeurs qui nous sembleront fiables et avec lesquels on peut envisager de construire quelque chose.

BL: Avec tout le monde ensemble?

PW: On est en train de réfléchir si cela a un sens ou pas. Ce qui est clair, c'est qu'on veut utiliser les compétences existant. Et puis, on peut schématiser on disant que Amiga c'est à la fois un produit pour le grand public et c'est à la fois aussi un produit pour les professionnels, la vidéo, les chaînes de télé, tout cet univers-là. En tout état de cause, pour vendre ces produits, on souhaite vraiment avoir les produits professionnels très pointus. En ce sens c'est un réseau traditionnel qui peut se faire. Bien sûr, pour assurer la survie en termes de volume d'Amiga, un équivalent ou un successeur du 1200 ou de la CD32, cela doit passer par la grande distribution. Par contre, ce que nous souhaitons, c'est trouver, avec des partenaires existants, une méthode de fonctionnement qui permette d'harmoniser.

Ca, ce sont les lignes directrices. Mais on est très ouvert dans le monde PC, et on veut aussi être ouvert dans le monde Amiga.

BL: C'est un grand changement pour nous de se trouver en face de quelqu'un d'ouvert après l'expérience Commodore qui était tout-à-fait

l'inverse.

PW: On n'est pas obligé de refaire ce qui a conduit à l'échec. Mais il faut voir les choses comme elles sont. En France, le réseau a beaucoup souffert. Il reste quelques interlocuteurs, des compétences. Maintenant on va voir comment on peut construire, et puis réfléchir en même temps, avec les gens comme eux, comment on gère la grande distribution. Il ne s'agit pas de refaire quelque chose et de le casser tout de suite après en faisant n'importe quoi avec la grande distribution. Il est clair qu'aujourd'hui, ici, il n'y a pas de compétences Amiga. On n'a pas honte de le dire. C'est pas notre métier, c'était pas notre histoire. Nous sommes la filiale du groupe allemand, il se trouve qu'on a les reins solides, nous, pour faire accompagner comme on veut le faire les gens qui, eux, connaissent très bien le métier et qui connaissent les erreurs qui ont été faites. Autant qu'on utilise ces expériences-là pour ne pas refaire les mêmes erreurs, mais on sait aussi qu'il faut passer par la grande distribution si on veut voir une distribution grand public de produits Amiga.

Au démarrage il faut qu'on trouve des partenariats solides sur le marché français. C'est sur eux qu'on va s'appuyer, et avec eux , on va construire de nouveaux Amiga. Maintenant, vous le savez déjà, il n'y aura pas des produits pour tout le monde à la fin de l'année. On va essayer de produire le maximum, parce que Escom n'est pas le genre de maison à louper des affaires, mais il y a une forte demande en Angleterre, en Allemagne et dans le monde entier. Plus vite on aura construit quelque chose de cohérent, plus vite on pourra dire à l'Allemagne: "On a des choses concrètes, maintenant allez-y".

### Le stratege d'ESCOM

BL: Comment Escom a t-il essayé de se démarquer de ses concurrents? PW: Vous parler du monde PC bien sûr.

BL: Oui, parce que on peut supposer que ce même système sera transposé plus ou moins sur le mondeAmiga.

PW: Oui, mais avec la particularité que dans le monde PC vous vivez dans un univers très très concurrentiel. On peut comparer avec le Mac, qui est quand même un concurrent pour le PC, mais c'est une concurrence spéciale. Si quelqu'un choisit un système, s'il choisit un Mac, il n'y a pas aujourd'hui concurrence - peut-être qu'il va y en avoir le jour ou il y aura des clones. D'une certaine manière, si quelqu'un choisit le système Amiga, à l'intérieur du système Amiga, aujourd'hui - je dis bien aujourd'hui - c'est un peu la même chose qu'en système Mac. Le PC, c'est différent.

Ce qui a fait le succès d'Escom dans le monde concurrentiel des PC, c'est qu'on a choisi un créneau: c'est l'évolution technologique au juste prix. Cela signifie que nous avons des magasins pour le grand public, on n'a pas des ingénieurs commerciaux qui vont démarcher des entreprises. En Allemagne, forcément, on a une très grosse part du marché et nous avons également créé une filiale spécifique qui gère les grands comptes des entreprises. Mais dans une structure de magasin le client est

machine à l'autre.

essentiellement le grand public. Bien sûr vous touchez aussi les commercants, les artisans, les professions libérales, les petites et moyennes entreprises. On vend ici aussi, dans l'Est, à des administrations comme la mairie de Metz, on vend à des grandes entreprises, mais je dirai, ce sont les gens qui viennent à nous. Nous n'avons pas de démarchage d'ingénieurs commerciaux. La cible c'est le SoHo.Escom a toujours proposé, aux particuliers qui venaient acheter, une machine qui, à ce moment là, offrait l'évolution technologique du moment.

BL: Vous êtes sûr de cela? Moi j'ai regardé comme observateur intéressé l'arrivée il y a un mois ou deux des nouvelles cartes mères d'Intel avec un jeu de composants qui améliorait de façon significative la vitesse d'echanges entre le processeur central et la mémoire. Des développements pareils doivent être difficiles à gérer pour un constructeur PC, qui a forcément beaucoup de PC dans des cartons qui d'un jour à l'autre se trouvent un peu obsolète.

PW: Nous n'avons pas beaucoup de PC dans nos cartons, parce que le business model d'Escom est fait de tel sorte que nous pourrons à chaque moment changer de technique. Dans nos PC Pentium d'aujourd'hui il y a les cartes mères Intel actuelles. Notre entrée de game est un DX2-66 en PCI. On ne fait déjà plus de SX, on ne fait plus de VLB, on fait du PCI. Si vous regardez les autres grandes marques, vous trouverez des SX, des VLB, des disques durs de 250Mo (nous ne faisons pas de moins de 540Mo).

Le marché français l'année dernière c'est 5% de Pentium, 60% de SX, et 40% de VLB. Nous, l'année dernière, on n'a déjà pratiquement plus fait de SX et on est actuellement à 50% de Pentium, tandis que le marché français est à 10% ou 15%. Escom n'est pas assis sur une montagne de stocks. Je commande cette semaine une machine qui sera fabriquée la semaine prochaine et qui me sera livrée la semaine après. On n'a jamais chez Escom plus de 15 jours de stock. Je ne dis jamais "je vais fabriquer 50000 DX2-66 et après je vais les vendre". Ca tourne, ça tourne. C'est pour ça qu'on peut switcher, très vite, d'une

BL: Quel est la différence entre un assembleur et un constructeur? PW: On dit qu'une religion c'est une secte qui a réussi. Je dirais qu'un constructeur, c'est un assembleur qui a réussi. C'est à dire qu'il faut distinguer l'assembleur qui fait 1000 machines ou 10000 machines dans l'année de celui qui comme Escom en fait 600 000, qui, forcément, le fait dans les usines qui sont agréées aux normes ISO et qui a un savoir-faire dans le montage, parce que ce n'est pas aussi facile que ça d'assembler des pièces. Il y a des compétences, il y a des équipes de techniciens qui sont là pour faire en sorte que effectivement on en tire le meilleur.

M an f r e d S c h m i t t , l ' h o m m e e t s e s h a b i t u d e s

BL: Voulez-vous me dire encore deux mots au sujet de Mr Schmitt, car il est quand même la personnalité-clé de cette société, avec encore 51% des actions. Il n'a pas pu nous parler individuellement à Francfort, bien qu'il ait dit qu'il espérait nous inviter au siège social à Heppenheim

ultérieurement. Vous le voyez régulièrement, vous le connaissez donc personellement. Il a quel âge, d'abord?

PW: Il a 44 ans je crois. Il est marié, il a une petite fille. Il n'a malheureusement pas beaucoup de temps pour sa vie personnelle. C'est de toutes les personnes que je connais, celle qui travaille le plus. J'ai frequenté depuis des années beaucoup de chefs d'entreprise et c'est lui qui travaille le plus. Si je devais caractériser Mr Schmitt ce serait par un emploi de temps, un agenda qui va de lundi matin très tôt...à lundi matin très tôt. Nos rendez-vous ont toujours lieu le weekend.

### BL: Cela se passe dans son bureau?

PW: Oui, dans son bureau en Allemagne. Chez lui, samedi et dimanche ce sont des jours comme les autres, ils ont simplement l'avantage d'être un peu plus calme par rapport au téléphone. Voilà, c'est quelqu'un qui gère, son agenda est complet de lundi à lundi. Pas de vacances depuis que je le connais.

BL: Quelqu'un m'a dit qu'il arrive à 5 heures du matin et part à 11 heures du soir, mais je pense que cette une exagération? PW: C'est pas tous les jours le cas, mais en général c'est lui qui arrive le plus tôt et c'est lui qui part le plus tard.

BL: Donc sa caractéristique principale c'est qu'il a une femme très patiente!

PW: Il a réussi à convaincre... euh, c'est sa deuxième femme... mais peu importe, c'est quelqu'un qui, vous l'aurez compris, travaille beaucoup. Ce qui est très agréable, avec lui, c'est qu'il est néanmoins disponible pour nous. C'est à dire qu'on peut le solliciter, il ne regarde pas sa montre, on travaille le temps qu'il faut. Mais c'est quelqu'un pour qui on a envie de travailler. C'est quelqu'un qui a su garder l'écoute avec le marché. C'est sa principale qualité.

BL: Et personnellement, il est intéressé par l'informatique depuis qu'il est jeune, apparemment. C'est lui qui a introduit l'informatique dans le magasin de son père. Il a dû suivre l'évolution de l'informatique avec un intérêt personnel. Pour lui, ce n'est pas seulement un business mais aussi une passion?

PW: Je pense qu'on peut le dire, oui. Mais je crois qu'il ne perd jamais de vue l'impact pour le public. En fait, pour lui, il faut vendre le bon produit qu'il faut pour le marché. Il reste très orienté marché. Il sait ressentir ce que veut le marché. Il s'est rarement trompé quant aux produits qu'il fallait pour le marché. Il reste très proche, il n'est pas enfermé dans son bureau avec des conseillers, ce n'est pas son style. Il reste très présent. Par exemple, il dîne toutes les semaines avec un responsable de magasin en Allemagne, de telle sorte qu'il puisse garder le contact avec le client.

BL: Vous ne savez pas quelle relation il aurait eu avec le monde Amiga par le passé?

PW: Non, mais je pense que, pour avoir été aussi passionné et avoir fait de ce projet un projet prioritaire pour le groupe, c'était en connaissance de cause. Il connaissait bien sûr l'Amiga. Il a vendu à un moment donné dans ses magasins du Commodore et de l'Amiga.

### BL: Et cela s'est arrêté?

PW: Je pense que c'est au moment où il a décidé de faire ses propres produits. Mais je n'en suis pas sûr. Moi, la première fois que j'ai entendu parler Mr Schmitt d'Amiga, il y a 12 mois, il disait déjà que le 1200 était le meilleur produit et que c'était encore un produit qui était actuel. Mais il n'en a pas beaucoup parlé avec moi parce que je ne suis pas connaisseur Amiga. On a commencé à parler réellement du potentiel que cela pouvait représenter sous l'aspect commercial cette fois-ci, mais il n'a pas parlé technique avec moi. Mais il se trouve que j'ai assisté à des réunions où il parlait de l'Amiga et de la capacité qu'avait l'Amiga dans le domaine multimédia, par exemple.

# <span id="page-22-0"></span>**1.8 Cyberstorm pour A1200 ? (07-81)**

Une carte Cyberstorm pour A1200?

Il y a apparemment eu un lancer de cartes Cyberstorm 60 au-dessus de l'Angleterre, car tous les journaux anglais ont testé cette carte. Les résultats sont clair: le nouveau processeur Motorola 68060 à 50MHz est très compatible avec les logiciels existants, et il propulse l'Amiga vers un nouveau monde de puissance.

Le constructeur de la carte, l'allemand Phase 5, nous confirme qu'il a déjà livré une cinquantaine de cartes, et qu'il attend actuellement la prochaine livraison de processeurs de Motorola. Il espère pouvoir fabriquer une carte 68060 pour Amiga 1200. Il n'a pas pu faire une carte à base de 68040 à cause de problèmes de refroidissement, mais le 68060 chauffe moins et, en théorie, n'a pas besoin d'un ventilateur. Les cartes Cyberstorm '060 actuelles comportent un petit ventilateur sur le circuit, mais, d'après Wolf Dietrich, c'est inutile.

En pratique, le journal Amiga Computing a trouvé que Lightwave calcule environ quatre fois plus vite qu'avec un 68040 à 25MHz, et la plupart des opérations avec ADPro sont accélérées d'une façon similaire. Même DPaint V peut faire une remplissage gradué plein écran en moins de temps qu'il ne faut pour faire une tasse de thé!

# <span id="page-22-1"></span>**1.9 Draco toujours l'attente (07-81)**

D r a c o t o u j o u r s l'attente

Pro.G.Tech de Bordeaux nous envoie une documentation de la station Draco, mais au moment ou nous bouclons le journal les premières machines ne sont pas attendus avant le mois de juillet.

En quoi consiste le modèle de base de la DraCo ?

- un ordinateur Draco avec un processeur 68060 à 50 MHz dans une tour
- un port parallèle et série
- un controlleur SCSI III (compatible SCSI II)
- un lecteur de CD ROM multi vitesse
- le système d'exploitation
- la carte graphique Retina spéciale Draco avec 4 Mb de RAM

- 4 Mb de RAM extensible à 128 Mb

- un clavier de grande qualité (contacts en or)
- une souris grande résolution à trois boutons

- logiciels: Art Departement Pro, Morph plus, Professional Conversion Pack, controleur de scanner Epson, HP, sharp, XiPaint, DigitalImage, AnCoS Stamp-Editor.

Ce qu'il manque, sont un ou plus de disques durs et plus de mémoire. Un lecteur de disquette peut être connecté. Il s'agit d'un lecteur de disquette PC haute densité (1.6Mb AmigaOS/1.44Mb PC) ou super haute densité (3.2 Mb AmigaOS/2.88Mb PC). Ces lecteur ne sont pas compatible avec les lecteurs Amiga. Les échanges de données et le transfer de logiciels sont possible à partir d'un Amiga via l'émulation CrossDos avec des disquettes 720Ko/12.44Mb.

# <span id="page-23-0"></span>**1.10 LightWave Utilitaires (07-81)**

Light Wave Utilitaires chez VitePro

VitePro (de Vanves, 92) importe plusieurs logiciels associés à LightWave: Dynamic Motion, Power Macros, Sparks, WaveMaker (avec documentation en français), Hollywood FX, Motion Master, Composite Studio Pro et Visual F/x.

CrossDOS Pro 6.0 (650F) et CrossMAC (1150F) sont également disponibles chez VitePro, qui annonce aussi l'arrivée d'Adorage 2.5 avec nouveaux effets librement paramétrables, animation SSA encore plus fluide, AGA avec plus de 256 couleurs, et un utilitaire de fichier Konrad. Les nouvelles versions de Clarissa 3.0 Pro et ImageMaster R/t 1.6 seront arrivées à la fin juin (voir mois dernier).

# <span id="page-23-1"></span>**1.11 Association Janus (07-81)**

A s s o c i a t i o n J a n u s Sauvegarder sur CD

Une nouvelle association nommée Janus sera créée à Toulouse dans le courant du mois de Juillet pour donner la possibilité au particulier de sauvegarder pour un prix intéressant, son disque dur sur support CD. Les standards reconnus sont Amiga:-), Mac et PC. La configuration utilisée est un A4000 capable de lire les disques de ces trois standards en SCSI et IDE. Pour tout renseignement, téléphoner au journal ou au 61 34 06 90.

Il existe actellement sur Amiga deux logiciels permettant d'écrire les CDRom: MasterISO de Asimware Innovation (environ 500\$) et NG\_Master v4.01 qui est Shareware (Fax +1 (415) 904-0669) (prix:25\$). Nous espérons vous proposer un test de ces deux logiciels à la rentrée (actuellement NG\_Master fonctionne parfaitement).

## <span id="page-24-0"></span>**1.12 Sonnet double la vitesse de votre A4000/40 (07-81)**

Sonnet double la vitesse de votre A4000/40

Blittersoft en Angleterre commercialise la carte accélératrice Sonnet pour Amiga 4000/40. La carte s'insère à la place du processeur existant sur la carte fille de Commodore. Elle est cadencé à 50MHz et comporte une cache importante. Son prix: £400.

# <span id="page-24-1"></span>**1.13 68060 pour 2000 (07-81)**

6 8 0 6 0 p o u r 2 0 0 0

GVP, très durement frappé par la crise Commodore, n'existe plus. MTec d'Allemagne et Power Computing d'Angleterre ont achété les droits sur la technologie et vont relancer les produits les plus populaires et quelques nouveautés, y compris des cartes accélératrices 68060 pour A2000, A3000 et A4000.

# <span id="page-24-2"></span>**1.14 Studio Alda à Genève (07-81)**

S t u d i o A L D A

Nous avons donné dans notre numéro 77 un descriptif des travaux de la studio Alda à Genève, et vous vous souvenez sans doute de l'image superbe d'une montre, créée en 3D sur Amiga. Malheureusement, nous avons omis de vous donner les coordonnées de ce studio spécialisé dans la production vidéo et animation 3D.

Studio Alda 52 rue de Vermont 1202 Genève. Tel: +41(0) 22 733 90 39

# <span id="page-24-3"></span>**1.15 Actualité FRANCE (07-81)**

A C T U A L I T E F R A N C E

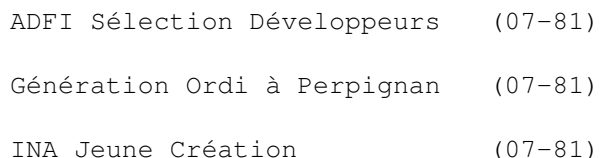

ABank (07-81)

Stations RISC (07-81)

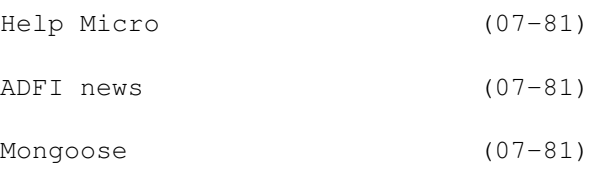

# <span id="page-25-0"></span>**1.16 ADFI Sélection Développeurs (07-81)**

La Grande Sélection Développement d' A D F I

La société ADFI organise une grande sélection de programmation en assembleur dotée par ADFI d'une rémunération marchande totale de 3090F. AmigaNews proposera un abonnement au premier candidat retenu.

Pierre-Philippe Launay de ADFI nous communique que cette sélection a pour objectif de redynamiser la programmation sur Amiga, offrir à l'ensemble de la communauté Amiga des conseils de développement adaptés aux nouvelles machines, et inciter à une programmation efficace et élégante du système.

Chaque participant devra retourner avant le 10 septembre une série de 50 macro-instructions ou sous-routines ou objets à lier en source assembleur (HiSoft Devpac, Seka, ASM one, Macro 68000, A68000 etc) sur le thème de son choix (graphisme, musique, intuition, démo, combinatoire, bureautique, etc. Chaque participant peut envoyer plusieurs thèmes mais un seul thème sera retenu.

Ces sources devront respecter le système Amiga, au moins depuis la ROM 2.0. Le premier critère de sélection sera la compatibilité avec toute la gamme Amiga à partir des machines 2.0. Le deuxième critère portera sur la facilité d'insertion de ces sources dans un source assembleur et dans un source C. Les sources devront être accompagnés d'une autorisation de libre diffusion sans condition, le premier but étant de pouvoir offrir ces thèmes à l'ensemble de la comunauté Amiga.

Les trois premiers auteurs sélectionnés se verront chacun attribué un logiciel de leur choix parmi Devpac 3.5, ABB 3.060, et Décollages + 2 thèmes. Pour plus d'informations, contacter ADFI à Clermont Ferrand.

# <span id="page-25-1"></span>**1.17 Génération Ordi à Perpignan (07-81)**

P r e m i e r p r i x Génération Ordi à Perpignan

Le premier prix de création graphique a été gagné par Frank Mauclair, 2ème Pierre-Olivier Rakotondrabe du groupe Big and Bros, 3ème Martial Couderc du groupe Pure Sensation. En création d'intro, 1ère Jean Pierre Porras (Maverick), 2ème Martial Couderc et Yoann Sidaner du groupe Pure Sensation.

# <span id="page-26-0"></span>**1.18 INA Jeune Création (07-81)**

I N A J e u n e C r é a t i o n

La troisième édition du Festival Européen de la Jeune Création en Infographie aura lieu à Bruxelles en novembre. Il sera désormais itinérant.

Organisé par l'Institut National de l'Audiovisuel (INA), le festival vise à la circulation des oeuvres et des idées dans différents pays d'Europe. Il favorise les rencontres entre les étudiants en infographie, les organismes de formation et les responsables de sociétés à la recherche de nouveaux talents. Cette année, il s'ouvre à la compétition d'images fixes, un espace pour les sociétés et pour les principaux centres de formation.

Les jeunes créateurs qui souhaitent participer à la compétition devront impérativement:

- avoir réalisé une oeuvre audiovisuelle comprenant une ou plusieurs séquences d'images infographiques. - être étudiants en Europe ou l'avoir été au moment où le travail a été réalisé - envoyer leurs oeuvres a l'INA avant le 30 septembre pour les produits vidéo, et à Imagique-RTBF avant le 30 juin 1995 pour les images fixes. Euh.. un peu juste... nous avons reçu le communiqué le 11 mai, trop tard pour notre numéro de juin. Désolé.

On lit également que "les distinctions attribuées à l'occasion du festival seront dotées de prix significatifs grâce au soutien de nombreux partenaires institutionnels et privés".

Adresses: inscription vidéo chez Lydia Boutot, INA/Imagina, 4 avenue de l'Europe, 94360 Bry-sur-Marne, tél (1) 49 83 26 93; images fixes chez France Weiler, Imagique-RTBF, 52 Bd A. Reyers, Local 2H9, Bruxelles, Belgique.

# <span id="page-26-1"></span>**1.19 ABank (07-81)**

### A B a n k

David Gaussinel, auteur du logiciel shareware ABank, nous informe que depuis la version 1.1 la contribution demandée pour ABank est de 100F, et non de 75F comme indiqué dans notre test (AmigaNews N\textdegree{}79).

Les questions, critiques, ou dons, concernant ABank doivent désormais être envoyés à sa nouvelle adresse: 19 rue du Sergent Blandan, 69001 Lyon, tél 72 00 89 42. Le courrier concernant l'association Belier Production dont David est un des fondateurs doit toujours être envoyé à l'adresse actuelle du siège social à Sarlat en Dordogne (voir page Associations).

# <span id="page-27-0"></span>**1.20 Stations RISC (07-81)**

Stations RISC

International Concept Informatique à Golfe Juan (06) propose des stations ACS à base de processeur RISC de Digital. pour donner un sérieux coup de jeune à vos calculs intensifs avec Real3D ou Lightwave. Tournant sous Windows NT ou Digital Unix, ces stations tournant jusqu'à 275MHz, ils sont disponibles aux prix variant de 19173FHT (avec Alpha 21066 à 166MHz) à 32000FHT et plus pour la gamme Platinium avec le nouveau processeur 64/128 bits 21064-A cadencé à fréquences de 233 et 275MHz.

# <span id="page-27-1"></span>**1.21 Help Micro (07-81)**

H e l p M i c r o Assistance en ligne pour votre Amiga

HelpMicro de Billy-Montigny (62) propose une convention d'assistance par téléphone, FAX ou courrier pour tous les possesseurs d'Amiga ou PC pour une cotisation mensuelle de 50F. HelpMicro répondra à propos des possibles problèmes rencontrés concernant la configuration, le matériel, et l'installation des logiciels (originaux).

Pour les vendeurs de micros qui souhaitent à la fois se sécuriser et sécuriser leurs acheteurs, HelpMicro propose la convention maintenance "Tranquillité" au coût de 250FTTC pour trois mois. Normalement tout se réalise par téléphone, FAX ou courrier, mais pour les cas particuliers l'accueil des abonnés peut s'effectuer dans les bureaux à Billy-Montigny.

# <span id="page-27-2"></span>**1.22 ADFI news (07-81)**

T r a p f a x e t P a g e s t r e a m 3 . H

ADFI propose Trapfax, "le seul logiciel reconnaissant vraiment la classe 2.0 en plus de la classe 2)". ADFI propose également, sur ses modems USR 28800 classe 25.0 V34 à 28800 bauds un agrément France Télécom modifiable.

Malgré la désillusion de notre testeur Gilles Bihan (voir article page 70), Pierre Philippe Launay d'ADFI propose la dernière version de Pagestream et nous signale son desaccord avec les conclusions de Gilles. Il insiste que la version H est une mise à jour majeur corrigeant "les rares et derniers tracas importants du logiciel et qui le place maintenant en tête de tous ses concurrents sur Amiga et sans doute sur d'autres machines". Il utilise Pagestream 3.0 pour ses travaux de mise en page et édition de manuels et declare qu'il va plus vite qu'avec Quark Express sur Mac.

Enfin ADFI propose une mise à jour majeure avec Hisoft Devpac 3.5 en plus de la traduction complète du logiciel et du manuel, sans supplément de prix par rapport à l'ancienne version anglais. Utilisation complète des clipboards, assemblage série 68000 et plus, intégration avec les logiciels SAS C, HS Pascal et HS Basic, optimisation approfondie du code, acc élération de la vitesse, etc. Une mise à jour des anciennes versions 2 et 3 et disponible.

# <span id="page-28-0"></span>**1.23 Mongoose (07-81)**

M o n g o o s e C'est gratuit!

Someware propose une disquette de mise à jour gratuite pour toute utilisateur enregistre pour permettre les premières versions de la carte Mongoose de fonctionner avec le Système 3.1 (voir article dans ce numero).

# <span id="page-28-1"></span>**1.24 Actualité ALLEMAGNE (07-81)**

A C T U A L I T E A L L E M A G N E

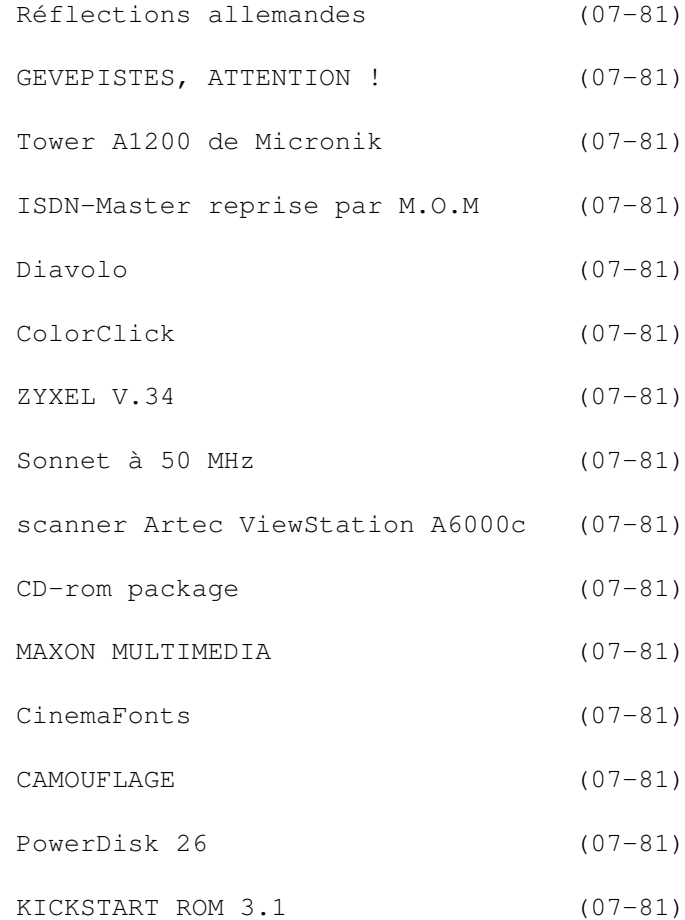

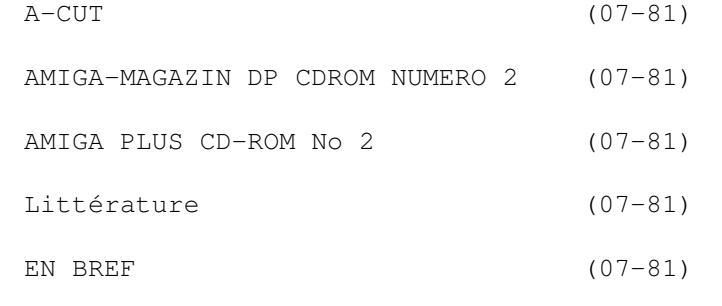

TESTS ALLEMAND (07-81) Ces informations n'ont absolument pas été vérifiées. Elles  $\leftrightarrow$ émanent des

articles ou des publicités parues dans les revues d'AmigaMagazin de juin 95, AmigaSpecial et AmigaPlus de mai et juin 95 (eh oui, les postes étaient plus rapides il y a cent ans) et ni ma responsabilité ni celle du journal ne sauraient être engagées en quoi que ce soit en cas d'erreur.

Jac Pourtant

# <span id="page-29-0"></span>**1.25 Réflections allemandes (07-81)**

R é f l e c t i o n s a l l e m a n d e s

Si Francfort est la capitale de la finance et de la saucisse, elle n'est sûrement pas encore la capitale de l'Amiga. Le seul concessionnaire officiel Commodore et revendeur de produits pour Amiga de la ville est un petit réparateur loin du centre dans un quartier dortoir. Les produits Amiga tiennent sur une étagère de 1 mètre et ne sont vraiment pas de toute dernière actualité. Le véritable pôle allemand de notre Amiga se situe plutôt dans le bassin de la Ruhr, c'est-à-dire la région de Cologne, Düsseldorf, Dortmund. Il n'empêche que le tenancier est sympathique et n'est pas strict sur ses horaires d'ouverture (fait assez rare chez nos voisins allemands pour le noter) et nous a donc ouvert à l'heure du déjeuner. Au début réticent sur l'avenir de l'Amiga, nous l'avons finalement contaminé avec l'espoir qui nous possède au lendemain de cette conférence, et le fait qu'il ait vu la veille la déclaration de Manfred Schmitt au journal télévisé de la Bourse y a aidé.

Si pour lui Escom n'est qu'une machine aveugle à vendre en masse sans faire de sentiment, il éprouve par contre beaucoup de respect pour Manfred Schmitt car il est l'exemple type du self-made-man. Monsieur Schmitt père, avait un petit magasin d'orgues. Lorsque le jeune Manfred commença de s'intéresser aux premiers PC, il en exposa deux dans un coin de la boutique paternelle. La suite s'appelle Escom et avait l'année passée un chiffre d'affaires de six milliards de francs. Manfred Schmitt qui, il y a peu, ne connaissait pas spécialement l'Amiga, s'est remarquablement bien tiré des questions difficiles posées par une presse internationale spécialisée et est, d'après Gilles Bourdin, ouvert à toutes idées neuves intéressantes, ce qui représente un changement notoire de politique par rapport à feu Commodore.

De toutes manières, les premières machines peuvent dès à présent être achetées par avance, les A-4000 seraient équipés de 68060 et devraient arriver dès septembre, les A-1200 avec des 68EC030 à partir de janvier 1996. Cette conférence nous a mis du baume au chip, le réalisme le plus prudent ne doit pas nous empêcher d'être optimiste. Toutes, absolument toutes les maisons allemandes en rapport avec l'Amiga (interrogées par Amiga-Magazin) se félicitent de l'achat par Mr Schmitt.

Le plus dur sera sûrement pour nous français de reconvaincre les vendeurs de rayons micro de la résurrection de l'Amiga.

# <span id="page-30-0"></span>**1.26 GEVEPISTES, ATTENTION ! (07-81)**

G E V E P I S T E S , A T T E N T I O N !

M-TEC HardwareDesign et Power Computing Grande Bretagne ont racheté les droits et licences de GVP. La production va être reprise aux USA et devraient déjà être à la vente. Le directeur Michael Wojciechowski m'a personnellement assuré que les prix seront inférieurs et que des modules de mémoires de 4 et 16 Mo à base de SIMMs normales à 60 ns vont bientôt être disponibles pour tous les modèles Combo et G-Force. M-TEC.

# <span id="page-30-1"></span>**1.27 Tower A1200 de Micronik (07-81)**

G R A T T E - C I E L S

La nouvelle moûture de Tower 1200 sort des ateliers de Micronik. Des corrections ont été effectuées pour améliorer la compatibilité avec le plus grand nombre de cartes accélératrices. Il est même prévu pourt bientôt des emplacements pour SIMMs afin de pallier aux déficiences de certaines cartes et de réduire les problèmes d'adressage de mémoire. Une platine à plusieurs socles pour Kickstart-ROM existe maintenant au prix de DM 70 afin de permettre le choix entre les versions 1.3 et 3.1. Micronik.

# <span id="page-30-2"></span>**1.28 ISDN-Master reprise par M.O.M (07-81)**

I S D N - M a s t e r d e b s c e s t r e p r i s e p a r M . O . M

La carte "ISDN-Master" de chez bsc est reprise par M.O.M. L'electronique est inchangée bien que réalisée sur un nouveau support. Par contre, les logiciels vont~être rafraîchis pour permettre entre autres l'emploi de plusieurs cartes dans une même machine. Le logiciel répondeur automatique "Wilhelm Tell" (Guillaume Tell) devrait être livré avec mais on ne sait pas encore sous quelle version.

# <span id="page-31-0"></span>**1.29 Diavolo (07-81)**

D I A B L E M E N T P R O

Le logiciel de backup Diavolo présente sa nouvelle version. Mot de passe, options étendues SCSI, tiroirs en arbres pliants, travail amélioré avec les cartes graphiques et look Magic Workbench, contrôle du streamer Commodore A3070 sont les principales nouveautés. Les possesseurs du logiciel peuvent acquérir la nouvelle version en renvoyant la disquette originale et une enveloppe timbrée pour le retour. En outre, une version Pro voit le jour équipée d'un agenda et d'un backup automatique dirigé par l'agenda. Le backup peut alors se faire sur des cartouches. Davolo est distribué en France par FFD.

# <span id="page-31-1"></span>**1.30 ColorClick (07-81)**

LE PELIKAN DE JONATHAN

Pour la gamme d'imprimantes compatibles HP et afin de remédier aux inconvénients des recharges d'encre, Pelikan a créé un adaptateur dans lequel vient se loger une recharge (ColorClick) propre et facile d'usage. ColorClick est prévu pour les imprimantes monochromes HP Deskjet, Canon BJ10e, Canon BJ200. TriColorClick pour HP Deskjet 500C, 540C, 550C, 560C et compatibles. Des Clicks pour couleurs séparées sont en préparation.

Un adaptateur Tricolor et une recharge TriColorClick coûtent DM 190. Pelikan.

# <span id="page-31-2"></span>**1.31 ZYXEL V.34 (07-81)**

### Z Y X E L V . 3 4

Une nouvelle série de modems ZyXEL est née. Elle s'appelle Elite 2864D et est compatible avec les modéles V.34 passés. Ports série et parallèle. Ce modem analogique peut être équipé ISDN et reconnaissance vocale. On peut brancher au port parallèle ou bien l'ordinateur ou bien l'imprimante lorsque l'ordinateur est éteint ce qui confère une utilisation en Fax. Autre possibilité de retenir les appels : jusqu'à 8 Mo de mémoire DRAM lorsque l'imprimante et l'ordinateur sont tous deux éteints. DM 1200 (Sysops : DM 750). La version 2864DI (I pour ISDN) permet des transferts jusqu'à 128 000 bits/s plus la compression de données V.42 bis effective jusqu'à 512.000 bits/s. DM 1500 (Sysops : DM 1054). Connect Service Riedbauer GmbH.

# <span id="page-31-3"></span>**1.32 Sonnet à 50 MHz (07-81)**

P L U S R A P I D E Q U E J O S E - M A R I A D E H E R E D I A

Sonnet à 50 MHz pour les cartes A3640 permet de doubler la fréquence. Sonnet consiste en une platine qui se loge dans le socle du processeur. La platine est équipée d'un 68040 à 50 MHz et de quelques composants. Ainsi malgré la cadence du bus qui reste inchangée à 25 MHz, les performances sont doublées. La carte Sonnet est compatible avec les A4000/LC040 oÙ elle remplace le coprocesseur manquant. DM 900. Hirsch & Wolf.

### <span id="page-32-0"></span>**1.33 scanner Artec ViewStation A6000c (07-81)**

### S C A N N E R

Le scanner "Artec ViewStation A6000c" est en vente avec logiciel pour l'Amiga. Il offre une résolution de 300 x 600 (avec interpolation, 600 x 600) en 4, 8, 12 et 24 bits. La technique à cathode froide lui assure plus de 10.000 heures de fonctionnement, ce qui est nouveau dans cette gamme de prix. Grâce à son port SCSI-2, il est directement utilisable pour les A3000. Les autres Amiga ont besoin d'un contrôleur. Les formats de sauvegarde sont HAM6, IFF24, IF, JPEG et MACPaint. Un loader AdPro est fourni.

DM 1349 avec logiciels Amiga, Mac et PC. AB Union.

# <span id="page-32-1"></span>**1.34 CD-rom package (07-81)**

### P A Q U E T C D - R O M

Un ensemble pour Amiga 4000, directement branchable sur le contrôleur interne, composé d'un lecteur Chinon CD-ROM 525-IDE double vitesse avec logiciel Cache CDFS et émulation CD32. Pour Amiga 1200 et 500, une solution externe est possible avec un boîtier à alimentation séparée et ports audio : pour le 1200 directement sur le contrôleur AT, pour le 500 un contrôleur AT spécial avec platine pour RAM. DM 299 pour la version interne, pas de prix pour les autres. MLC.

## <span id="page-32-2"></span>**1.35 MAXON MULTIMEDIA (07-81)**

L O G I C I E L S M A X O N M U L T I M E D I A

Que manquait-il à la déjà longue liste des produits Maxon? Un programme de présentation à la Scala. Voilà le vide comblé avec ce logiciel pourvu des plus modernes techniques telles le "Drag'n'Drop" (Tirer et Déposer), un langage script avec boucles conditionnelles, requesters et gadgets,

fonctions mathématiques et logiques, fonctions de formatage texte (strings). 27 effets de transitions variables, textes et brosses complètent le paysage.

Prix de lancement DM 100. Plus tard, DM 150. Maxon.

# <span id="page-33-0"></span>**1.36 CinemaFonts (07-81)**

C i n e m a F o n t s

Maxon "CinemaFonts" est un programme de conversion de fontes Adobe-1 pour les intégrer dans le logiciel MaxonCinema 4D. Maxon.

# <span id="page-33-1"></span>**1.37 CAMOUFLAGE (07-81)**

C A M O U F L A G E

Le séquenceur MIDI sort en une nouvelle version 1.25. DUO (2 ports) DM 199. QUATTRO (4 ports) DM 299. Camouflage Score (logiciel partitions) DM 299. I.S.M.

# <span id="page-33-2"></span>**1.38 PowerDisk 26 (07-81)**

P O W E R T O T H E A M I G A P E O P L E

Le PowerDisk 26 est en vente en Allemagne dans les kiosques. Le PowerDisk est une disquette fixée sur un carton bimestriel. Des version spéciales s'y trouvent. Le 25 proposait une version "light" mais fonctionnelle de TurboPrint 3.0. Le 26 contient clariSSA 1.1. Chaque PowerDisc (qu'on ne trouve que dans les kiosques) coûte DM 19.80. Magna Media.

# <span id="page-33-3"></span>**1.39 KICKSTART ROM 3.1 (07-81)**

K I C K S T A R T R O M 3.1

Dès à présent disponible pour Amiga 600 (V 40.68). DM 179. Village Tronic.

# <span id="page-33-4"></span>**1.40 A-CUT (07-81)**

### $A - C U T$

L'excellent système de montage de chez Hama se met à jour dans une version 1.10. Une liste de codes-système peut maintenant se travailler digitalement ou bien s'imprimer sur papier afin de clarifier les enchaînements trop compliqués. Tous les modèles existants de magnétoscopes fonctionnent avec A-Cut. DM 29. Le système complet DM 498. Hama.

# <span id="page-34-0"></span>**1.41 AMIGA-MAGAZIN DP CDROM NUMERO 2 (07-81)**

A M I G A - M A G A Z I N D P C D R O M N U M E R O 2

Le CD-ROM que je vous avais annoncé et dont certains d'entre vous m'ont demandé des nouvelles n'est pas encore publié au 1er juin, mais Stefan Quinkertz m'a dit qu'il avait la matrice sur son bureau. Il ne saurait donc tarder. DM 19,80

# <span id="page-34-1"></span>**1.42 AMIGA PLUS CD-ROM No 2 (07-81)**

A M I G A P L U S C D - R O M N o 2

630 Mo de données dont d'intéressantes démonstrations de programmes commerciaux. DM 20. (voir Amiga Plus Abonnement)

# <span id="page-34-2"></span>**1.43 Littérature (07-81)**

### L i t t é r a t u r e

\* AMIGA DOS 2.0/3.0 Anton Mückl Media Verlaggesellschaft, Waldweg 5, 8817 Scheidegg/Allgaü Allemagne. 550 pages, 1 disquette, DM 39,90.

\* AMIGA WORKBENCH 3 A-Z, Bruce Smith Books Ltd.P.O.Box 382 St Albans, Herts, AL23JD, England.ISBN 1-87308-28-0, 256 pages, £ 14,95.

\* MASTERING AMIGA DOS 3, Mark Smiddy and Bruce Smith Books Ltd. P.O.Box 382 St Albans, Herts, AL23JD, England.ISBN 1-87308-20-5, 384 pages, £ 21,95.

\* REFLECTIONS FüR EINSTEIGER (Logiciel 3D "Reflections" pour le débutant). Stefan Kern, 362 pages, 1 disquette, DM 49 media Verlagsgesellschaft.

\* DELUXE PAINT 5 CRASH-KURS, Set 5000 (nouvelles fonctions) 3 disquettes DM 69. Set 5001 (Peindre en 24 bits) 3 disquettes DM 69. HippoBooks.

\* SERIE IMAGINE : 3D Titel Design, 313 pages, 4 disquettes, DM 69. Objekt Konstruktion, 3 disquettes, DM 69. Mapping Technik, 2 disquettes, DM 59. Urlaub und Reise Videos perfekt inszeniert (Vi déos de vacances et de voyages parfaitement mises en scène), 5 disquettes, DM 69. Hippo Books

\* LE LIVRE DES JEUX AMIGA, richement illustré écrit en danois attend son traducteur. Sall Data, Borgergade 44, 8450 Hammel, Danemark. (8696) 51 33.

\* NUMERO SPECIAL. Le guide du marché Amiga 95 avec la des cription de plus de 300 produits vient de paraître. DM 12,90 (+ 5,00 port). media Verlagsgesellschaft.

# <span id="page-35-0"></span>**1.44 EN BREF (07-81)**

### E N B R E F

### TENTATIVE DE DEBAUCHE

La marque Acorn connue pour ses Archimedes et ses PC-Risc invite tous les développeurs et programmeurs du monde Amiga à s'intéresser à elle. Elle offre des logiciels de conversion, des manuels de références et même des ristournes à qui s'engage à développer pour elle. Ainsi, qui achète un PC-Risc Acorn obtient gratis "ArtWorks", "Impression" ou "PhotoDesk" à qui apporte la couverture déchirée de son manuel Amiga. Inccrroyyab !

#### CENSURE

La Norvège a engagé une étudiante du doux nom de Nora pour expulser les indélicats ou trouble-fêtes des conversations sur Internet (IRCs Internet Relayed Chats).

#### **SUCCES**

Le lecteur SQ3270 à cartouches 270 Mo de SyQuest s'est déjà vendu à plus de 100.000 exemplaires.

### DAN B.B.S.

Le plus grand MailBox danois avec plus de 100.000 données (10 Go) sur Amiga ne coûte que 180 FF/an d'abonnement pour des retraits de données sans limite. DanBBS ApS, Kastanie Alle 14, DK-2620 Albertslund. Zyxel 19.200 : 4362/3990, ISDN-2 (64.000) 4366/1070, Fax 4362/7178

### ENFIN !

J'ai reçu aujourdh'hui même (7 juin) la mise à jour de Real 3D version 3.0 de chez Activa Allemagne. Je vous ferai un essai complet dans le prochain numéro que vous n'aurez hélas que fin août.

### RE-TOUR DE BABEL

Non, il ne s'agit pas de Ralph Babel, le père du Guru-Book et programmeur de C émérite, mais bien de la tour de Babel dans le monde du CD. Chaque
team de recherche propose en effet des solutions différentes pour augmenter la capacité des CD-ROMs. Pioneer possède une technologie déjà prête pour enfourner 3 Go sur CD. Elle consiste d'une part en une écriture plus serrée grâce à une précision de lecture augmentée de 800 %, d'autre part par le raccourcissement dans le bleu de la fréquence du laser.

IBM base son système sur un empilement de dix couches superposées à l'intérieur du CD. Sony et Philips ont inscrit cette technique dans leur propre cahier des charges. Ils ont eux-mêmes d'autres idées pour porter la capacité du CD à 3,7 Go.

D'un autre côté, Toshiba a montré au Cebit un lecteur à disque optique (pas magnéto-optique) aux normes ISO réécrivable en 3,5 pouces d'une capacité de 1,4 Go avec un transfert de 2 Mo/s possible qui devrait être prêt à la fin 95.

### LE CONSEIL DU MOIS

Les vacances sont là. Si vous allez traîner vos espadrilles hors de nos frontières, cherchez des kiosques à journaux à presse internationale. Dans les gares, aéroports, lieux touristiques, les kiosques étrangers contiennent tous les magazines possibles (enfin, ceux qui restent) sur l'Amiga (et autre d'ailleurs). La seule exception à ce grand choix est bien sûr la France oÙ on ne trouve que les magazines français. Merci aux N.M.P.P. seuls responsables de cet état de fait à cause de leur hégémonie dictatoriale sur la distribution de la presse en France. Les seules endroits français oÙ on trouve quelques revues anglaises sont certains drugstores, mais en général, les disquettes attenantes aux magazines ont déjà disparu.

J'ai rencontré à Francfort lors de la conférence d'Amiga Technologies un confrère italien qui produit là-bas une revue tout-à-fait remarquable du nom de CG (Computer Gazette). Cette revue qui a déjà dix ans traite pour une large part de la 3D et de l'art sur ordinateur avec des articles (et même des cours) très complets et très instructifs sur les principaux logiciels graphiques. Tout est mélangé, Amiga, PC, Macintosh et Workstation. Le numéro d'avril traite de Shelly (avec de nombreux exemples en paramètres, fil de fer et rendu), Real 3D V 3.0 (déjà !), Imagine 3.2, Lightwave 4.0 (avec un cours sur la nouvelle et géniale fonction Metamorph !!!), Pixar et "Solid Thinking 2.2" (un logiciel 3D italien). Il Amiga non è morto... Alors, si vous allez à Venise, l'achat de cette merveille est de mise.

# **1.45 TESTS ALLEMAND (07-81)**

T E S T S A L L E M A N D S

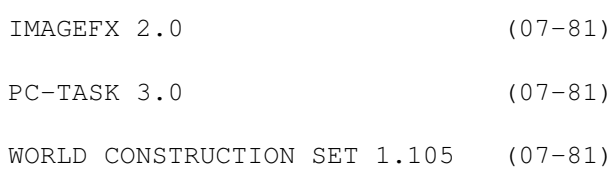

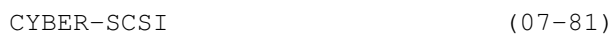

X-CALIBUR (07-81)

EMAGINATOR 1230 (07-81)

RBM Amiga 4000 Tower (07-81)

RBM Amiga 600/1200 Tower (07-81)

RBM Amiga 500 Tower (07-81)

## **1.46 IMAGEFX 2.0 (07-81)**

11,3/12 - I M A G E F X 2 .0 Test Amiga Magazin 6/95

AmigaOberland - DM 595 Paquet très complet pour la retouche d'images et de vidéo avec de nombreuses fonctions de peinture et de retouche et de splendides effets comme les reflets d'objectifs et les éclairs.

(+) : Très bonne documentation. Nombreux effets intéressants. Outils de peinture très réalistes. Compatibilité avec presque tous les formats graphiques. Soutien direct des scanners et digitaliseurs. Mémoire virtuelle.

(-) : Emploi parfois peu pratique. Livre et programme en anglais. Parfois le bonjour du gourou.

# **1.47 PC-TASK 3.0 (07-81)**

 $8,2/12 - P C - T A S K 3.0$ Test Amiga Magazin 6/95

Casablanca - DM 199, mise à~jour de 2.03 : DM 89 Emulation logicielle d'une compatibilité étonnante. La lenteur en réduit cependant l'emploi.

(+) : Compatibilité avec Windows 3.1. Soutien des différents modes graphiques PC et périphériques.

(-) : Vitesse insuffisante avec Windows. Emulation VGA pas complète. Besoin en mémoire très élevé pour la version turbo.

# **1.48 WORLD CONSTRUCTION SET 1.105 (07-81)**

11,3/12 - W O R L D C O N S T R U C T I O N S E T 1 . 1 0 5 Test Amiga Magazin 6/95

#### Renderland - DM 450

Le programme tient ses promesses. De fascinantes images et animations sont le prix d'un long calcul et d'une forte puissance de processeur. WCS accepte les fichiers DEM fournis par les satellites à raison d'une définition de 90 mètres au sol. Les objets vectoriels (rivières, lacs, rues, édifices, etc...) sont chargeables en format DXF. Les coordonnées de la caméra, la rotation terrestre, l'inclinaison du soleil, la date, l'horizon et le brouillard ont une précision de 6 chiffres après la virgule. Chaque paramètre a son axe temporel (time line) à base de splines entre des positions-clés pour les animations.

Prédéfinis sont les paysages tels que toundra, steppe, forêt, neige, prairie et étangs. Chaque région est paramètrable, ici une forêt de conifères entre 10 et 25 mètres de haut, là une prairie avec des coquelicots et des bleuets. La direction du vent sur les vagues donne également un aspect réel aux animations. La fonte des neiges sur les versants sud est également prise en compte. Les détails comme le sol de feuilles automnales en sous-bois sont possibles. Enfin, une telle richesse de fonctions montre que les auteurs sont passionnés par la nature, et ce logiciel peut faire trembler Vista et Scenery Animator, bien sûr mais également l'excellent Panorama.

(+) : Enorme collection de fonctions. Rentrée de données scientifiquement exactes. Animations par chemins en splines. Paramètres animables. Capacités diversifiées d'importation et d'exportation. Fonctionnement avec cartes graphiques. Emploi d'objets possible. Excellent manuel de 660 pages. Résultats de première classe.

(-) : Gros besoins en hard. Longs calculs. Longues préparations. Pas (encore) de fonctions de nuages. Manuel en anglais.

# **1.49 CYBER-SCSI (07-81)**

11,3 / 12 - C Y B E R - S C S I Test Amiga Magazin 6/95

phase 5 - DM 398 Un contrôleur qui sous tous points de vue peut servir d'exemple. Technique moderne, emploi sans problème à un prix modéré.

(+) : Transfert rapide grâce à SCSI-2. Emploi facile. Haute automatisation.

(-) : Néant.

# **1.50 X-CALIBUR (07-81)**

9,5/12 - X - C A L I B U R Test Amiga Magazin 6/95

Digitaliseur DM 500 R2B2 (Logiciel pour digitaliseur DM 130 ProDev) X-Calibur, le digitaliseur de la carte graphique Merlin n'a pour l'instant pas d'alter ego. Pour qui possède un tuner télé ou un magnétoscope, il est possible de regarder la télé sans scintillement sur le Workbench.

(+) : Digitaliseur plein écran. La télé sur les écrans publics. Emulateurs pour les programmes de retouche. Bonne qualité en 8 bits.

(-) : Utilisable seulement avec Zorro-II, occasionnant par là-même des défauts graphiques. Prix élevé.

# **1.51 EMAGINATOR 1230 (07-81)**

10,2/12 - E M A G I N A T O R 1 2 3 0 Test Amiga Magazin 6/95

ACT Electronic GmbH / MLC, version 50 MHz DM 399, Coprocesseur 50 MHz DM 229

Plus de puissance pour le 1200 pour moins d'argent. La carte montre que des solutions meilleur marché existent.

(+) : Bon marché. Forme adéquate. Mode burst.

(-) : Surcadençage des processeurs.

# **1.52 RBM Amiga 4000 Tower (07-81)**

10,4/12 - R B M A m i g a 4 0 0 0 T o w e r Test Amiga Magazin 6/95

RBM DM 599

Plus de place pour les périphériques et suffisamment de Zorro-III font de ce Tower un investissement intelligent.

(+) : Bonne compatibilité. Beaucoup de place. Conception modulaire. Alimentation de série régulée thermiquement. Bon marché.

(-) : Le montage demande un peu d'habileté.

### **1.53 RBM Amiga 600/1200 Tower (07-81)**

10,1/12 - R B M A m i g a 6 0 0 / 1 2 0 0 T o w e r Test Amiga Magazin 6/95

RBM - DM 399

La note donnée ne concerne que le boîtier et la finition puisque les cartes internes sont de marques diverses.

## **1.54 RBM Amiga 500 Tower (07-81)**

10,2/12 - R B M A m i g a 5 0 0 T o w e r Test Amiga Magazin 6/95

RBM - DM 459, supplément ONBOARD platine bus avec 7 Zorro-II et 5 PC: DM 200 L'Amiga 500 obtient avec ce Tower et ONBOARD une énorme dose de vitamines qui le rappellent à la vie.

(+) : Beaucoup de place. 7 emplacements Zorro-II et 5 PC-AT. Alimentation de série régulée thermiquement.

(-) : Le montage demande un peu d'habileté. Un peu cher.

# **1.55 Prism24 (07-81)**

P r i s m 2 4 La visualisation 24 bits pour la FrameMachine

Cette carte fille qui se monte sur l'excellente carte digitaliseur FrameMachine (voir test AmigaNews n\textdegree{}74), permet une visualisation 24 ← bits

temps réel de l'image vidéo. Cela permet de voir instantanément l'image après son acquisition. De plus, cette carte peut aussi servir pour afficher des images 24 bits.

Quelques jumpers sont à configurer pour informer la carte du type de votre machine. Il faut connecter un écran 15 kHz sur la sortie 23 broches de la carte et connecter l'une des deux sources d'acquisition (composite ou YC). Un petit rappel, la FrameMachine fonctionne sur A2000, 3000 et 40000.

Tout d'abord, il ne faut pas utiliser un mode d'affichage autre que PAL pour votre Workbench (sauf si vous possédez une carte graphique). La prévisualisation de l'acquisition se fait maintenant en 16 millions de couleurs (au lieu de 16 niveaux de gris avec seulement la FrameMachine). Le programme de préférences

de la carte permet l'ajustage de plusieurs paramètres (brillance, saturation, contraste et la colométrie RGB) et aussi le choix de la visualisation de l'écran de contrôle (Amiga, Prism24, Amiga avec genlockage Prism24, ou rien).

L'acquisition des images est maintenant plus facile qu'auparavant. En effet, on peut visualiser en temps réel sur l'écran de contrôle la source vidéo. L'image digitalisée est intantanément gelée (pas de traitement nécessaire pour se rendre compte que ce n'est pas l'image que l'on voulait...). Le couple FrameMachine-Prism24 permet la numérisation de séquences en 16 millions de couleurs (une séquence de 360 par 285 est restituée à 5 images par seconde). L'animation ainsi créée peut être traitée et sauvegardée dans divers formats (dont le ILBM24)).

La Prism24 peut être utilisée comme visualiseur 24 bits (720x570) grâce au programme PPShow. Il reconnaît plusieurs formats: ILBM2-256, HAM6, HAM8, EHB, ILBM24, RGB8 et YUVN (malheureusement pas le JPEG). Un "saver" pour ADPro permet aussi une visualisation sur la Prism24. Cette option est aussi disponible sur le logiciel ImageMaster.

C o n c l u s i o n

Un carte intéressante qui permet de visualiser vraiment ce que l'on peut digitaliser. Il est tout de même dommage que son prix soit aussi élevé. En effet, le couple FrameMachine-Prism24 (7600FF) coûte presque le même prix que la VLab-Motion (qui elle permet l'acquisition et la restitution d'image en haute résolution).

Lucas Janin lucas.janin@ramses.fdn.org

Importateur: VitePro Prix : 7.600F Frame-Machine + Prism24

# **1.56 Modem USROBOTICS 28800 (07-81)**

U S R O B O T I C S S P O R T S T E R 2 8 8 0 0 Le modem qui décoiffe

Le modem Sportster 28800 Bauds est le très digne successeur du même modèle version 14400 bauds. Même look, même qualité, mais la vitesse est toute autre!

Il est évidemment externe (les modems internes pour Amiga sont d'ailleurs rares, voire inexistants?) mais ce n'est pas gênant de plus, cela permet à tous les types d'Amiga de l'utiliser. Il est regrettable par contre que les logiciels livrés avec le modem ne tournent que sous windows. Heureusement, ADFI a pensé à nous et propose dans le pack le shareware Term. Encore un petit point noir : le manuel est extrêmement succint, en anglais, et celui du sportser 14400 était plus épais. Mais après tout, il n'y a pas énormément de choses à raconter sur un modem après avoir fait le tour de l'instalation, de la configurtion et des diverses commandes possibles.

C a r a c t é r i s t i q u e s Protocoles supportés :

v21,v22,v22b,v23 (minitel),v25, v32,v32b,v34,v42/MNP2-4,v42b/MNP5

Vitesse : de 300 à 28800 Bauds

Fax groupe III de 2400 à 14400 Bauds Possibilité de stocker 4 numéros fréquemment appelés dans la mémoire nonvolatile du modem, ainsi que les réglages par défaut

Compatible à 100% avec les commandes des modems Hayes

U t i l i s a t i o n

Il est assez frappant de constater la qualité de ce modem; en effet, la connexion est parfaite grâce au contrôle des erreurs, et là où le v32bis commetait certaines erreurs, le v34 passe sans problème. Par exemple, les menus des BBS étaient souvent remplis de caractères parasites. Avec le V34 c'est tout propre. Mieux, j'ai envoyé un fax en Argentine. Avant, le modem ne parvenait pas toujours à se connecter, ou descendait à 4800 (voire 2400) bauds. La connexion du sportser 28800 est instantanée, et le fax passe plus rapidement, car les erreurs sont bien moins fréquentes.

Cela est certainement dû au DSP contenu par la "bête" et qui permet de contrôler les erreurs et de les corriger, mais également de compresser les données lorsque c'est possible. Le constructeur annonce 115000 bauds de taux relatif lors du tranfert de données facilement compactables.

Bref ce modem est très puissant, il est même étonnant de constater à quel point la communication est rapide. N'oublions pas qu'en théorie il peut aller jusqu'à 14 Ko /s! En général il arrive plutôt à 2,6-2,8 Ko/s, mais étant donné que les erreurs sont très rares, les tranferts sont réellement plus rapides avec le 28800 qu'avec le 14400.

Laurent Camarasa

Prix: 2.490F Nous remercions ADFI pour le prêt du Sportster.

## **1.57 SCSI-2 DKB Mongoose (07-81)**

C a r t e D K B M o n g o o s e Option SCSI-2Un bon produit

Voici quelques informations complémentaires sur la carte Mongoose de DKB ainsi qu'un test de l'option SCSI 2 pour celle-ci.

Après avoir essayé diverses cartes accélératrices pour Amiga 1200, la MonGoose (Ed: et non pas Moongoose comme nous l'avons écrite le mois dernier) s'est avéré la seule à rentrer sans problème dans la trappe ventrale (les composants sont face à l'extérieur et le support RAM est situé côté clavier). En parlant de RAM, elle reconnaît automatiquement le type de barrette SIMM installé; je me demande d'ailleurs pourquoi les

autres fabricants n'y ont pas pensé.

C o m p a t i b i l i t é

La carte est maintenant compatible avec les ROMS 3.1, et sans mise à jour hardware. Elle est équipée de mémoire FLASH et la mise à jour se fait tout simplement par disquette. Notez aussi que toutes les cartes en vente depuis le mois de mai ne nécessitent pas de mise à jour pour être compatibles avec les ROMS 3.1.

#### Installation de l'SCSI-2

L'option SCSI 2 est la même pour les cartes accélératrices DKB Cobra et MoonGoose. Elle est fournie avec manuel et disquette d'installation. L'opération se déroule très simplement et sans démontage de l'Amiga! La connection entre la carte SCSI et la carte accélératrice est de type rigide et assurée par un connecteur élastomère du même type que ceux utilisés pour les écrans à cristaux liquides. Il suffit de retirer la carte accélératrice pour lui fixer une plaque métallique adhésive au dos (cette plaque sert d'écrou). Une fois la carte remise en place, on place le connecteur, on insère la carte SCSI par l'arrière de l'Amiga et on fixe le tout avec les deux vis fournies. Tout cela rentre très bien et s'ajuste sans rien forcer.

Après avoir allumé l'Amiga on double-clique sur l'icone d'installation de la disquette. C'est l'Installer de Commodore qui s'occupe de tout, il suffit de confirmer la vitesse du processeur et c'est terminé. Rien n'est installé sur disque, c'est simplement la mémoire FLASH de la carte qui est reconfigurée pour reconnaître l'option SCSI. Si la connection "rigide" entre les deux cartes peut sembler étrange, elle n'en est pas moins fiable. Après plus de deux mois d'utilisation, je n'ai jamais eu de problème.

Au niveau des performances, la Mongoose n'a rien à envier aux autres cartes du même type puisque j'ai obtenu des résultats équivalents avec divers périphériques SCSI (I et II). Elle offre en fait le maximum de ce que peut faire un A1200 avec son bus Zorro 2. Et si vous souhaitez quelque chose de plus rapide, il faut passer à la taille supérieure: Amiga avec une grosse boîte (A4000/3000) et une carte SCSI sur bus Zorro3...

La Mongoose a reconnu automatiquement les différents disques durs et Syquest (44 Mo et 105 Mo) que j'y ai connecté. La configuration des périphériques (formatage et partitionnement) se fait soit avec HDToolBox en ajoutant le ToolType "DEVICE=dkbscsi.device" à son icône, ou encore avec le logiciel fourni sur la disquette d'installation. Cette dernière solution est la plus simple puisque le logiciel reconnaît automatiquement le type du périphérique et toutes ses caractéristiques (ce qui n'est pas toujours évident pour les Syquest). En plus il permet une configuration automatique du périphérique (partitionnement/formatage) qui est très efficace. C'est dans l'ensemble un bon produit qui ravira les possesseurs de cartes

accélératrices DKB.

Denis BERNARD

Fabricant: DKB (USA) Nous remercions Someware (VPC) pour le prêt du matériel

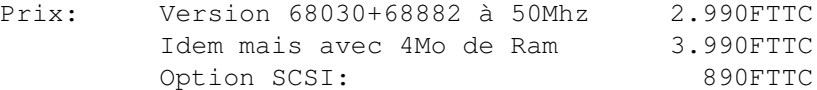

### **1.58 ShapeShifter (07-81)**

S h a p e S h i f t e r L'émulateur Macintosh révolutionnaire?

Depuis le mois d'avril, le monde de l'émulation sur Amiga est en effervescence. Un inconnu jusqu'alors, Christian Bauer, a diffusé un émulateur MAC II multitâches et entièrement soft.

Jusqu'à présent, les émulateurs Macintosh avaient tous besoin d'une carte. Selon leurs concepteurs, ces cartes permettent une meilleure émulation. Pour d'autre elles ne sont que de simples systèmes anti-piratage ou autre dongle. La nouvelle est donc de taille.

D'ailleurs une polémique lancée par Jim Drew (le concepteur d'EMPLANT) est tout de suite apparue: ShapeShifter serait en fait une récupération de morceaux entiers de codes d'Amax, d'Emplant et du système Mac.

Nous employons le conditionnel car depuis 3 mois, rien de probant n'est sortie des innombrables échanges sur le réseau. De plus, ShapeShifter propose des fonctionnalités inédites jusqu'alors.

### C o n f i quration minimale

ShapeShifter nécessite au moins l'OS 2.04 et un 68020 pour fonctionner. Une MMU (Memory Management Unit) n'est pas obligatoire. Il est donc utilisable du 500 accéléré au 4000 en passant par le 1200. Un disque dur est nécessaire et un lecteur de disquette HD fortement recommandé. Il émule un Macintosh II sans MMU et avec FPU (si présent du côté Amiga).

G r a p h i q u e

Les modes graphiques de l'Amiga sont utilisés. Pour l'instant, seul le mode noir et blanc offre une grande vitesse et permet un travail productif. Le mode 256 couleurs de l'AGA est lent du fait de la conversion bitplane vers chunky. Comme Emplant, ShapeShifter ouvre son propre écran.

Cependant, à partir de la version 2.0p du logiciel, il est possible de lancer l'émulation directement dans une fenêtre du Workbench. Pour plus de couleurs et de rapidité, une carte graphique est conseillée. ShapeShifter supporte EGS, CyberGraphic, Picasso et Merlin. Presque toutes les cartes sont donc utilisables. Pour les possesseurs d'une rétina ZII il faut activer le refresh continu sur l'écran ShapeShifter, la rétina ZIII ayant CyberGraphic.

### P é r i p h é r i q u e s

ShapeShifter utilise le device de votre contrôleur disque (ide, scsi, warp...) et permet d'obtenir d'excellentes performances. Une émulation CD300 est possible pour les CDROM SCSI II. Les autres nécessitent le driver Macintosh approprié. Le port série Amiga est utilisé pour simuler celui du Macintosh. Il permet l'utilisation d'un modem ou d'une imprimante (avec driver Macintosh). Enfin ShapeShifter est optimisé pour 68060.

#### R o m s e t s y s t è m e M a c i n t o s h

L'émulation a besoin de l'image d'une rom 512Ko ou 1Mo version 124.xx de Macintosh (LC, Quadra, Powerbook). Christian Bauer met en garde l'utilisateur contre un emploi frauduleux des roms Macintosh. Elles sont utilisables uniquement si le Mac d'origine est éteint. Une description complète de la manipulation à suivre est faite dans la documentation au format amigaguide.

Au niveau système, ShapeShifter fonctionne avec le 7.01 ou plus. Le 7.1 ou 7.5.x est fortement conseillé aux possesseurs d'un 68040 ou 68060. Si vous n'avez ni lecteur HD ou CDROM pour réaliser une installation Apple standard, vous pouvez télécharger le système 7.01 (domaine public) sur RAMSES. Le fichier pèse 960Ko environ. Une fois décompacté, il peut être utilisé comme disque virtuel par ShapeShifter.

### L e s p é r i p h é r i q u e s

Les disques au format Amax ou Emplant sont reconnus. Cependant l'émulateur ne peut gérer en même temps que 2 partitions interne et 2 disques virtuels. Les disques SCSI (externes, syquest, streamer et autre) sont, eux, reconnus sans limitations autre que le nombre maximum de périphériques sur un bus SCSI. La version shareware ne peut utiliser que les disques virtuels.

#### L a m é m o i r e

L'allocation mémoire se fait au lancement de l'application. La gestion dynamique de la mémoire n'est plus possible depuis la version 2.0e du logiciel. Pour permettre cette réservation, un utilitaire (PreparEmul) doit être placé dans la startup\_sequense.

#### L e s p e r f o r m a n c e s

Les performances atteintes sont excellentes. Les accès disque étant plus rapides que sous Emplant, le système se lance plus vite et le CPU est plus disponible. Avec un Amiga ECS (noir et blanc) les performances graphiques sont supérieures à Emplant. Avec une carte Piccolo SD64, le résultat est inversé. Les fonctions mathématiques sont un peu plus rapides avec Emplant.

#### La compatibilité

Elle est excellente. Les poids lourds du traitement de texte, tableur et

de la PAO (Word, WordPerfect, Excel, Xpress, FrameMaker) tournent parfaitement. Les logiciels de dessin Macdraw PRO, Painter, Photoshop aussi. Seuls les logiciels attaquant le contrôleur SCSI directement en mode 24 bits peuvent ne pas fonctionner.

De même, les logiciels nécessitant la MMU ne peuvent pas s'exécuter (RAMDoubler, mémoire virtuelle...). Le compilateur C et C++ ThinkC fonctionne parfaitement même avec le debbuger. Le compilateur Code Warrior plante lors d'un débbugage pas à pas.

C O N C L U S I O N

Emplant a complètement asphyxié Amax, se retrouvant ainsi seul sur le marché. Une situation de monopole qui n'est sûrement pas profitable à l'utilisateur final. Avec ShapeShifter il existe une autre alternative aux atouts alléchants:

\* Un prix très faible (50 DM),

\* Une intégration totale au système Amiga (devices, localisation en français, émulation sur Workbench),

- \* De très bonnes performances,
- \* Une utilisation possible sur toute la gamme Amiga,
- \* Des mises à jour gratuites et régulières sur les réseaux.

Jim Drew qui s'endormait sur ses lauriers a dû réagir. Il annonce de nouvelles fonctionnalités pour bientôt: mémoire virtuelle, utilisation des cartes ethernet Amiga, mode 15 et 24 bits pour CyberGraphique. Le gagnant est de toute façon l'acheteur final. Qui s'en plaindrait...

Pour vous enregistrer vous pouvez envoyer 50 DM à:

Christian Bauer Langenaustr. 65 56070 Koblenz, Germany

PS: Pour les mordus des chiffres et tests en tout genre, un comparatif complet entre Amax 2.5, Amax IV, Emplant et ShapeShifter nous espérons vous proposé pour la rentrée un test comparatif...

Cyrille THIEULLET

### **1.59 Photogenics 1.2 (07-81)**

P h o t o g e n i c s 1.2 Lucas trouve son soft de l'année

La grande nouveauté de cette nouvelle version est la possibilité de travailler sur des cartes graphiques fonctionnant sous CyberGfx. L'écran de travail peut maintenant s'ouvrir en plus de 256 couleurs (15, 16 ou 24 bits). De nombreuses nouvelles fonctions ont aussi été intégrées et font de ce logiciel une réussite totale.

#### C y b e r G f x

Photogenics est l'un des premiers logiciels commerciaux qui utilisent ce nouveau standard RTG (ADPro et ImageFX l'utilise mais seulement en affichage final). Cet ensemble logiciel sharware permet à un grand nombre de cartes graphiques de fonctionner de façon identique: un logiciel CyberGfx tournera sans problème sur toutes les cartes supportées par ce système. Presque toutes les cartes graphiques peuvent maintenant utiliser ce système (Picasso II, Spectrum, Piccolo, Piccolo SD64, Domino Retina ZIII et CyberVision). D'autres sont en préparation... En clair, Photogenics va pouvoir ouvrir (avec sreenmode comme un écran classique) un écran truecolor 15, 16 ou 24 bits ! Cela permet de faire tourner cette dernière version de ce programme sur "presque" toutes les cartes graphiques (pas pour les possesseurs de Retina ZII et Merlin (pour l'instant)).

#### D e n o m b r e u s e s a m é l i o r a t i o n s

Plusieurs modes de rendu dans les fenêtres sont disponibles: 256 et 16 couleurs (ou en niveau de gris) et HAM8. Cela permet un travail sur les machines non AGA et sans carte graphique. Les images sont maintenant affichées dans les images avec un dithering du même type que la pré-version d'ImageFX ou le larger Ordered d'ADPro. Lors de la sauvegarde des images, Photogenics peut conserver une ancienne version en .bak et aussi générer une icône (newicon) en 16, 64 ou 256 couleurs ou niveau de gris. Dans cette version, la sauvegarde au format IFF peut se faire en 2 à 256 couleurs ou niveau de gris (avec ou sans dithering flood). Une option pour découper une partie d'une image a été implantée. De nouveaux GIO (que l'on peut comparer aux "Loaders" et aux "Savers" d'ADPro) sont disponibles (TIFF, PCX, Ham6, ShowHam6, Retina, StudioII-Print, PrefsPrinter, ProGrab24, Harlequin et Targa). Maintenant, quand on redimentionne une fenêtre contenant une image, celle-ci conserve son ratio (l'image n'est plus déformée).

#### C o n c l u s i o n

L'intégration de la gestion des cartes graphiques par le CyberGfx est une très bonne chose. En effet, cette visualisation true-color donne une nouvelle dimension au logiciel. Quelques petits détails seraient tout de même à corriger (Undo multiples, des visualisations types (1:1, 1:2,...), une fonction de baguette magique (pour une sélection des zones) plus évidente,... Photogenics reste un programme très agréable à utiliser. De plus, une version française est en préparation. Son prix n'en demeure pas moins très accessible. Sans être généreux en compliment, Photogenics semble être actuellement le logiciel de l'année...

Lucas Janin lucas.janin@ramses.fdn.org Distributeur: Phoenix DP Prix : 599F Version française disponible fin Juin. M on a v i s sur Photogenics par Eric LAFFONT

Photogénics est sans conteste un aboutissement en ce qui concerne la manipulation d'image sur Amiga. Du même acabit que son collègue Art Department Pro, il propose en plus des outils de dessin directement sur l'image un peu comme un painter. Cependant, on y trouve aussi de nombreuses lacunes surtout en ce qui concerne son manque de fonctions de traitement d'image plus pointues. En effet on ne trouve pas contrairement aux autres logiciels concurrents (AD-Pro, ImageMaster, Image FX), les fonctions de convolution réglables par l'utilisateur ou bien des contrôles de manipulation mathématique de la palette.et/ou de la dynamique. Ceci fait que Photogenics est totalement dédié oux manipulations et retouches d'images mais certainement pas au traitement d'image vu le peu de fonctions disponibles directement paramétrables par l'utilisateur. Sur ce point, ses concurents déjà cités plus haut, sont meilleurs.

Par contre pour tout ce qui est de la retouche, manipulation, dessin, conversion des images, Photogenics est sans conteste le plus abouti de ce type de logiciel sur Amiga. Pour en finir avec le programme, la présentation générale est très calire pour peu que l'on travaille en 800x600 minimum car le foisonnement de fenêtres peut à la longue surcharger la page de travail. Les outils de dessin et les fenêtes de fonctions sont retaillables et mémorisables et la présentation globale de l'écran est vraiment dans l'esprit de ce qu'est l'Amiga et son OS.

Mon avis reste que Photogenics est vraiment un outil parfait de manipulation de l'image, mais en tant que professionnel du traitement d'image, je regrette l'absence de fonctions de ce type contrairement à Photoshop(R) sur Mac dont il se veut être le concurrent sur l'Amiga. Bien sûr, en rapport qualité/prix (surtout prix) on choisira Photogenics sur Amiga. Avec de tels logiciels on voit que l'Amiga est loin d'être mort.

Eric Laffont

### **1.60 CDboot (07-81)**

C D B o o t 1.0 Booter des titres CDTV/CD32 sur un Amiga

Je dois préciser tout de suite que CD Boot n'est en aucun cas un émulateur CD32 pour votre machine, mais uniquement un programme de transfert de l'unité SYS: sur le CD. Ainsi la startup du CD-ROM peut être exécutée comme si l'on démarrait d'une CD32. La reconnaissance du CD est faite par le système ce qui implique que la plupart des handlers sont supportés (Asim, AmiCDFS, OverCD...), ainsi que les tous les devices standards reconnus par le Workbench (scsi, qvp, archos, squirrel...).

L ' i n s t a l l a t i o n

Le programme d'installation (Installer de Commodore) est très complet puisqu'il permet de configurer mais aussi d'enlever CD Boot de votre système. (Si l'on veut récupérer les 100 Ko que celui-ci prend), mais il est proposé uniquement en deux langues, anglais et allemand. (Tout comme le manuel).

Après configuration, il est possible de booter sur CD dans tous les cas (si un CD bootable est présent dans le lecteur), jamais (CDBoot mounte juste l'unité CDROM pour qu'elle soit accessible par le Workbench), ou au choix (par requester animé et sonore), ceci par une petite modification de la startup-séquence qui est faite automatiquement.

Les boutons supplémentaires

De plus il est possible par le biais de la bibliothèque lowlevel.library de reconfigurer les boutons supplémentaires du joypad CD32 par des substituts clavier (Joypad UP DOWN LEFT RIGHT, Button RED BLUE YELLOW GREEN, PAUSE REVERSE et FORWARD). Des configurations pré-définies sont disponibles dans le package pour les jeux comme Gunship 2000, Global Effect, Subwar2050 et D/generation. A vous de créer celles dont vous auriez besoin. Deux images IFF sont fournies pour vous aider à trouver les codes touches (RAW Key) et la disposition des boutons sur le joypad.

Sauvegarde des scores

Deux autres bibliothèques sont aussi utilisées: freeanim, et nonvolatile qui permettent de signaler un emplacement sur votre disque dur pour que les jeux puissent sauver les parties/scénarios en cours (cf Pinball Illusion).

Si les titres CDTV ne devraient pas trop poser de problème, les jeux CD32 devront être testés, car ceux-ci peuvent utiliser le circuit AKIKO (cf Microcosm de Psygnosis), matériel non présent sur les ordinateurs Amiga. Pour ma part j'ai pu tester Alien breed II, Tower Assault, Oscar et Digger qui fonctionnent.

Il est à noter que pour une meilleure compatibilité les concepteurs ont eu la bonne idée d'enlever dès l'initialisation du CD, les caches 68020/30/40 et surtout de lancer une commande nofastmem (en effet la console CD32 ne possède que de la mémoire CHIP).

C O N C L U S I O N

Un bon programme toutefois, bien qu'il ne permette pas d'accéder à l'intégralité de la logithèque CD32. Disponible aux alentours de 260 Frs pour les heureux et encore trop rares possesseurs d'Amiga 1200/4000 (AGA oblige) dotés d'un lecteur CDROM.

Eric PORCHER

Distributeur: Dellta Graph'X Prix : 230F

### **1.61 Termite (07-81)**

### T e r m i t e Logiciel Terminal pour l'Amiga

Il ne faut pas désespérer concernant l'Amiga. Il y a encore et toujours des sociétés qui résistent malgré la tempête, comme OREGON Research par exemple. En proposant Termite, Oregon offre un logiciel de grande qualité, doté d'une multitude d'originalités qui en font un des meilleurs émulateurs de terminal disponibles pour notre cher Amiga.

I n s t a l l a t i o n

Il aurait été surprenant au vu de la qualité du produit (soft comme manuel) que l'installation se fasse autrement que par Installer. Pas de surprise donc, puisque tous les utilisateurs seront en mesure d'installer Termite. L'installation se déroulera sans anicroche, permettant à nos doigts tremblants de lancer le programme.

L e m a n u e l

Il faut que je souligne l'effort qui a été fait au niveau du manuel. En effet, malgré le fait qu'il soit en anglais (mais je pense qu'en ce moment on n'exigera pas trop des rares sociétés qui continuent de travailler sur Amiga), il est extrêmement bien conçu. Doté d'un sommaire, d'un index et d'un glossaire à la fin, d'annexes diverses ("troubleshooting", trucs et astuces, commandes reconnues par les modems Hayes, hotkeys...), c'est un modèle du genre.

J'ai particulièrement apprécié le fait que l'auteur du manuel parle non seulement du logiciel, mais également de tout ce qui entoure l'utilisation du terminal pour se connecter sur une BBS par exemple. Quel plaisir d'être prévenu des "surprises" que tous les possesseurs de modem ont généralement en recevant la note de téléphone. Ce n'est pas grand chose, mais je pense que pour les débutants c'est une attention particulièrement sympatique.

Une grosse partie du manuel traite des menus du soft, cette partie étant agrémentée de nombreux grabs d'écrans ou de fenêtres. La fin du manuel aborde les commandes ARexx ainsi que les annexes dont je vous ai parlé. Bref, un bon point pour le manuel.

T E R M - I T !

Au lancement de Termite apparaissent deux fenêtres. La première est destinée à l'affichage des données reçues par le modem, tandis que la deuxième contient des icônes. Cette deuxième fenêtre est configurable par l'utilisateur afin d'accéder facilement aux fonctions choisies de Termite d'un clic de la souris, avec en plus la possibilité de modifier l'image représentant la fonction.

L e s m e n u s

Ils sont assez nombreux et concernent respectivement :

\* Le buffer de revue, qui mémorise tout ce qui a été affiché depuis la connexion et permet de le visualiser à tout instant, avec en plus la possibilité de couper-coller afin de renvoyer à la BBS une partie du contenu du buffer;

\* Les scripts permettant d'automatiser les actions de Termite et ainsi de pouvoir se connecter directement sur un système sans entrer ni son nom, ni son mot de passe (c'est un exemple; en effet Termite est entièrement pilotable par ARexx, ce qui permet d'automatiser une séquence plus complexe). Notez d'ailleurs la possibilité d'enregistrer un script à la façon d'une "Macro", c'est à dire que Termite crée le script d'après les actions de l'utilisateur;

\* Les transferts de fichiers, binaires ou ASCII. La compatibilité est assurée avec les librairies XPR et XEM pour Amiga, permettant ainsi d'ajouter un protocole de transfert en copiant simplement une librairie. En standard, les proptocoles supportés sont : XModem, YModem, ZModem, Kermit, ASCII. La grande majorité des BBS utilisent ces protocoles, Termite est donc bien fourni dans ce domaine.

\* Une fonction supplémentaire vaut d'être signalée : "l'Upload" d'une liste de fichiers prédéfinie. Ainsi il est possible de gagner du temps lorsqu'on veut envoyer plusieurs fichiers.

\* Le "Desktop", c'est un menu permettant d'accéder à diverses choses : l'annuaire, l'éditeur de macros, la fenêtre "chat", la fenêtre de statut... L'annuaire est très souple puisqu'il permet non seulement d'attribuer plusieurs numéros à un seul "abonné", ce qui est très pratique pour contacter les BBS ayant plusieurs lignes, mais en plus une configuration particulière pour chacun de ces numéros. Notons enfin la possibilité de créer un racourci dans un menu "appel" pour permettre de composer les numéros les plus utilisés sans passer par l'annuaire.

\* La fenêtre "status" quant à elle, informe l'utisateur du temps écoulé depuis la connexion, et surtout du prix à payer! Il est dommage néanmoins que le calcul du prix ne soit pas adapté à la facturation biscornue de France Télécom...

\* La configuration, qui concerne le port série, le modem, l'écran (termite peut s'afficher sur le WorkBench ou sur un écran à part), les protocoles et leurs configurations, les chemins d'accès...

Les plus

- Installation par Installer de C=
- Parfait respect du look 3.00
- Barre d'icônes configurable
- Annuaire très souple
- Buffer de revue permettant de revoir ce qui a été affiché plus tôt
- Fenêtre "chat" permettant de discuter avec les Sysops de certains BBS
- Liste de fichiers à envoyer préconfigurable
- Macros pour envoyer du texte avec 1 seule touche
- Suivi des appels et de leur durée pour contrôler la facture
- Supporte les protocoles XPR et les émulations XEM

- Entièrement piloté par ARexx

- Aide AmigaGuide en ligne apparaissant grâce à la touche "help"
- Souplesse et utilisation agréables de façon générale

Les moins

- Le manuel et le soft sont en anglais

- On ne peut pas comme dans Term mettre la fenêtre principale en "backdrop" - Les informations données durant un down/upload sont moins complètes que dans Term

C o n c l u s i o n

Termite est extrêmement complet et rivalise avec Term sans aucun problème. Les différences entre les deux sont d'ailleurs très peu nombreuses, mis à part le fait que Term est shareware et en français, tandis que Termite ne propose, au niveau localisation, que le réglage du format de la date et de l'heure. Mais Termite propose des options que n'a pas Term, comme la barre d'icônes configurable par exemple. Il sera donc difficile de les départager.

Laurent Camarasa

Distributeur: Oregon Research Prix : environ 400F

### **1.62 Opus 5 (07-81)**

O P U S 5 vous propose son Workbench multitâche Le nouveau concept de la gestion de fichiers

Directory Opus gagne de façon définitive face à ses concurrents car grâce à la version 5, la gestion de fichiers sur Amiga vient d'entrer dans une nouvelle génération. On ne peut que se rejouir de cela, surtout que cela va de pair avec la renaissance de l'Amiga. Au programme, Multi-Tâche intensif et utilisation des capacités de l'OS au plus profond.

```
I n s t a l l a t i o n
```
Aucune surprise (tant mieux), Opus 5 bénéficie comme tout bon programme d'une installation par script Installer de feu C= (vive Escom), et n'importe qui sera en mesure de procéder à l'installation sur disque dur. Les données sont décompactées puis écrites sur le dur, Opus propose ensuite le mode de démarrage: démarrer au boot, démarrer au boot iconifié, démarrer à la place du WorkBench (une des petites révolutions apportées par Opus 5), ou ne pas démarrer au boot (cette option étant présente sur la grande majorité des logiciels). Enfin, une dernière proposition, la "Sérialisation" si je traduis mot-à-mot, qui correspond à l'entrée de son nom et d'un numéro de série donné dans le paquet. Je n'ai pas eu ce numéro, mais heureusement Opus 5 fonctionne même si l'on ne s'est pas enregistré, le seul inconvénient étant une attente de quelques secondes au démarrage du soft.

#### Ciel mon opus

Le démarrage d'Opus montre sans équivoque l'évolution subie par celui-ci. En effet, les deux listes de fichiers surmontant une série de boutons ont disparu, et c'est un écran vide qui apparaît. Enfin pas si vide que ça, puisqu'en fait on constate la présence d'icônes, exactement identiques à celles du Workbench, représentant les unités présentes sur le système. En fait, si l'on regarde bien, c'est un deuxième écran workbench qui vient de s'ouvrir. Avec quelques changements.

#### Les listers

Premier concept: les listers. Ce sont en fait des listes de fichiers. Sachez d'ores et déjà qu'Opus 5 est multitâche de partout. Chaque fenêtre, chaque liste est gérée par une tâche indépendante (si vous ne me croyez pas, lancez ARTM et vous verrez); de plus, tout a été programmé avec une orientation objet indéniable, et chaque objet, que ce soit une liste ou une barre d'icônes, ou encore une fenêtre de boutons, communique avec les autres, permettant une maniabilité et une puissance inégalée. Autant dire qu'avec Opus 5, le moindre dhrystone de l'Amiga est exploité.

Par exemple, prenons les listers. Chaque lister est défini soit comme une source, soit comme une destination. Il est par ailleurs possible de bloquer un lister en source ou en destination, ce qui permet de travailler avec plus de deux fenêtres pour une même opération. Et ces listers sont dotés d'un menu permettant d'agir sur les fichiers qu'il contient. Mais ces fichiers peuvent surtout subir une interaction entre deux listers, comme une copie, un déplacement, etc. Et c'est là qu'Opus 5 est fort : chaque opération est multitâche. Vous copiez des fichiers? Pas de temps à perdre, ouvrez deux autres listers et continuez votre boulot. En plus, je dis des bêtises! Ouvrez UN nouveau lister. Opus 5 est si bien fait que lors d'une copie, par exemple, seul le lister destination est occupé, puisque le source n'a plus aucun rôle une fois la copie lancée. Idem si vous décompactez d'un côté, visualisez des images d'un autre, et je ne sais quoi d'autre! Opus est toujours configurable à souhait, et permet bien entendu d'ajouter autant de filetypes que l'on veut!

D'ailleurs, grâce à cette démarche "objet", on peut ouvrir autant de fenêtres, autant de listers que la mémoire le permet. Opus 5 est le genre de logiciel mettant en valeur de façon aigüe les capacités de l'Amiga...

#### L e s b o u t o n s

Comme auparavant, il est possible d'avoir une banque de boutons correspondant à diverses commandes, qu'elles soient internes à Opus, externes sous formes de programmes AmigaDOS ou même des scripts ARexx.

Mais la petite différence c'est que les banques de boutons s'ouvrent dans leurs propres fenêtres, ce qui permet d'en ouvrir autant que l'on veut, de classer les boutons par type, etc... Grande nouveauté, les boutons graphiques. Ce sont des boutons dont la fonction est la même que les autres, mais ils sont graphiques. Opus 5 est livré avec tout un tas de petites images prédéfinies pour nous permettre de configurer notre

environnement à notre goût.

Ces boutons graphiques ont la particularité de pouvoir être employés de deux manières. En effet, si l'on a deux listers ouverts, les boutons fonctionnent de manière classique, c'est à dire que la pression d'un bouton provoque une action entre le lister source et le lister destination sur les fichiers sélectionnés. Mais il est également possible de prendre un ou des fichiers à la souris, de les faire glisser sur un bouton graphique, provoquant la même action!

Ce concept supplémentaire permet à chacun d'adopter sa façon de travailler avec Opus 5, celui-ci offrant la possibilité d'effectuer ce genre d'opération (sélection-glissez-action) entre tous les éléments le composant (listers, boutons, groupes de programmes, etc).

Les groupes de programmes

Alors que chez les PC on copie furieusement l'Amiga (Windows 95) en redécouvrant le bon vieux système d'icônes dans des fenêtres comme le workbench, Opus 5 quant à lui, copie Windows 3 en permettant la création de groupes de programmes, qui sont en fait des fenêtres icônifiables, contenant les icônes de tous les logiciels que l'on aura bien voulu y mettre après les avoir pris dans un lister. Ainsi, on dispose d'un moyen très pratique de regrouper les programmes qu'on utilise souvent dans des groupes, afin de pouvoir les lancer très rapidement. Bien sûr la classique option de menus configurables n'a pas été retirée.

#### U n e configurabilité extrême

Opus 5 offre la possibilité d'avoir plusieurs configurations, chacune possédant une racine pour l'identifier (ex: default, opus4type, etc...), et il suffit de changer de configuration pour que tous les éléments en faisant partie apparaissent. Il est même possible d'importer une ancienne configuration provenant d'Opus 4, tout se mettant en place pour coller au plus près à l'ancienne configuration. Lors de la conversion, il est possible de ne choisir de convertir que les boutons, ou les unités disques, etc...

D a n s O p u s 5, tout e st configurable

\* l'aspect et l'action des boutons graphiques ou texte

\* le menu user, pour y mettre des commandes externes à Opus

- \* la position des icônes, la taille des fenêtres
- \* les boutons apparaissant en haut des listers
- \* le menu accessible depuis les listers

\* l'aspect de l'écran, les polices, les couleurs

\* les types de fichiers, les actions a effectuer lorsqu'un fichier est reconnu après un double clic, un déplacement, etc...

\* et enfin, le plus intéressant, il est possible de faire apparaître les fichiers sous forme d'icônes, comme dans le Workbench

O P U S 5 a la place du w orkbench

Et oui, c'est ce qui caractérise Opus 5 plus que le reste : il est possible de remplacer le workbench par Opus. Ce dernier permettant d'afficher sur son écran les AppIcons du WB, mais aussi le menu "Tools" où apparaissent parfois certains programmes, on s'y croirait. On peut même mettre une image en fond d'écran, comme sur le WB. En configurant les listers de manière à ce que les fichiers apparaissent sous forme d'icônes, il suffit de demander à Opus d'utiliser l'écran du WB et hop, voici une nouvelle interface graphique pour notre Amiga, avec des fenêtres multitâches, permettant la copie, la reconnaissance automatique de fichiers, etc...

Une commande LoadWB spécialement conçue permet de lancer Opus 5 à la place du Workbench, qui ne se charge même plus ! L'utilisation de DirectoryOpus de cette manière économisera bien des commodités puisque de nombreuses fonctions sont disponibles et les remplaceront aisément. De plus, les hotkeys du Workbench ont été copiées, par exemple l'appui de "ramiga." réorganise les icônes de la fenêtre courante, etc...

Bref, si vous en avez assez du workbench, offrez-vous Opus 5 qui le remplacera sans peine. Vous serez enchanté par ses capacités multitâches qui facilitent la vie ! Plus jamais d'attente que la copie soit finie, les fichiers seront reconnus par simple double-clic, le rêve !

Malgré cela, quelques petits détails m'ont agacé: les AppIcons n'apparaissent pas à l'endroit défini dans leurs tooltypes; ForceIcon ne fonctionne pas (les icônes des CDs apparaissent n'importe où..); par contre, on m'a dit que NewIcons fonctionne parfaitement avec Opus 5. Enfin, l'affichage des icônes dans les fenêtres est sensiblement plus long qu'avec le WorkBench.

C o n c l u s i o n

Opus 5 est une grande réussite! Il est extrêmement configurable, et permet par exemple de donner à tout programme CLI une interface graphique! La meilleure façon de l'utiliser est à mon sens d'enlever purement et simplement le WorkBench, car même si 2 ou 3 petites choses sont susceptibles d'énerver, Opus 5 est globalement un excellent produit qui vous ravira par sa puissance. L'option de remplacement du Workbench n'est absolument pas un gadget, car on ne perd pas au change!

Laurent CAMARASA

Distributeur: F.F.D. (France Festival Distribution) Prix : 690F

### **1.63 Snap Maps (07-81)**

S N A P M A P S Le mapping comme outil de modélisation (bis)

Contrairement aux compilations actuelles d'images concues pour le mapping, la collection SNAP MAPS ne se contente pas d'appliquer des

couleurs sur vos objets. Grace à l'utilisation combinée des différents modes de mapping, SNAP MAPS permet de simuler la modélisation d'objets complexes.

Je vous ai déjà parlé en décembre de cette collection d'Antigravity Workshop en vous présentant le premier volume "Fields & Foliage". Après la fraicheur bucolique du premier, une ambiance plus citadine nous est proposée dans ce deuxième volume "Materials & Fabrics".

Pour les lecteurs non assidus ou pour ceux qui ont emballé leurs cadeaux dans le numéro de décembre je rappellerai juste que le "color mapping" c'est bien, mais que combiné avec les autres modes disponibles Clip ou Filter, Bump ou Altitude, Tile ou Repeat cela ouvre d'autres horizons, particulièrement le mode Clip ou Filter qui permet de simuler la modélisation d'objet complexes

Contrairement aux autres collections, Snap Maps propose en plus de l'image pour le "color mapping" les brosses équivalentes pour combiner avec les autres modes (voir Pic 1 & 2 ).

La collection Snap Maps est utilisable avec les logiciels Imagine, LightWave et Real 3D.

Jluc Faubert

.

Importateur: Vitepro Prix : 1.150F

# **1.64 Pegger (07-81)**

### P e g g e r L'automate JPEG

PEGGER est un automate de compression /décompression d'images au format JPEG. Voici la version 2.0 de cet utilitaire unique en son genre dont nous vous avions déjà parlé il y a un an.

R a p p e l

C'est dans la version 2.0 d'ADPRO qu'est apparu pour la première fois, dans le monde Amiga, le standard de la compression d'image: le JFIF du Joint Photographic Expert Group (d'autres modes de compression fractal et Wavelet sont apparus depuis, mais ne sont pas disponibles sur Amiga). Une image 24bits est capable de mémoriser 16 millions de couleurs, mais notre oeil ne décode pas autant de nuances de couleurs. C'est en partant de ce principe que l'algorithme de compression utilisé par JPEG élimine certaines nuances de l'image sans que les pertes d'informations soient visibles à l'oeil. Cette perte de données est paramétrable sur une échelle de 0% à 100% mais il conseillé pour une qualité optimale de ne pas utiliser des valeurs inférieures à 85%. En plus de la qualité de la compression et du

gain de place, un autre des grands avantages (et non des moindres) de ce format est sa compatibilité multi systèmes.

Le JPEG pour tous

Avant de vous parler des nouveautés je vous rappelle les fonctions de base. A l'ouverture de PEGGER trois icônes ou leurs équivalents dans le menu "outils"sont crées dans votre workbench (à paramétrer dans le .info). On a alors le choix entre une utilisation directe ou un lancement de l'automate en tâche de fond.

En utilisation directe, l'appel des fichiers à compresser ou décompresser se fait par l'intermédiaire de fenêtres à paramétrer. On peut réaliser les deux opérations simultanément et leur donner des priorités différentes (de 0 à 5). Ces traitements peuvent être réalisés sur un fichier unique ou sur le contenu d'une directory avec la possibilité de créer un filtre pour ne sélectionner que certains fichiers. On peut demander le lancement d'un programme Arexx avant et/ou après le traitement de compression/décompression.

Mais là ou PEGGER se distingue c'est par sa possibilité de fonctionner en tache de fond. La fenêtre SNOOP permet de demander à PEGGER de contrôler en permanence un ou plusieurs "directories" et d'effectuer au moment opportun un traitement de compression ou de décompression. Un filtre peut être utilisé pour affiner à votre convenance le contrôle. Une fois votre paramétrage effectué, vous lancez le programme qui va se tapir dans l'ombre de votre ram.

Je vais prendre un exemple pour vous expliquer ce qui va se passer ensuite. Supposons que l'on demande à Pegger de contrôler notre directory "image/jpeg" qui contient nos fabuleuses créations compressées et notre directory de travail "Work". On lance ensuite notre programme de traitement d'image préféré, Brilliance par exemple, qui logiquement n'accepte pas les images compressées en JPEG. A chaque fois que vous voudrez charger une image compressée contenue dans votre "dir images/jpeg" PEGGER se substituera au loader de Brilliance pour décompresser l'image permettant ainsi son chargement. Un requester apparaîtra vous signalant que PEGGER est entrain de traiter votre image. Même chose pour l'opération de sauvegarde. Dés que Brilliance voudra accéder en écriture dans votre "dir Work:" PEGGER s'occupera de l'opération de compression. On peut aussi demander le lancement d'un programme Arexx avant ou aprés le traitement de compression/décompression.

Un compte rendu du travail effectué par PEGGER peut être sauvegardé sous forme d'un fichier ASCII sur votre disque.

#### L e s n o u v e a u t é s

En compression, PEGGER pouvait déjà traiter en plus de l'IFF24 les formats HAM8, DCTV, ToasterFramestore. Dans la version 2.0 ont été rajoutés les formats Impulse RGB8, IFF 8bit color/greyscale, TARGA. En décompression il peut générer des images en IFF24, HAM8, DCTV4, DCTV4filter, DCTV3, DCTV3filter, ToasterFrameStore et nouveautés en RGB8, IFF8bit, TARGA.

La fonction Snoop peut être maintenant directement associée à un programme sans se soucier de la directory où se trouvent les images. Grâce à PEGGER, tous les programmes peuvent dorénavant bénéficier d'un "loader/saver" au format JPEG. PEGGER peut être utilisé dans un environnement réseau (Parnet, Enlan DFS, OXXI's Novell,.....) et à l'aide d'Arexx on peut gérer de façon transparente les transferts de fichiers.

J'ai effectué le test sur un A3000 68030/25mhz 18meg de ram. PEGGER, qui était déjà deux fois plus rapide que la plupart des programmes traitant le format JPEG, a encore été optimisé de 30% en moyenne. En ce qui concerne la taille des fichiers JPEG, en qualité 100%, les images 24bits prennent en moyenne cinq fois moins de place, à 85% dix fois moins. Je l'ai essayé avec de nombreux programmes et je n'ai rencontré aucun problème. J'ai fait aussi le test avec des prog comme TVPaint et ADPro qui traitent déjà le format Jpeg mais avec des temps de calcul un peu lent. Là aussi, PEGGER se substitue sans problème au loader/saver des programmes pour effectuer le traitement de facon plus rapide et plus avantageuse au niveau de la taille des images.

C o n c l u s i o n

Cette version 2.0 de PEGGER rendra pas mal de services à tous les infographistes anxieux de voir leurs disques durs exploser sous le poids de leurs images. Il sait se faire discret et ne pénalise aucunement votre système quand il est en mode attente. Il peut être aussi piloté par Arexx et, avec un peu d'imagination, on peut réaliser avec PEGGER un automate de traitement d'images sophistiqué. Il est d'une utilisation très souple et devrait d'ici peu se trouver dans la panoplie des programmes indispensables.

Jluc Faubert

Importateur: Vitepro Prix : 750 F

Nécessite Os 2.0 ou supérieur, 3meg de ram minimum. Carte accélératrice recommandée.

### **1.65 PageStream 3: La Saga (07-81)**

P a g e s t r e a m 3 . 0 G La saga continue

Il y avait longtemps que l'on n'avait pas prononcé ce nom. Il est temps, après une substantielle énième évolution, d'évoquer ici en quelques lignes l'actualité de ce produit en mutation constante.

Chaque update avoisine les 700 Ko en moyenne. Certaines caractéristiques évoluent et s'étoffent continuellement, mais son développement est loin d'être terminé. C'est le produit le plus déconcertant du marché.

Le fichier "readme.now" nous donne toutes les dernières news: les bogues découvertes et éliminées y sont énumérées. Enfin, certaines fontes Postcripts sont reconnues et interprétées correctement. Les styles et les couleurs sont dorénavant efficaces sur les caractères de grandes tailles. On peut placer sans contrainte un bloc graphique en arrière plan, ou imprimer une page en mode portrait sur tous les imprimantes. Force est de constater que dans cette ultime édition certaines choses aussi élémentaires pour un logiciel de cette ambition ont enfin trouvé leur équilibre.

#### La puissance incomplète

Plus le temps passe, et plus ce logiciel se démarque par sa puissance et inspire la crainte pour ses concurrents. Certaines des fonctions déjà disponibles sont inédites sur Amiga, et sont équivalentes à celles des grands ténors sur les autres plates-formes, allant même pour certaines jusqu'à les dépasser. Mais, aucune, et je dis bien aucune, n'est à 100 % intégrale.

L'affichage connaît à chaque mouture une amélioration sensible de sa vitesse (dans la version 3.0d on a doublé celle obtenue dans la 3.0c). C'est vrai, c'est moins lent. On peut maintenant appliquer tous les formats de justification de paragraphe. Il est possible de définir un espace avant et après ce paragraphe, mais cette requête n'aboutit jamais. Les valeurs de décalage sont enregistrées. Le texte est redessiné, mais je ne vois pas de différence. Les styles de caractères sont maintenant de plus en plus opérationnels. A l'image de ces placebos, la fonction de lettrinage présente dans les menus ne donne aucun résultat, sinon de rafraîchir l'affichage du bloc de texte. En ce qui concerne les attributs de caractères, les différentes variations sont presque toutes implantées. Il n'en reste pas moins que leur gestion à l'écran pose encore problème. En essayant de rajouter de nouvelles fontes au gestionnaire, j'ai perdu l'usage de mes Compugraphics.

### Fonctionnement à l'économie

Dans l'état actuel du produit il est difficile de dire que l'on peut réellement et sérieusement travailler avec. Il équivaut grosso modo à une version PageStream 2.1 boguée. Il n'en reste pas moins que cela est et restera LE logiciel de P.A.O. sur Amiga à posséder. Les perspectives quant à son avenir sont sans souci. La mise à jour régulière en est la preuve. Je crois savoir que l'équipe de Softlogik fait véritablement des efforts gigantesques pour mener à bien et dans les plus brefs délais cette mission. Leur seul défaut est peut-être de vouloir trop, notamment en rajoutant des fonctions et modules nouveaux (le driver Primera ou les filtres supplémentaires de BME) intéressants certes, mais moins urgents dans la finalisation du produit. Ils vont même jusqu'à proposer des filtres complémentaires et onéreux (JPEG et Wordworth). Il est peut-être temps pour eux de terminer et de rendre opérationnel Pagestream3.0 en s'appuyant sur le cahier des charges initialement prévu.

### Wait and See

Je n'ai rien dit ou presque sur ces fonctionnalités. Mais même si la

réalité présente est un peu difficile pour certains à entendre, la seule chose en vérité qui est à retenir est que Pagestream3.0 est génialissime et que pour cela il faut encore être très patient. Les courageux seront sans nul doute largement récompensés. Il faudra peut-être attendre une version Z pour enfin dire qu'il est tout simplement utilisable. Pour l'instant en l'achetant on investit. Bouder ce logiciel pour ses retards est une erreur. Le produit vaut la peine que l'on s'y attarde, surtout avec un prix aussi attractif. C'est un des jokers dans le redémarrage commercial de la gamme Amiga.

Gilles Bihan

Distributeur: VEM Prix : 2.990F TTC

### **1.66 News Vidéo (07-81)**

```
N E W S V I D E O
```
Nab 95 (07-81)

# **1.67 Nab 95 (07-81)**

### N a b 9 5

Le NAB (salon professionnel de l'audiovisuel américain), qui a lieu chaque année à Las Vegas, a donné lieu à la présentation de nombreuses nouveautés en vidéo numérique. Aussi (et je m'en excuse auprès des vidéastes amateurs), les actualités vidéo numérique de ce mois-ci seront surtout orientées vers les professionnels.

V I D E O

S O N Y La présence de Sony était bien entendu des plus marquantes avec entre autre:

\* Caméra

Une remplaçante de la 537P (tete de caméra TRI CCD DOCKABLE) -et oui, déjà. La 637P se distingue de sa consoeur par une définition de 800 lignes TV, et un rapport signal sur bruit de 61 DB, donc très proche du standard Broadcast.Elle fait appel à une technologie numérique et un nouveau circuit, le DCCPLUS. Résultat: une amélioration des contours et une possibilité d'intervenir sur l'accentuation du contraste en haute luminosité. Concernant la sensibilité, la fonction "dual pixel readout" permet l'augmentation du niveau à 6db sans bruit et permet de pousser à 36db. Parmi les agréments d'utilisation, on peut remarquer dans les affichages du viseur, la température de couleurs, le time code, le niveau

audio, le temps de cassette restant et l'autonomie de batterie. Proposée en version studio ou camescope avec un enregistreur betacam SP PV V3P dont le poids d'ensemble se situe aux alentours de 8Kg.

### \* Un mélangeur DFS 300P

Destiné à la gamme Betacam SP 5 UVW), ce nouveau mélangeur composante offre quatre entrées vidéo indépendantes (composite, composante, yc, RVB) dont trois configurables, et offre plus de 300 effets 2D et 3D (en option), tels que volets, compression, rotation, split, effet miroir. La carte 3D ajoute 130 effets supplémentaires (tournée de page, sphère, etc...) . Sachons que cette régie, elle peut être utilisée sans TBC puisqu'elle dispose de deux mémoires d'images, et peut donc synchroniser deux sources vidéo entre elles. Le brochage RS 422 rend la DFS300P interfaçable avec des tables de montage SONY. Elle est proposée aux alentours de 74000F. Un modèle plus performant, le DFS 500 permet la réalisation d'effets d'ombre et de lumière et propose une ouverture vers l'informatique.

#### \* Ecrans

Moniteurs vidéo vidéo/informatique à tube super trinitron PGM2950 et PGM2955. Ces deux moniteurs offrent une plage de fréquence de 15 à 38 kHz, le PGM 2955 assure une définition de 560 lignes et est équipé d'entrée YC, composite, et deux RVB.

### \* Nouveau standard

Concernant le tout-numérique, Sony travaille d'arrache-pieds à peaufiner son nouveau standard baptisé SX A, lequel est proche du DVCPRO (adopté par de nombreux constructeurs) hormis le support cassette, qui restera pour SONY le sécurisant 1/2 de pouce Betacam (le Betacam SP étant générateur de drop). Il s'avère plus économique que le digital Betacam et offre une durée plus importante. Il est par contre regrettable que le signal 4:2:2 compressé dans un rapport 1:2 ne permettra pas d'aller au delà de 5 à 6 générations, SONY partant du principe que ce format sera seulement utilisé pour l'acquisition. Concernant le prix, il devrait se situer dans la tranche d'une COMBO BVW300.

### P A N A S O N I C

#### \* L'ère du numérique

Panasonic, lui, a adopté le standard DVCPRO avec de nombreuses nouveautés que nous allons vous présenter. Un nouveau camescope L'ADJ 700, est très compact puisqu'il ne pèse qu'environ 5Kg (batterie et objectif compris). Sa tête de caméra est conçu sur une base de capteur 1/3 (3 CCD) en technologie FIT affichant 410 000 pixels chacun. Les signaux, dont le traitement est entièrement réalisé en numérique sur 8 bits, procurent une très bonne définition. Un autre avantage du numérique est la faible consommation qui est d'environ 20W, permettant une autonomie d'environ 1 h30m. La cassette utilisée lui permet de bénéficier de 63m (le double des cassettes analogiques actuelles). Les signaux enregistrés sont en composantes numériques 4:1:1 (équivalent du 4:2:2 mais amputées de la moitié des échantillons chroma). Le taux de compression de 5/1 ne génère pas de pertes trop importantes et offre, selon Panasonic, une qualité supérieure à l'analogique. Une autre nouveauté est le magnétoscope de montage ADJ750. Destiné à la postproduction en reportage, ce magnétoscope permet 2 heures d'enregistrement. Equipé d'un jogshuttle, il permet un montage à l'image et est commandé par une interface RS422. Il intègre une entrée et une sortie vidéo numérique. Disponible dans 6 mois.

Pour terminer notre visite chez Panasonic, il devrait sortir courant 1996 un ensemble de montages des plus originaux conçus pour le terrain. Le premier comprend deux magnétoscopes avec monitoring fort original, puisqu'il comprend deux écrans LCD et est à peine plus gros qu'un ordinateur de bureau. Cet ensemble permettra d'exploiter la capacité au transport du standard DVCPRO..

### J V C

Frère jumeau de Panasonic, puisque ces deux sociétés font partie du groupe Matsushita, JVC présentait néanmoins son propre standard numérique, le format DIGITAL -S dont la base est dérivée du SVHS . Le signal 4:2:2 (8 bits) permet sur des bandes métal, 105 minutes d'enregistrement. La vitesse de rotation est de 75 tours/s contre 25 en SVHS. Une option permettra à certaines machines d'être compatibles SVHS, et, surprenant pour les habitués de ce format, il est impossible de voir une différence entre l'original et une copie de dixième génération.

### I K E G A M I / A V I D

Quatrième challenger du numérique, cette association de deux spécialistes de la vidéo et de l'informatique à donné naissance à la première caméra fonctionnant avec un disque dur

. Les images son enregistrées sur deux disques amovibles de 1,2 giga étanches et résistant aux chocs. La compression intra-trame est de type JPEG et le signal au format 4:2:2 échantillonné en 8 bits. On dispose d'autre part de quatre canaux audio 10 bits. La durée d'enregistrement se situe entre 15 et 20 minutes (variable selon la complexité de l'image), et l'avantage du numérique permettra des montages cut sur le terrain. Bien évidemment ces disques peuvent être directement réutilisés dans une station de montage virtuelle (AVID bien sur).

V I D E O / I N F O R M A T I Q U E

\* Magni, spécialiste des cartes vidéo, présentait un codeur vidéo VGA/VIDEO, boîtier externe qui se branche sur toute sortie VGA 31KHz et peut donc être utilisé avec un portable.

\* Quantel présentait une nouvelle palette graphique, la Paintbox Express. Cette nouvelle version de la déjà très célèbre paintbox propose dans ses menus une série de pinceaux de différentes tailles accessibles très rapidement, et la possibilité de stocker plusieurs variantes d'une image retouchée. Le nombre de polices accessibles directement est de 1050 et la capacité de stockage des images est de 4000, avec un temps de recherche de 0,2 secondes. Un nouvel accessoire vient se rajouter, il se présente sous la forme d'une manette de jeux et permet d'accéder très rapidement aux menus.

\* Radius proposait son nouvel écran 20" résolution 1380\*1040 non entrelacée mais surtout, disposant d'une interface RS232 pour les réglages internes.

\* Sanyo: une nouvelle station de montage audiovisuel, le GVR-S55, permet plus de 200 effets numériques. Cette carte ne devrait pas être d'un coût

très élevé.

\* Videonics: bien connu des vidéastes amateurs, cette société tente une percée dans le monde professionnel avec un titreur et un pupitre de montage fonctionnant sur ordinateur PC, Macintosh et ...Amiga.

\* IBM présentait un composant intégrant sur la même puce un codeur/décodeur MPEG2

A M I G A

Quelques produits Amiga étaient présentés: \* MacroSystem Germany présentait une version de Draco, sa station de montage virtuelle basée sur VLABMotion et processeur 68060. La vitesse de cette machine était impressionante.

\* Future Video présentait une station de montage on line permettant de contrôler trois enregistreurs.

\* Village Tronic était présent avec sa carte Picasso II.

M A C I N T O S H

\* ADI argumentait le faible coût de ses stations de montage numérique fonctionnant sous Mac. Cette nouvelle carte permet de compresser, stocker et monter en temps réel un signal vidéo au format D1.

\* Videovision: fonctionnant sur Mac et fabriqué par Radius, cette carte de compression JPEG capture la vidéo à 25 trames par seconde en PAL et compresse les images au format 640\*480 à plus de 5 Mb/s. Elle nécessite 8Mo en RAM minimum mais 20 Mo et un disque dur de 1Go sont conseillés.

\* Truevision: connu sur PC pour ses cartes Targa, cette nouvelle carte TARGA 2000 est construite à partir d'un processeur AT&T 3120 cadencé à 55Mhz et une Vram de 4Mb, compatible Quicktime 2.0 et interfacé au système de capture vidéo de Photoshop. Elle permet la compression JPEG temps réel, avec une résolution maximum de 1152\*870 en 24 bits. Des fonctions internes permettent un zoom dynamique qui va de 2x à 16x, et la carte est genlockable. Concernant le son, un processeur audio 64x oversampling se charge des entrées/sorties en stéréo et, bonne nouvelle, le prix annoncé aux USA est aux alentours de 30000 FTTC.

#### C O M P A T I B L E P C

\* Newtek présentait son Vidéo Toaster qui fonctionne en PAL mais... sur PC. Station de travail non linéaire fonctionnant sur plateforme Windows, le Vidéo Toaster permet en plus des effets vidéo (dont il n'est plus nécessaire de vanter la qualité), d'incorporer des graphiques en provenance d'autres logiciels comme Adobe Photoshop ou Corel Draw. Pour les férues d'images de synthèse, Lightwave 3D sera disponible cette été.

\* Fast Technology: le grand classique des systèmes de montage, Vidéo Machine, était présenté avec sa dernière version logiciel (2,0) avec entre autres parmi les nouvelles fonctions, calcul du timecode, import des

fichiers animation AVI, FLI, FLC , et export des projets et des réels au format DBF. Le support du ralenti pour les magnétoscopes le gérant, et pour les clips numériques.

\* IBM et la société Ecouté Voir ont sorti conjointement un ordinateur portable capable d'afficher des animations MPEG1 plein écran (25 images/seconde) et son de qualité CD. Cet appareil permet de lire 74 minutes de vidéo sur CDROM et 60 minutes sur disque dur. Il intègre d'autre part, un CDROM double vitesse, ainsi qu'une paire d'enceintes.

Eric Lapalu

### **1.68 Scala Echo 100 (07-81)**

S C A L A E c h o 100 Le montage vidéo facile...

Parmi les possibilités que vous offre l'Amiga en matière de montage, deux programmes se partagent le marché. D'un côté Vidéo director et de l'autre, Echo 100, extension aux possibilités du fameux logiciel Scala.

P r é s e n t a t i o n

Dans le carton, trois choses;

\* le logiciel, son mode d'emploi et une interface série.

\* le programme Echo 100 est un EX (EX pour Extension) qui se place dans le tiroir startup de Scala. Il est ainsi lancé au démarrage de Scala et il ajoute des fonctionnalités complètement intégrées à celui-ci.

\* deux câbles sur le boîtier série, deux interfaces...

Un jack 2,5mm qui permet de se connecter à tout périphérique au format LANC ou control-L (LANC est une norme protocolée par SONY qui permet de piloter un camescope ou un magnétoscope. Cette interface est interactive et renvoie des données tel l'état du compteur ou l'action en cours. Idem pour le Control-L) et un émetteur qui permet, lui, de piloter tout appareil muni d'une télécommande infrarouge. Quand je dis tout, c'est TOUT... En effet, Echo 100 possède un module d'apprentissage et ainsi il est possible de commander votre lecteur audio, votre chaîne stéréo ou votre machine à café pour autant que celle-ci soit munie d'une télécommande infrarouge. Dans la pratique, le pilotage d'un magnétoscope de salon en conjonction avec votre camescope via le LANC afin de monter votre film sera l'usage le plus adapté à Scala Echo 100!

Je ne vous reparlerai pas de SCALA sauf pour vous dire qu'il sera LE programme de la nouvelle génération Amiga, puis qu'il sera fourni en standard par Amiga Technologie à l'achat d'un Amiga. Je vous laisse relire mon dernier article sur Scala MM400 pour vous faire une idée des possibilités de ce fantastique logiciel. Sachez aussi que Echo 100 fonctionne aussi avec les versions MM300 et Info Chanel IC500 de Scala.

C o n f i qur a t i o n n é c é s s a i r e

Posséder un Amiga est un bon début, si il est équipé d'un disque dur et de 3Mo de Ram c'est encore mieux et bien entendu il vous faut avoir installé une des versions précitées de Scala. Posséder un périphérique vidéo muni d'une prise "remote" compatible LANC tel un camescope ou même un magnétoscope (Sony sur certains de ses modèles comme le EV-S 9000 par exemple). Avoir en plus un magnétoscope de salon pilotable par télécommande infrarouge est recommandé...

Vous remarquerez que cette configuration n'est pas à la portée de tout le monde... Mais l'amateur vidéo moyen, possède en général tous les moyens vidéos cités.

#### Et ça marche vraiment?

Bé oui... Mais il faut tenir compte de certaines limitations avec la fonction infrarouge. En effet, si toutes les commandes Control-L passent systéma- tiquement à tous les coups car le signal est transporté par un câble, avec l'infrarouge la position de l'émetteur est prépondérante. Trop loin, le signal ne passera pas forcément, très près c'est bien mais là encore il peut y avoir des interférences dues par exemple à l'éclairage. La complexité de certains signaux infrarouges peuvent aussi poser des problèmes... Mais en règle générale, cela fonctionne très bien et les ennuis sont rares!

#### Paramét rer tout ça ... C'est facile ?

Oui et non! En fait, la simplicité de l'interface Scala ne simplifie rien. Le montage vidéo pré-suppose une certaine quantité de connaissances, et Scala apporte une aide précieuse. Mais le paramétrage "hard" reste à faire, notamment si l'on compte faire du montage à l'image près.

Pour ce qui est de l'intégration de Echo 100 en tant que extension, elle est très bien faite. Le paramétrage est très facile. Une fois que l'EX est posé dans le tiroir "Startup", deux éléments sup- plémentaires dans le menu d'action sont ajoutés. Soit "INFRAROUGE" et "LANC". De plus, une fois modifié dans "SYSTEME", le bouton "ACTION" va recevoir deux petites flèches qui vont permettre de se mettre soit en mode d'action normal, c'est à dire que la séquence sera jouée mais pas enregistrée, soit en mode "Enregistrer" qui va lui, déclencher le magnétoscope via l'interface infrarouge. D'ailleurs, cette fonction d'enregistrement va pouvoir être utilisée aussi sans faire du montage vidéo, mais lors de scènes tout à fait courantes tels les exemples fournis avec le logiciel de base (LaScalatore par exemple).

L'enregistrement apportera un avantage, c'est le fait que les temps de chargement, notamment pour les gros fichiers d'animation, se feront alors que le magnétoscope sera en mode pause, Scala gère ceci automatiquement. Ainsi, si vous découpez une très grosse animation en petits morceaux et que vous faites jouer ces animations successivement par Scala, lorsque vous passerez votre cassette vidéo, votre animation de 460Mo sera fluide et sans saccades. Ce peut être une solution au Personal Animator Recorder, moins cher mais nécessitant un gros disque dur quand-même.

Un paramétrage reste à faire, et pas le plus facile, c'est celui qui consiste à donner une valeur en "secondes: images" aux réactions de votre matériel. Ceci aussi bien pour votre magnéto infrarouge que pour votre caméra LANC. Ces paramètres se règlent dans le Toolstype de l'icône avec les valeurs xxx\_PREROLL et xxx\_POSTROLL. Soit la valeur du temps de réaction au moment du lancement de l'enregistrement et la valeur du temps de réaction au moment de la coupure ou de la pause.

L'utilisation des Toolstype est à mon avis un mauvais choix, car cette approche tranche avec le souci d'ergonomie de l'interface de Scala. Une fonction supplémentaire dans le logiciel d'apprentissage aurait été plus adéquate. Par contre l'efficacité est là, car pour faire une comparaison, le logiciel VidéoDirector, lui, ne gère pas de valeur indiquant le temps de réaction de votre vidéo au moment de sa mise en mode pause ou stop.

### L e L A N C

La lecture du compteur par ECHO 100 permet de se positionner à quelques images près si votre camescope ne donne pas de Timecode, et à l'image près si celui-ci l'indique. Le gros avantage du Timecode est d'être inscrit sur la bande, et ainsi les valeurs lues et utilisées par ECHO 100 sont absolues et votre montage jouera à l'image près pour autant que votre ensemble vidéo soit correctement paramétré. Par contre, l'utilisation d'un camescope sans Timecode demande un rembobinage de la bande et la mise à zéro du compteur pour se positionner correctement. Ce n'est pas un gros handicap pour du montage "familial", car ceux qui jusqu'à présent faisaient leur montage en appuyant simultanément sur les magnétos de lecture et d'enregistrement ne pouvaient pas espérer la précision qu'apporte Echo 100 même sans Timecode.

En plus du fait de pouvoir décider des valeurs de début et de fin du plan et de les mettre bout à bout, le LANC permet de syncrhoniser une action tel le genlock et un titrage ou simplement un effet de son en milieu de plan. On utilise les fonctions "Lire jusqu'à" sans le mode d'attente et "Syncroniser". Un bruit de vaisselle cassée quand votre fille tombe de sa chaise est un effet très facile à réaliser par exemple.

### L ' i n f r a r o u g e

Oui, presque plus que le LANC car pour enregistrer il n'y a rien à faire ou presque!

Dans un premier temps, il faudra apprendre à ECHO 100 comment fonctionne votre télécommande. Il existe un utilitaire d'apprentissage au look Scala, qui va vous permettre d'enregistrer toutes les fonctions de votre télécommande. Oui, toutes! Un signal infrarouge est un langage binaire, et pour faire une analogie, il est codé comme du morse. Enregistrez vos signaux, donnez-leur un nom "PAUSE - ENREGISTRER - REMBOBINER, ETC..." et sauvez le tout!

Une fois revenu dans Scala, il y a une seule chose à faire, c'est indiquer à Echo 100 les deux commandes à utiliser en mode ASSEMBLAGE pour lancer l'enregistrement et se mettre en mode pause. Ceci est impératif en début de script, car sans ces éléments vous passerez autant de temps que moi à vous demander pourquoi ça ne marche pas...

Et a v e c u n G e n l o c k... C'est facile à utiliser ?

OUI, c'est facile pour autant que l'on maîtrise un peu Scala et surtout que l'on comprenne bien le principe de l'incrustation vidéo.

Si vous remplissez ces conditions, ou si vous êtes décidés à apprendre alors l'utilisation de SCALA + ECHO 100 + un GENLOCK comme le G-Lock de GVP c'est GENIAL!!!

Il devient possible de réaliser des montages avec incrustation en une génération, soit sans la perte de qualité due à une deuxième génération d'image pour le titrage ou les sous-titrages.

Le G-Lock de GVP est le Genlock à utiliser avec Scala. Car il permet de mixer trois sources vidéo et deux canaux son (en mono). Son pilotage est très complet, et si les repreneurs de GVP le ressortent, je vous le conseille vivement, non pas pour la qualité de son signal (qui n'est pas si mauvais que ça, mais qui est loin d'être de qualité Broadcoast), mais pour son intégration à Scala et au nombre de fonctions pilotables directement via Scala. D'autres font peut-être aussi bien ou mieux mais je ne les connaîs pas.

#### E n v r a c ...

Pour faire un bon montage, il vaut mieux ne pas passer par un genlock, cela altère la qualité du signal vidéo. Il vaut mieux réaliser son montage avec un câblage direct de magnéto à magnéto. On repassera par le genlock pour les séquences de titrage, il suffira de les insérer par la suite (bien entendu la qualité de votre matériel est primordiale quant à la qualité du signal vidéo). L'utilisation d'une carte TBC est toujours la bienvenue mais loin d'être indis pensable pour de la qualité VHS.

Avec la combinaison ci-desssus, j'ai pu réaliser l'enregistrement suivant :

\* premier plan vidéo avec titre en incrustation, accompagné de son direct et d'une musique (module) jouée par l'Amiga.

\* second plan avec un panneau de fond fourni par Scala, un petit texte avec effet et brosse animée.

\* effet d'effacement du panneau ci-dessus avec l'effet "DISSOLVE" qui laisse apparaître une image vidéo en incrustation arrière.

\* syncrhonisation d'un son (Rot très mauvais) lorsque le personnage de la scène porte un fruit à sa bouche.

\* montage de plusieurs plans avec commentaire simultané grâce à un micro et un digitaliseur AEGIS Soundmaster (enregistré directement avec l'interface Scala puis joué avec la fonction "SYNCRHONISER").

\* insertion d'un sous-titrage sur une séquence ou l'on n'entendait pas les gens parler pour cause de bruit ambiant trop fort.

\* Titrage de fin et musique de générique identique au générique de début.

Avec de l'imagination on peut faire pire... ou mieux c'est évident, mais le but est de vous montrer ce qui est réalisable avec cet ensemble de matériel. ECHO 100 est un peu cher et c'est dommage. Par contre, d'un point de vue technique c'est une réussite, autant sur le plan du matériel que du point de vue programmation. Je n'ai qu'une chose à faire... Applaudir car des produits comme ceux-ci permettront à l'Amiga de survivre! Patrick Conconi Un souhait Espérons que cette interface puisse être obtenue dans des configurations comme "LANC - LANC" ou alors "IFR - IFR" de façon à ce qu'elle puisse coller à du matériel haut de gamme. Réponse de CIS Le parc de gens équipés en LANC - lecteur et LANC enregistreur est restreint, donc pour l'éditeur il n'y a pas d'urgence au niveau développement. A savoir, les amateurs qui réalisent du montage, travaillent en HI8 au niveau caméra (Sony-Canon) et en SVHS, comme enregistreur (JVC-Panasonic) qui lui n'utilise pas de LANC, mais est télécommandable. L'avis d'Eric Lapalu Il est à noter que l'arrivée d'un vrai magnétoscope de montage "grand public" (VS9000 Sony), amenera peut-être l'éditeur à developper le double  $LANT$ 

Distributeur: C.I.S Le prix : 1.990FTTC environ Le dur : Scala MM300 ou plus. Tout Amiga avec HD et 3Mo de ram. Le mou : EX pour Scala avec boîtier interface série IFR et LANC

# **1.69 Dessin Animé (07-81)**

D E S S I N A N I M E ( 2 ) Les Aventures d'un dragon en Chine

Nous avons vu précédemment comment réaliser et sauver une brosse anim, que nous avons appelée Chang li, personnage principal de notre dessin animé.

C h a n g l i d e v i e n t o p é r a t i o n n e l

Nous allons mettre Chang li à l'épreuve, pour vérifier et éventuellement améliorer la qualité du dessin déjà animé, et la fluidité de ses mouvements. Pour cela, nous sélectionons brosse anim charger; en cliquant sur son nom, nous retrouvons notre dragon (sous forme de brosse animée), à l'image n\textdegree{} 1. Nous cliquons ensuite sur animation images nombre. ← Fixons,

par exemple, 150. Sur le côté gauche de la barrre horizontale, en haut de l'écran, apparaît l'indication 1/150. Nous posons à présent notre brosse. Si le dragon regarde vers la droite, nous le plaçons sur le bord gauche de l'écran.

Puis, nous allons à animation déplacer. Nous inscrivons simplement un chiffre positif, par exemple 200, dans la ligne X : X 200. Pour vérifier, nous cliquons sur simuler. Notre dragon va effectuer son trajet (vers la droite) sur 200 pixels. enserré dans un cadre qui fixe les limites de son mouvement. A ce niveau, rien n'est gardé en mémoire. Si nous voulons changer le déplacement du dragon en quelque sens que ce soit, il suffit de revenir au requester déplacer. Nous pouvons, par exemple, en inscrivant une valeur positive sur la ligne Y (soit 50) lui faire monter une pente, toujours vers la droite. Nous procédons à un nouvel essai par simuler. Si nous sommes satisfait, nous cliquons sur dessiner. Cette fois-ci, Chang li effectue son parcours, sans plus être enserré dans son cadre préalable, et ce parcours est inscrit en mémoire. Lorsqu'il est arrivé au but nous cliquons sur contrôle afficher. Chang li réalise maintenant son parcours sous la forme où nous l'avons enregistré. Si son mouvement de déplacement nous paraît trop rapide ou trop lent, nous allons à contrôle vitesse. Nous constatons que la vitesse enregistrée et utilisée par défaut est 30. Nous pouvons accélérer le mouvement en inscrivant un chiffre plus élevé, ou le ralentir par un chiffre plus faible. Cette commande de la vitesse nous sera souvent utile, voire indispensable, pour organiser des déplacements ayant une allure "naturelle".

C'est maintenant aussi que nous pouvons apporter toutes les corrections désirées aux mouvements des pattes et de la queue de notre dragon. Nous pouvons faire défiler plusieurs fois (animation contrôle afficher) notre dragon, pour bien observer ses mouvements d'animation. "Tiens, la patte avant gauche effectue un mouvement irrégulier." De 1 à 3, il s'effectue à une certaine vitesse, de 4 à 9, il est trop lent. par rapport à ce premier mouvement. C'est que nous lui avons fait effectuer un déplacement trop faible de l'une à l'autre de ces images : parcours réduit au cours du même temps = déplacement lent. Nous pouvons reprendre cette patte, image par image, de 4 à 9, par les commandes, d'abord, aller à image n\textdegree{} (4),  $\leftrightarrow$ puis,

aller à image + 1, de 5 à 9 et rectifier chaque fois. Ainsi, nous pouvons à volonté et indéfiniment améliorer les mouvements des membres de notre dragon, en vérifiant chaque fois, comme nous l'avons déjà fait: nous le faisons se déplacer sur l'écran, et constatons s'il y a réellement une amélioration de ses mouvements. Finalement, nous aurons en réserve une brosse anim Chang li satisfaisante.

#### Le titre

C'est, à présent, sans doute, le moment de créer un titre, par exemple : Les aventures d'un dragon vivant en Chine. Le choix des présentations offertes est immense, si nous dispososns de D Paint et de Scala. En général, les caractères de Scala sont plus beaux que ceux qui sont disponibles sur D. Paint. En outre, un nombre considérable d'effets sont offerts par le logiciel. Pour le fond, nous pouvons choisir un des fonds préenregistrés. (Scala Scala MM, Fonds). Il faut, cependant, faire attention à ce que la couleur choisie pour les caractères ne "boive" pas

sur le fond choisi. Par exemple, des caractères rouges sur un fond bleu se trouvent (surtout après le passage par le genlock, sur l'image vidéo) entourés d'un halo désagréable qui fait penser à la lune sur fond de nuages.

Nous pouvons aussi choisir comme fond une image déjà enregistrée sur D Paint, si nous avons, de ce côté, des réserves intéressantes. (Scala Fonds Parent D Paint IV) Nous avons naturellement aussi la possibilité de créer, pour notre usage particulier, sur D Paint, une image nouvelle, adaptée à notre titre.

Une fois notre titre installé sur son fond, nous pouvons l'animer par un des nombreux effets offerts par Scala. Il ne nous reste plus qu'à le sauver, pour le mettre en réserve.

Une précision sur les couleurs

Si notre dragon a été dessiné selon une palette particulière (en l'occurence, ce sera celle de Dragon Productivity), et que nous l'introduisons par la suite sur un fond dessiné selon une autre palette, les couleurs que va prendre Chang li seront éventuellement tout à fait inadéquates. Rappelons à ce propos comment nous pouvons changer les couleurs - images et couleurs - brosses.

\* Pour les images, nous utilisons, dans la barre des commandes du haut de l'écran la colonne couleur, puis palette, qui nous offre palette brosse, palette originale, palette par défaut.

\* Pour changer la couleur inadéquate d'une brosse, par rapport au fond, nous cliquons aussi sur couleur, puis sur brosse réorganiser.

Une fois notre titre créé selon notre goût personnel et sauvé (il apparaîtra dans la liste des réalisations disponibles sur Scala, au lancement du logiciel), nous pouvons entreprendre la création de la première séquence de notre dessin animé.

P r é s e n t a t i o n d e l a p r e m i è r e s é que n c e

Dans le modèle qui a servi de base pour cette description, pendant le défilement du titre, une voix off annonce : "Il y a fort longtemps vivait en Chine un dragon nommé Chang li. Or, un jour, Chang li s'était battu avec le fils de Singet et l'avait gravement blessé. Mais Singet, le roi des grands singes des îles de la mer orientale, était en réalité un esprit très puissant, doué de pouvoirs surnaturels. Pour venger son fils, Singet a jeté un sort à Chang li: il l'a enfermé pendant des siècles dans un tableau exposé au palais impérial, où il est resté emprisonné."

Cette longue digression, afin de présenter la première séquence de notre animation. Nous revenons à notre image (D Paint): Dragon Productivity. Nous la fixons sur l'écran. Eventuellement, nous pouvons la border à notre gré d'un entourage de fantaisie, pour la faire mieux ressortir. Puis, nous prenons notre brosse Chang li (et non la brosse anim), et nous plaçons le dragon dans l'image, après avoir cliqué sur animation images nombre et

fixé, par exemple, 100 images. Donc, à présent, sur l'image n\textdegree{} 1 Chang  $\leftrightarrow$ li

fait partie du tableau de fond, où il est immobilisé. Nous cliquons sur animation déplacer, et nous laissons vides toutes les lignes contrôlant les mouvements. Mais à nombre, nous inscrivons 50, puis, nous cliquons sur simuler, suivi, si la démonstration nous satisfait, de dessiner.

Notre dragon va rester immobilisé durant les 50 premières images dans le tableau, ce que nous pouvons vérifier par contrôle afficher. Puis, nous revenons à déplacer ; cette fois-ci, nous inscrivons : X=300 Y=80 ; nous restons sur 50 images , et nous recommençons les opérations : simuler dessiner. (A ce moment, l'ordinateur étant allé à l'image 51, nous ne voyons pas le dragon sur l'écran, mais cela n'a pas d'importance : jusqu'à l'image 50, nous aurons le dragon immobile, et depuis l'image 51, le dragon en mouvement.) Si maintenant nous vérifions par contrôle afficher, nous verrons notre dragon, d'abord immobilisé dans son cadre, s'échapper tout à coup, vers le haut à droite, et disparaître de l'écran.(fig.1)

La voix off, que nous ferons intervenir plus tard, annoncera : "Mais un jour, le sort jeté à Chang li a pris fin ; il a échappé à sa captivité et est reparti à l'aventure, à travers la vaste Chine."

#### L e s c é n a r i o

Selon notre scénario, Chang li a eu affaire à deux singes: Singet et son fils. Nous pouvons, si nous le désirons, faire apparaître ces nouveaux personnages sur l'écran et ausi les faire intervenir dans les animations. Comment nous procurer leur image? Une façon de procéder serait de filmer de grands singes dans un jardin zoologique avec notre camescope. Pour les singes, cette opération serait peut-être assez difficile, s'il s'agit d'obtenir des images exploitables pour une animation, en particulier du fait de leurs attitudes naturelles, pas nécessairement favorables, étant donné ce que nous voulons faire. D'ailleurs, on ne trouve pas partout des gorilles ou des orang-outangs à filmer commodément. Mais nous pouvons avoir recours à une autre technique. Il existe d'excellentes cassettes vidéo sur la vie animale, auxquelles nous pouvons avoir recours.

Par exemple:

- \* National Geographic Video Le Gorille.
- \* Le film Gorilles dans la brume offre aussi des possibilités.

Nous faisons défiler la cassette sur notre magnétoscope et, par notre Vidi 24, nous digitalisons un certain nombre de portraits des animaux, que nous sauvons sur D. Paint. (save parent D Paint) Nous obtenons ainsi un choix d'images représentant des gorilles, et nous n'avons dès lors plus qu'à sélectionner les meilleures - ou les plus commodes à utiliser d'entre elles, pour représenter Singet et son fils dans notre dessin animé. Nous pouvons, par exemple, pour le moment, nous contenter d'une vue fixe de Singet, que nous introduirons telle quelle, et nous réservons son fils pour l'animer ultérieurement et l'opposer éventuel- lement de nouveau à Chang li dans un second combat entre eux.

A suivre
Jean Walch

# **1.70 LightWave (07-81)**

Light Wave en pratique Morphing de textures

Le morphing de textures vous a t-il plu? L'importation de brosses extérieures étant désormais un exercice connu, nous allons l'utiliser de nouveau.

La dernière fois, nous avons créé un carré et un cercle qui, par la suite se sont métamorphosés l'un dans l'autre. J'espère que vous avez réussi! Pascal a trouvé dans LightRom une technique intéressante pour mouvoir des objects sans utiliser les "bones". Aussi, nous vous dévoilons cette technique. Croyez moi, elle peut vous faire gagner un temps énorme dans vos morphings.

Apparemment, la nouvelle cadence vous convient, nous continureons donc au même rythme. Comme la dernière fois, lancez DPaint ou quelque chose de similaire.

Exercice n\textdegree{}6: Un Ver à "Soi" - La modélisation -> Délimiter une surface d'application de texture. - Le plateau -> Similie morphing d'objets et Translation.

D P A I N T

Ouvrez un écran en 640  $*$  512  $*$  5 ( 16 couleurs ) - Enclenchez la grille et dessinez un damier rouge et blanc de quatre cases - Dessinez avec la fonction ellipse, deux bons gros yeux. - Dessinez avec la fonction remplissage au préalable réglée (bouton droit de la souris), un dégradé du blanc au blanc en passant par le noir. Sauvez respectivement en brosse: 'yeux', 'dégrader', 'jupe' Quittez Voilà, pour l'habillage de notre ver!

L E M O D E L E U R

Comme d'habitude, donnez un nom à ce premier objet. \* Nommez le en "Corps" Sur la vue de face, \* Créez une sphère aplatie avec numéric Sides= 44, Segments= 24 (petite config réduissez ces valeurs)  $X = 1$  m,  $Y = Z = 0.5$  m \* Include (en bas, cliquez deux fois sur volume) sélectionnez les polygones selon 'Image.include' \* Display:Selection/Stats Cliquez sur le '+' de polygon in volume \* Polygon (Bas) cf 'result.include'

Vos polygones viennent d'être sélectionnés. Ce sont ces derniers qui recevront la brosse en damier. \* Polygon:Transform/Surface en "Jupe" \* Cliquez sur le compteur du bas \* Sélectionnez sur la vue de dessus, les polygones à l'extrêmité gauche et désélectionnez sur la vue de face les polygones du dessous cf Surface.oeil C'est sur les surfaces restantes que nous allons plaquer notre brosse 'yeux' \* Polygon:Transform/Surface en "Oeil" \* Exportez ou Sauvez en "ver à soie" \* Changez de mémoire (n\textdegree{}2) nommez la surface en "Bois" Créez un plan de 10 m \* 10 m exportez le en 'Table' (Même technique que le plan d'eau, du tunnel) L E P L A T E A U Les personnes qui ont exporté devraient être déjà prêtes. Pour celles qui ont sauvé l'objet, rechargez le maintenant. \* Scene: Last Frame entrez 60 \* Images Chargez les brosses faites précédemment \* Surface (Faites toutes les surfaces, une à une comme tableau1, tableau2 et tableau3  $\lambda$ Ici, la forme de votre objet montant et descendant est fonction du dégradé allant du blanc au noir, Cette technique est la meilleure pour faire flotter les drapeaux... \* Effects Enlevez Solid backdrop, puis réglez: Gradient Squeeze: 2,2 Zenith Color: 0,40,80 Sky Color: 120,180,240 Ground Color: 120,180,240 Nadir Color: 0,40,80 \* View/Camera \* Edit/Camera \* Target "Ver à soie" \* Numeric X= - 10, Y= 0.5, Z= - 3 \* Validez, OK (ou Create key) sur l'image 0 \* Placez vous sur l'image 60 \* Edit/Object \* Numeric X= - 12 \* Validez, OK (ou Create key) sur l'image 60 \* Preview: Make preview de l'image 1 à 60 \* Camera

Réglez votre 'segment memory' en fonction de la mémoire disponible \* Scene Last frame: 60 save scene nommez en 'Ver à "Soi"' \* Objects save all objects \* Record Save RGB nommez en 'ver' Il en ressortira une série d'images (ver.001, ver.002, ...) qu'il vous faudra, comme d'habitude, assembler en anim avec AdPro/Fred ou AutoFX (d'ImageFx). Voilà, c'est terminé, \* Render enclenchez 'Automatic' pour calculer toutes les images. Il faudra attendre environ 26,33 mins par image sur un 4000/040 18 Mo en Médium résulotion ( vidéo ). Comme toujours, les config peu musclées, calculeront cette animation en 1/4 de vidéo (menu caméra). Bon courage. Au mois prochain!

Serge BRACKMAN

#### **1.71 Internet (07-81)**

USENET ou les cybernautes parlent aux cybernaues (2ième partie)Lire et écrire sur Usenet

Lire les news

Si le site local est serveur de news, il suffit de lancer son lecteur en plein écran ou avec interface graphique (rn et xrn sont les plus répandus). Dans le cas contraire, il faut récupérer un client sur un site FTP, l'installer et se connecter sur un serveur de news public: c'est-à-dire qui accepte les connexions extérieures. Il n'est pas alors possible de poster directement ses réponses: l'accès accordé est en général, par défaut, en lecture.

Tous les lecteurs (ou "newsreaders") permettent de gérer de manière plus ou moins conviviale les "news": masquage automatique des articles déjà lus, tri, recherche de chaînes de caractères sur le nom des groupes/ sur les entêtes de mail/ sur les auteurs, chaînage des missives de même nom (très pratique pour suivre l'évolution d'une discussion), interface mail, etc... et bien entendu ils permettent de poster sur le serveur de news.

fr.test et alt.test permettent de vérifier que les articles sont postés correctement. Le groupe news.software.readers conserve les FAQ de fnews (pour VAX et ALPHA), Trn (pour UNIX) etc .. tous les problèmes techniques des lecteurs de news y sont abordés.

De lecteur à rédacteur

Il est de tradition de fréquenter durant quelques temps (plusieurs semaines) les "newsgroups" avant de devenir à son tour rédacteur. Lire la FAQ (Frequently Asked Questions), apprendre à reconnaître les usages du groupe et s'assurer de poster son article au bon endroit sont des garanties de ne pas passer pour un lemmings :).

Il existe deux façons de poster pour ceux qui ont seulement un accès en lecture: Mailer sur la mailing liste en passerelle avec le groupe, si celleci existe (ex: amiga@sophia.inria.fr pour fr.comp.sys.amiga) ou passer par un serveur de mail dédié à cet usage. Ces derniers étant peu nombreux et très sollicités, il est toujours préférable d'utiliser la première méthode.

U n e c o m m u n a u t é v i r t u e l l e

C'est sur Usenet que cette notion, qui accompagne toujours Internet, est la plus forte. Pour mieux découvrir ses caractéristiques, les faux pas à éviter, les idées fausses les plus répandues, pour mieux comprendre ce qu'il est possible d'en attendre et les limites, commencez par lire "Zen and the art of the Internet" et "EFF's guide to the Internet"

Ces deux guides explorent les aspects techniques mais aussi structurels de Usenet. Car en définitive, toute une vie communautaire y est concentrée.

Corinne Villemin Gacon villemin@depinfo.u-bourgogne.fr

LOGICIELS

nn, trn, tin (interface texte) du monde Unix ftp.inria.fr:/network/news/readers/ xrn/Unix (interface X11) ftp.inria.fr:/X/contrib-R5/clients/ src.doc.ic.ac.uk:/aminet/comm/uucp Amigados ftp.demon.co.uk:/pub MsDos, Archimède, Macintosh

#### DOCUMENTATIONS

An Introduction to Usenet News and the TRN Newsreader <URL:http://www.wimsey.com/wimsey/trnint-3.3.html> FAQ du groupe news.software.readers ftp.inria.fr:/faq/news.software.readers/ rtfm.mit.edu:/pub/usenet/news.software.readers/ RN Newsreader Software <http://www.academ.com/academ/rn.html>

NEWSGROUPS Un petit problème de configuration du lecteur de news? un complément sur un aspect technique ? etc... Tous ces newsgroups y sont dédiés. bit.listserv.netnws-l Discussion about NetNews on VM systems. gnu.emacs.gnews News reading under GNU E Weemba's Gnews. gnu.emacs.gnus News reading under GNU Emacs using GNUS (in English). news.software.nn Discussion about the "nn" news reader package. news.software.notes Notesfile software from the Univ. of Illinois. news.software.readers General discussion about news reading software. alt.usenet.offline-reader Packages for reading mail/news off-line.

SERVEUR DE NEWS PUBLIC news.ext.jussieu.fr est un serveur de news public accessible pour la France, la Suisse et le Luxembourg. Par défaut son accès est uniquement en lecture mais il est possible d'obtenir le droit d'écriture en en faisant la

Soyez patient, l'administrateur est un homme très occupé. Attention: l'acceptation s'étudie au cas par cas.

demande à Newsmaster@ext.jussieu.fr

SERVEUR DE MAIL DEDIE Une autre façon de poster sur Usenet est de passer par un serveur de mail comme news.demon.co.uk . L'adresse est de la forme <nom\_du\_newsgroup>@< nom\_du\_serveur\_de\_mail>

Cette solution ne peut être que temporaire en attendant de trouver une autre solution. Ne l'utiliser que si vous estimez que Usenet ne peut pas survivre sans votre intervention ;)

NEWS VIA World Wide Web Utiliser son client Web (cf Anews 79) comme lecteur de news, c'est possible: il suffit de le configurer avec le nom du serveur et d'utiliser le menu de navigation.

Une autre possibilite est de charger une URL gopher comme <URL:gopher://gopher.interserv.net/11/USENet%20News>

Un moyen très simple, mais gourmand en ressources, d'accéder à Usenet

ARCHIVES ftp.loria.fr:/pub/arch-news/ et koala.inria.fr:/amiga/FrenchAmigaMListArchive sont deux sites FTP (cf Anews 78) qui conservent les archives de newsgroups français et ceux que la mailing liste Amiga française. Elles sont indispensables pour ceux qui recherchent d'anciens sujets de discussions ou qui disposent uniquement de FTP.

Attention: La majorité des indexs sont volumineux (plusieurs centaines de kilo octets)

## **1.72 Les potins de RAMSES (07-81)**

Les petits potins de Ramses

Confortablement installé devant mon Amiga et en liaison par modem avec le BBS français Ramses (1), je me suis baladé dans ce monde formidable.

Un choix varié de logiciels permettent d'automatiser la liaison avec la BBS et la lecture de messages. Spot permet de lire, d'écrire les messages et de préparer les paquets à envoyer. Quant à Rock, il envoie et récupère les dit-paquets. Pour ne pas avoir du retard dans mes lectures, je me suis connecter tous les jours. Avec un modem 9600, cette connection est effectuée en un peu plus d'une minute. Le coût de l'opération: 1.5F par jour (ou 45F par mois) pour le provincial que je suis.

Je me suis abonné à plusieurs conférences: Amiga.032 (discussions Fidonet françaises sur notre machine préférée), fr.amiga (ou fr.comp.sys.amiga pour les intimes: discussions uccp Amiga en français), Amiga\_gfx.032 (discussions du graphisme sur Amiga), Ramses.loc (discussions locales de Ramses), Ramses-Point (discussions entre les points de Ramses), Annonces (pour vendre et acheter), Imagine et RML-Imagine (discussions sur le controversé logiciel de synthèse, en anglais), RML-CyberGfx (discussions sur ce système RTG prometteur, en anglais) et RML-ANET-DAILY (la liste de toutes les nouveautés arrivées sur Aminet tous les jours, en anglais). Tout ceci donne déjà un volume de messages important (plus de 1600 en moins d'un mois...)

Sur Amiga.032 et ramses.loc, il y avait des discussions "enflammées" sur GoldEd. Le tout est de savoir si la configurabilité à outrance est une bonne ou une mauvaise chose. La compatibilité avec PowerSnap fut mise en doute, mais ceci peut être solutionné avec l'utilisation d'une autre font que la GoldEd.font (topaz par exemple). Autre sujet traité à couteaux tirés est le choix d'une interface graphique entre MUI, BGUI, GTLAYOUT, TRITON,... et les autres.

Un sujet plus posément abordé: est il possible de connecter un lecteur CD-Rom sur le contrôleur IDE d'un 4000? François Lemarchand à réussi avec le programme ATAPI (voir en fin de cet article).

Autres sujets traités: le nouveau émulateur Mac Sharware "ShapeShifter" qui d'après ce qui est écrit semble très intéressant. Même par les temps qui courent, les Sharwares sont de plus en plus professionnels. Une carte qui fait couler beaucoup d'encre, c'est la CyberVision. Le premier acquéreur connu a dû crouler sous les mails pour connaître ses premières impressions.

Les utilisateurs du réseau français ont pu suivre en quasi temps réel le rachat de Commodore grâce à Philippe Brand (le Sysop de Ramses). Pour conclure, je vous conseille vivement de rejoindre ce monde formidable qui vous permettra de rencontrer de nombreuses personnes qui ont les mêmes passions que vous, de débattre (calmement) de sujets divers, d'avoir et de donner des solutions à des problèmes... et aussi de profiter de la possibilité de recevoir et d'envoyer des mails sur toute le terre (en attendant la galaxie). Donc à bientôt.

Lucas Janin lucas.janin@ramses.fdn.org

(1) Ramses est une BBS sur Paris qui pour 330F par an vous permet d'être abonné aux newsgroups disponibles et d'avoir une adresse mail. Pour la contacter, appeler au (16-1) 53.79.11.99.

#### V u s u r R a m s e s

Le lecteur ATAPI ou CDRom sur IDE. Les devices a4000\_atapi.device et a1200\_atapi.device dans leur version 6.2 permettent d'utiliser des CDROM ATAPI (AT Attachement Packet Interface) sur les contrôleurs IDE standards de l'Amiga 4000 et 1200, ainsi que le 600 qui fonctionne avec le device 1200. Moyennant un câble spécial, vous pouvez même connecter jusqu'a 4 unités (2 HD et 2 CDROM par exemple) sur le 4000 et le 1200.

L'installation se passe sans problème. Après avoir configuré votre CDROM en "esclave" et l'avoir connecté sur votre nappe IDE, vous exécutez le script installer qui détecte automatiquement la présence de votre CDROM... Ensuite, il ne vous reste qu'à installer un file system tel que AmiCDROM (v 1.2) qui, lui, se contente de détecter atapi.device.

Le principe de fonctionnement d'atapi.device est de convertir les instructions SCSI en packet ATAPI... du même coup, la quasi totalité des programmes écrits pour fonctionner avec les CDRoms SCSI marcheront avec atapi.device... l'Emulateur CD32 du même auteur marche aussi sans aucun problème.

Dernier point ATAPI.device est un shareware, la version de démo affiche des requesters gênants toutes les 30 minutes... une version commerciale sortira bientôt et contiendra le câble qui permet de connecter les 4 unités IDE. Il a été testé sur de nombreux CDROM ATAPI sans pb. On peut conseiller le XM5302B de Toshiba (4.4x + cache) ou le Mitsumi FX400 (4x) qui est disponible pour 1200-1400F.

François Lemarchand fl@ramses.fdn.org Ramses CoSysOp

## **1.73 Démos (07-81)**

#### D E M O S par Emmanuel Arnaud

Les cigales se mettent à chanter dans la montagnette, et la scène revit. L'été arrive avec ses démopartys aléchantes. Ce mois-ci l'actualité nous vient plutôt d'Outre Rhin. Mais rendez-vous en septembre avec un reportage spécial sur la GASP...

R O O T S d e S a n i t y

Souvenez-vous, Sanity terminait 8ème à la Party 4 avec Roots, une démo réalisée par Mr Pet et Chaos malgré un crash d'un disque dur qui contenait quelques effets et la plupart des graphismes. Sanity nous avait promis une version finale la voici: avec 2 fois plus d'effets, des graphismes plus originaux (notamment des digitalisations des membres de Sanity pour le morphing final!), un deuxième module pour une deuxième partie... Le tout en une disquette comme il l'avait pour Arte! Au menu, de nombreux zooms et

déformations d'images, voxelspace, plasma, transformation en 3D. Bref, Sanity dans un grand jour qui termine 2ème à la Black Box Party. Cependant, vu le temps que le groupe a pris pour achever cette version finale et le manque de motivation de Chaos, Cougar et Mr Pet occupée par d'autres projets, le départ de Jester, le swappeur du groupe Trasher nous apprit que Sanity n'envisageait pas de faire de démos sérieuses pour le moment et que lui-même cherche un nouveau groupe... Wait and See!

R . A . W . # 8

L'un des plus vieux diskmags de la scène est de retour. Sous un label indépendant pour la première fois, ce numéro est vraiment complet! Après une brève intro de Virtual Dreams, le design de Facet est assez classique, le code lui aussi... Mais la popularité de RAW nous vient de son contenu et rien n'a changé. Astro, le nouveau rédac'en chef, succède bien à la tâche de Lord Helmet. Toute l'actualité de la scène est commentée, pas d'écart avec les rubriques lassantes sur le cinéma ou science-fiction... RAW est par exemple le premier mag à publier les dates de la GASP, l'invit de l'Assemby. Des reportages sur les différents rédacteurs en chef, l'organisation des grands groupes, une rubrique spéciale sur le graphisme, réalisée par Facet nous commentant les résultats de la Gathering'95, des entrevues pertinentes avec les plus grands de la scène comme Archmage (l'organisateur et brilliant graphiste d'Andromeda)... Astro et toute l'équipe de RAW nous donnent rendez-vous à la rentrée pour RAW #9!

G R E E N D A Y d ' A r t w o r k

Une production qui vient tout juste de remporter le 1er prix de la Black Box Party en Allemagne devant Sanity. Le code est signé Tron en collaboration avec Crash/Polka Brothers, les graphismes sont de Fiver et Noogman, la musique très variée a été composée par Virgill! La démo commence par une animation grossièrement pixelisée, puis de nombreux effets s'enchaînent comme un cube en 3D mappé en rotation, on ajoute ensuite une rotating zoomer sur l'une des faces du cube, un voxelspace très coloré, un anneau de polygone (semblable à la WormHole de Complex) en rotation, un tunnel mappé.

Une bonne démo à admirer. Cependant, elle souffre d'un manque de design comme la plupart des productions allemandes. Il faudra quand même surveiller de près ce nouveau groupe Artwork.

LOST OUR TIMING? d e P o l k a B r o t h e r s

Egal à eux mêmes, Polka nous apporte une nouvelle intro réalisée pour le fun! Peu d'effets, si ce n'est un zoom projeté sur une boule, et un zoom déformé en twist... Mais le style est toujours aussi plaisant, avec en fond une musique trance signée Chromag!

S O C K S de Smellon Design

Une petite intro, ô combien sympathique grâce à la musique très entraînante. Pourtant il n'y a pas grand chose à voir si ce n'est un affichage de texte avec en fond une digit d'un tract publicitaire pour des chaussures. On peut trouver ça très original, non?

Ces démos sont disponibles sur les BBS françaises suivantes:

Drifters World (Drifters): 83.98.85.39 FloodLand (Scoopex): 90.28.83.42 DreamLand (DreamDealers): 32.39.79.23

L'événement de l'été

On vous l'avait promis le mois dernier, voici toutes les informations nécessaires sur la GASP, une démoparty organisée par Eremation et DreamDealers. Du vendredi 11 Août à 18h au mardi 15 Août à 10h au Parc des expositions de Montpellier (à proximité de l'aéroport, de la sortie d'autoroute et des plages). Prés de 120 000 FF de prix seront attribués dans les diverses compétitions sur Amiga, PC et Falcon. L'entrée sera de 195FF. De nombreuses attractions sont prévues (salle de cinéma, des bornes d'arcade, feu d'artifice et autres!), des exposants sont attendus. Les organisateurs attendent plus de 2000 personnes...

Pour tout renseignement complémentaire contacter:

EREMATION - Boîte Postale 5 - 12740 SEBAZAC DREAMDEALERS - Boîte Postale 56 - 13153 TARASCON Par Modem: DREAMLANDS 32.39.79.23 (Laisser un message à Napoleon) Par Minitel: 3615 RTEL bal GASP...

Les potins de la scène

\* Astro (ex.Movement), Facet et SuperNao (ex.Spaceballs), tous trois hollandais travaillent activement pour RAW, et ont rejoint le groupe Virtual Dreams.

\* Tron (ex.Sanity) est de retour sur la scène, il est maintenant dans le groupe Artwork.

\* Legalise It 3 est en préparation. Le trio Dan, Spaceman (ex.Nuke) et Facet l'a confirmé... Ce music disk sortira sous le label Anarchy pour conserver les traditions!

\* Drifters vient d'accueillir un nouveau codeur: Thc. Il planche dès à présent sur un slideshow avec des graphismes de Tof.

\* La Nexus Party près de Cologne fin mai 95 a été un véritable fiasco annoncé comme la plus grande party allemande, seulement 200 personnes se sont déplacées et les organisateurs durent couper l'électricité à 3h00 du matin avant même que les productions puissent être diffusées...

\* Les résultats de la Black Box party à Hambourg: Demo 1. Artwork 'Greenday' 2. Sanity 'Roots final' GFX 1. Ben E 2. Fiver/Artwork & TRSI 3. jMS/Artork Music 1. Chromag/Polka & Rebels 2. ??? 3. Exciter/Rebels

\* Le fameux 242/Drifters envisage sérieusement d'éditer un guide touristique sur la Meuse au format Amigaguide avec entre autres les tests des meilleurs troquets, et les bons plans façon 242!

## **1.74 ASM (07-81)**

#### A S M Protégez vos données

Il est souvent utile de protéger ses données des regards indiscrets par un système de mots de passe. Sous Unix, c'est chose courante dans la mesure où la plupart du temps plusieurs personnes utilisent une machine. Sur l'Amiga, le système n'offre pas de telle protection par lui-même: il faut l'y aider.Le but de cet article n'est pas de vous offrir une protection absolue. D'ailleurs, les éditeurs de jeux le savent bien, il n'y a pas de sécurité totale. Un sorcier pourra toujours se débrouiller pour aller fouiner dans vos fichiers. Il s'agit juste de vous proposer un petit programme gérant des mots de passe pour plusieurs utilisateurs et pouvant être utilisé dans un script. J'en profiterai pour vous présenter la bibliothèque linkable amiga.lib et la reqtools.library, que Nico François a placé en FreeWare.

Je précise tout de suite qu'un tel système de mots de passe ne vaut que si ceux-ci sont sauvegardés sous forme codée avec les données à protéger et que l'utilitaire chargé de leur gestion vérifie le mot de passe à chaque fois. Il peut également être utile de coder les données à l'aide de ce mot de passe, un peu comme le fait l'algorithme de cryptage de la powerpacker.library.

#### L e l i n k a g e

Le coeur du programme est la fonction ACrypt(). Ne cherchez pas dans la dos.library ou intuition.library, elle ne s'y trouve pas. Il s'agit de l'une des nouvelles fonctions de l'amiga.lib, qui est une bibliothèque linkable. A la différence des bibliothèques partagées (run-time comme disent les grands bretons), les routines que contiennent les bibliothèques linkables sont explicitement incluses dans le code exécutable. Ce sont surtout des stubs pour la programmation en C, mais amiga.lib contient quelques routines intéressantes en assembleur. La plupart (pas toutes)

exigent que le passage de paramètres se fasse sur la pile (au lieu des registres), à la manière du C: on empile les paramètres (uniquement des mots longs, il ne s'agit pas de provoquer une adress error quand le système décide de commuter la tâche!) par ordre inverse de leur énumération, on saute à la routine par un JSR et surtout on n'oublie pas de corriger le pointeur de pile: on lui ajoute 4 par paramètre.

Lors de l'assemblage, il ne faut pas produire un code exécutable comme on en a l'habitude mais un code linkable (avec le suffixe .o). Pour devpac, on réclame ce mode soit dans la fenêtre de configuration de l'assembleur, soit avec l'option ALINK sur la première ligne du source. Les symboles à exporter (ceux que vous voulez accessibles à d'autres modules) sont à déclarer avec la directive XDEF (eXternal DEFinition) et ceux à importer (c'est-à-dire ceux qui sont définis dans d'autres modules) par XREF (eXternal REFerence). Le linker (BLink pour Devpac) fait le reste en rassemblant les différents modules objets dans un exécutable et en résolvant tous ces liens. C'est ici qu'interviennent les bibliothèques linkables: ce sont des gros fichiers qui contiennent une multitude de fonctions, dont seules celles qui sont utilisées sont réellement incluses dans l'exécutable.

Ici, la seule référence externe est le nom de la fonction: \_ACrypt. Comme vous le montrera un message d'erreur de BLink si vous l'oubliez, elle a besoin d'une définition qui est \_SysBase: adresse d'une variable contenant l'adresse de la structure ExecBase. Vous pouvez la mettre à 4. Remarquez le nom de la fonction qui commence par un underscore: c'est le cas de tous les symboles accessibles par un compilateur C. Là où un compilateur C lit ACrypt, l'assembleur lit \_ACrypt. Ce stratagème permet par exemple de définir deux symboles pour une même fonction: un point d'entrée (sans underscore) avec passage des paramètres dans les registres pour l'assembleur et un autre (avec underscore) avec passage des paramètres sur la pile pour le C (et les autres langages), qui met les paramètres dans les registres et saute au premier point. On retrouve un peu le même genre de système dans le Hooks avec les champs h\_Entry et h\_SubEntry.

#### L e C r y p t a g e

On utilise donc la fonction ACrypt(). Pour cela, on commence par demander le nom de l'utilisateur. J'ai utilisé, par souci de concision, la fonction rtGetStringA() de la reqtools.library. Il s'agit d'une bibliothèque partagée très performante écrite par Nico François qui rend l'affichage de requesters de toutes sortes un jeu d'enfant. On la trouve absolument partout dans les collections de domaine public.

Une fois ce nom entré, on le place dans une variable d'environnement locale (je ne m'étendrai pas sur ce sujet aujourd'hui car la place m'est comptée) et on le crypte par ACrypt(). Cette fonction s'attend à trouver à la fois un mot de passe à crypter et le nom de l'utilisateur (qui est utilisé pour le codage). Ici, on utilise deux fois le nom de l'utilisateur. Le résultat de cette fonction est toujours un mot d'exactement 11 lettres et constitué de caractères imprimables, ce qui permet de l'utiliser comme nom de fichier.

On examine ensuite le directory L:Passwords/ à la recherche d'un fichier portant ce nom. S'il n'existe pas, ou si le directory n'existe pas, il s'agit d'un nouvel utilisateur. On lui demande alors d'entrer un nouveau

mot de passe (avec confirmation et entrée invisible, merci la reqtools.library), qu'on code et qu'on enregistre dans un nouveau fichier portant le nom de l'utilisateur codé, et en créant le directory s'il n'existe pas. Si le fichier en question existe déjà, on le lit et on demande le mot de passe à l'utilisateur. On les compare et on retourne le code correspondant (voir listing), ce qui permet un test facile par la commande IF dans un script.

Il est à noter que la fonction ACrypt() n'est disponible qu'à partir de la version 39 de l'amiga.lib, mais fonctionne sous la version 37 du Kickstart. Si la dépendance à la reqtools.library vous insupporte pour une raison qui ne peux imaginer, vous pouvez toujours ré-écrire une routine n'utilisant qu'Intuition, mais pourquoi ré-inventer la roue?

Pour le programme, vous obtenez après assemblage un fichier avec le suffixe .o (mettons Pass.o). Vous devez alors linker avec la bibliothèque amiga.lib (on la trouve avec Devpac et dans le kit dévelopeur 3.1) avec une ligne de commande du style:

Blink FROM Pass.o TO Pass LIB LIB:amiga.lib

J'oubliais: le programme est ré-entrant: il ne gère aucune variable globale (on réserve juste une zone mémoire qui est toujours pointée par A5 et qui contient toutes les variables et tous les bufers nécessaires. De cette façon, vous pouvez rendre ce programme résident par la commande Resident.

Ce qu'il vous reste à écrire maintenant est un programme qui permet à un utilisateur de changer son mot de passe. Il y a bien sûr la possibilité d'effacer son fichier du répertoire L:Passwords, mais ce n'est pas facile de savoir lequel s'il y en a cinquante. Il faudrait de plus prévoir un système de stockage plus sûr qu'un simple fichier, comme un nouveau filesystem codant ses données (un peu comme XDisk), mais c'est assez difficile. Je laisse ce problème à votre sagacité. Passez de bonnes vacances et, rendez-vous à la rentrée pour de nouvelles aventures.

Frederic DELACROIX

opt ALINK

```
; codes de retour:
; 0: OK, pas de problème
  10: Mauvais mot de passe
 20: Erreur
; 100: Erreur d'initialisation
   include exec/exec.i
   include exec/exec_lib.i
   include dos/dos.i
   include dos/var.i
   include dos/dos_lib.i
   include libraries/reqtools.i
   include libraries/reqtools_lib.i
   STRUCTURE MyData, 0
    APTR md_ExecBase
```
APTR md\_DOSBase APTR md\_ReqToolsBase BPTR md\_PasswordHandle STRUCT md\_UserName,40 STRUCT md\_CryptedName,12 STRUCT md\_Password1,20 STRUCT md\_Password2,20 STRUCT md\_CryptedPass1,12 STRUCT md\_CryptedPass2,12 LABEL md\_SIZEOF SysBase EQU<sub>4</sub> XREF \_ACrypt XDEF \_SysBase moveq #100,d7 ; code de retour move.l 4.w,a6 move . l #md\_SIZEOF ,d0 move . l #MEMF\_PUBLIC !MEMF\_CLEAR ,d1 jsr \_LVOAllocMem (a6 ) move.l d0,a5 move.l a5,d0 beq exit move.l a6, md\_ExecBase(a5) lea DOS .Name (pc),a1 moveq #37,d0 jsr \_LVOOpenLibrary (a6 ) move.1 d0, md\_DOSBase(a5) beq freemem lea ReqTools .Name (pc),a1 moveq #38,d0 jsr \_LVOOpenLibrary (a6 ) move.l d0, md\_ReqToolsBase(a5) beq closedos ; demande le nom de l'utilisateur lea md\_UserName (a5),a1 move . l #39,d0 lea Requester .Title (pc),a2 suba.1 a3, a3 lea UserName .Tags (pc),a0 move.l md\_ReqToolsBase(a5), a6 jsr \_LVOrtGetStringA (a6 ) move . l #User .VarName ,d1 lea md\_UserName (a5),a0 move.l a0,d2 move . l #-1,d3 move . l #GVF\_LOCAL\_ONLY ,d4 move.l md\_DOSBase(a5), a6 jsr \_LVOSetVar (a6 ) tst . w d0 beq closereqtools pea md\_UserName (a5 ) pea md\_UserName (a5 ) pea md\_CryptedName (a5 )

jsr \_ACrypt add.l #12,sp tst.l d0 beq closereqtools bsr LockPassDir move.l d0,d6 ; d6=lock du dir beq.s NewPass move.l d6,d1 jsr \_LVOCurrentDir(a6) move.1 d0,d5 ; d5=ancien dir lea md\_CryptedName(a5), a0 move.l a0,d1 move.l #MODE\_OLDFILE,d2 jsr \_LVOOpen(a6) move.l d0,md\_PasswordHandle(a5) bne ComparePass move.l d5,d1 jsr \_LVOCurrentDir(a6) move.l d6,d1 jsr \_LVOUnLock(a6) ; nouveau mot de passe à créer NewPass moveq #20,d7 lea GetNewPass.MSG(pc), a0 lea md\_Password1(a5),a1 bsr GetPassword beq closereqtools lea ConfirmPass.MSG(pc),a0 lea md\_Password2(a5),a1 bsr GetPassword beq closereqtools ; comparer les deux mots de passe: lea md\_Password1(a5),a0 lea md\_Password2(a5),a1 .CompLoop cmp.b  $(a0) +$ ,  $(a1) +$ bne closereqtools  $tst.b$   $-1(a0)$ bne.s .CompLoop bsr CryptPass beq closereqtools ; enregistrer dans le fichier bsr LockPassDir move.l d0,d6 bne.s .PassDirGot move.l #Pass.DirName,d1 jsr \_LVOCreateDir(a6) move.l d0,d6 beq closereqtools move.1 #Pass.DirName,d1 move.l #FIBF\_EXECUTE!FIBF\_DELETE,d2 jsr \_LVOSetProtection(a6)

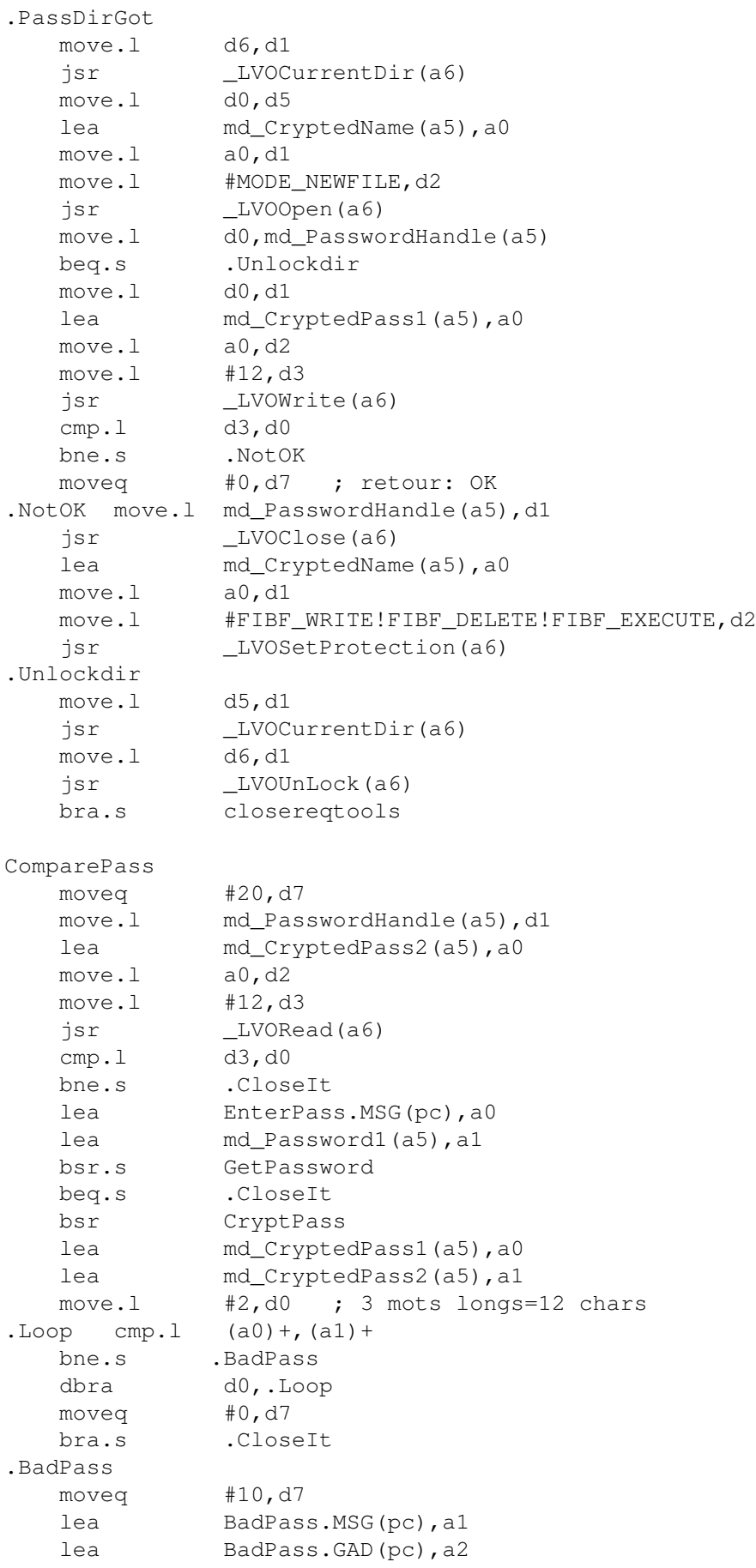

suba . l a3 ,a3 move . l a3 ,a0 move . l md\_ReqToolsBase (a5),a6 jsr \_LVOrtEZRequestA (a6 ) .CloseIt move . l md\_DOSBase (a5),a6 move . l md\_PasswordHandle (a5),d1 jsr \_\_LVOClose(a6) move . l d5 ,d1 jsr \_LVOCurrentDir (a6 ) move . l d6 ,d1 jsr \_LVOUnLock (a6 ) closereqtools move . l md\_ExecBase (a5),a6 move . l md\_ReqToolsBase (a5),a1 jsr \_LVOCloseLibrary (a6 ) closedos move . l md\_DOSBase (a5),a1 jsr \_LVOCloseLibrary (a6 ) freemem move.1 a5, a1 move . l #md\_SIZEOF ,d0 jsr \_LVOFreeMem (a6 ) exit move.1 d7,d0 rts GetPassword ; (MSG, Buffer) (A0, A1) move . l md\_ReqToolsBase (a5),a6 clr .  $1 - (sp)$ pea GSREQF\_CENTERTEXT pea RTGS\_Flags move . 1  $a0, - (sp)$ pea RTGS\_TextFmt pea  $-1$ pea RTGS\_Invisible move . l sp ,a0 move . l #19,d0 lea Requester .Title (pc),a2 suba . l a3 ,a3 jsr \_LVOrtGetStringA (a6 ) add . l #7 \*4,sp tst .  $d\Omega$ rts LockPassDir move . l md\_DOSBase (a5),a6 move . l #Pass .DirName ,d1 jsr \_LVOLock (a6 ) tst .  $d<sub>0</sub>$ rts CryptPass pea md\_UserName (a5 ) pea md\_Password1 (a5 ) pea md\_CryptedPass1 (a5 ) jsr \_ACrypt add . l #12,sp

rts

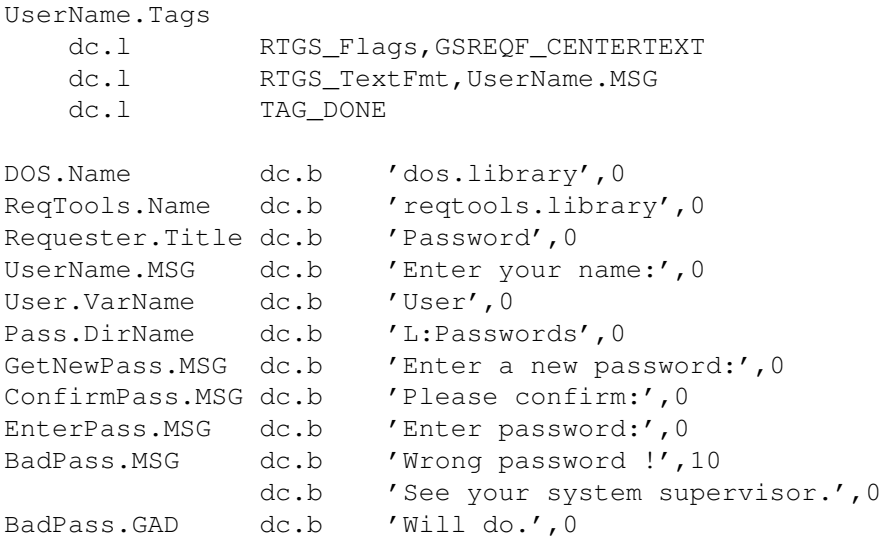

## **1.75 AmigaE (07-81)**

#### A m i g a E Structures de contrôle

Attachons-nous à ce qui sans quoi la programmation sous quelque langage que ce soit n'existerait pas. Plus simplement, apprenons à notre programme à se poser des questions et à ordonner ses traitements.

Il existe deux types de structures de contrôle: les conditions et les boucles. Les premières autorisent ou non l'exécution de traitements sous certaine(s) condition(s), alors que les secondes permettent l'exécution répétitive de traitements.

Mettons-nous tout de suite d'accord sur la façon de présenter la syntaxe de ces structures.

<exp> représentera une expression, par exemple a<2 (a inférieur à 2). <inst> représentera une instruction par exemple WriteF('bonjour') (écrit bonjour).

Les Conditions

Commençons par les conditions simples.

IF <exp 1> THEN <inst 1> [ELSE <inst 2>]

Si <exp 1> est vraie alors on exécute <inst 1> sinon on exécute <inst 2>. La partie ELSE (sinon) est facultative. En fait, dire que <exp 1> est vraie revient à dire qu'elle est non nulle. Ainsi pour l'expression IF intuitionbase THEN ... si intuitionbase ne contient pas 0, on exécute la condition.

Il arrivera souvent que nous ayons un traitement en plusieurs instructions. La syntaxe sera alors : IF <exp 1> <inst> ... <inst> [ ELSE <inst> ... <inst> ] ENDIF Mais comment fait-on quand un choix présente plus de deux alternatives, me demanderez-vous? On utilise l'instruction ELSEIF. Un exemple ? IF  $a < 2$ WriteF('a est inférieur à 2') ELSEIF 2<a AND a<5 WriteF('a est compris entre 2 et 5') ELSEIF 5<a WriteF('a est supérieur à 5') ELSE WriteF( $'$ a=2 ou a=5 $'$ ) ENDIF Il existe un cas particulier pour les prises de décision à choix multiples. Quand nous voudrons évaluer si la valeur d'une expression fait partie d'un certain nombre de constantes, nous utiliserons la structure SELECT: SELECT leon CASE 1 WriteF('leon a 1 cochon') CASE 2 WriteF('leon a 2 cochons') CASE 3 WriteF('leon a 3 cochons') DEFAULT WriteF('leon a plus de 3 cochons') ENDSELECT On évalue la variable leon. Si elle est égale à 1 on écrit 'leon a 1 cochon', etc... Et par défaut (dans tous les autres cas on écrit 'leon a plus de 3 cochons'. En fait, la structure SELECT est équivalante à une série de IF/ELSEIF. Les Boucles conditionnelles WHILE <exp> DO <inst> ou WHILE <exp> <inst> ...  $\langle$ inst $\rangle$ ENDWHILE

<exp> est évaluée. Si elle est vraie (non nulle) on exécute l'(es) instruction(s) et on évalue de nouveau <exp>. Ainsi de suite tant que <exp> est vraie. REPEAT <inst> ...

<inst> UNTIL <exp>

Le fonctionnement est le même que pour la boucle WHILE sauf que l'on commence par exécuter les instructions avant d'évaluer <exp>.

On utilisera WHILE quand <exp> peut être fausse avant le traitement, et REPEAT/UNTIL lorsque le traitement doit être effectué au moins une fois. Nous pouvons briser une boucle WHILE si au cours du traitement une condition devient vraie en utilisant :

```
EXIT <exp>
Par exemple :
EXIT chaîne[i]=0
```
Si le n-ième caractère de chaîne est nulle, on sort de la boucle. Ceci peut être pratique pour optimiser notre source. En effet, il est parfois inutile de continuer la boucle jusqu'à la fin.

```
La boucle de comptage
FOR <var>:=<exp1> TO <exp2> STEP <pas>
   <inst>
   ...
   <inst>
ENDFOR
```
La variable <var> reçoit la valeur <exp1>. A chaque fois que le traitement sera effectué, elle sera incrémentée du <pas> jusqu'à atteindre la valeur <exp2>, alors on sortira de la boucle. La boucle FOR peut aussi être brisée par EXIT.

```
La boucle infinie
LOOP
   <inst>
   ...
   <inst>
ENDLOOP
```
LOOP est une boucle qui tourne à l'infini et on ne peut en sortir que par un RETURN qui achèvera le traitement de la procédure en cours.

L e s E t i que t t e s d e branchement

Le E nous permet de poser des étiquettes le long de notre source. Celles-

ci seront des repères auxquels nous pourront sauter grâce à l'instruction:

```
JUMP <étiquette>
```
Ceci pourra nous être utile par exemple pour sortir directement d'une structure de contrôle à plusieurs niveaux. Et comme un exemple vaut mieux qu'un long discours :

```
FOR .....
    WHILE ....
         ......
        IF (catastrophe) THEN JUMP erreur
        ......
    ENDWHILE
ENDFOR
.....
erreur:
    <réparation des erreurs>
```
Si au cours du traitement de ces deux boucles imbriquées, une catastrophe survient, nous sautons à l'étiquette erreur: qui est suivie du traitement des erreurs.

Il est néanmoins à noter qu'il est facile d'abuser de l'instruction JUMP et de rendre notre source illisible. Imaginez que par erreur l'utilisation de JUMP vous fasse sortir du corps d'une de vos procédures. Le programme va probablement se planter et vous mettrez un bon moment à trouver l'erreur dans la source. L'utilisation de JUMP n'est jamais obligatoire et on peut toujours se débrouiller autrement.

P o u r f i n i r

OUF!.. fini avec la théorie, j'espère que l'indigestion ne sera pas trop douloureuse. Promis, le mois prochain nous commençons à nous intéresser au système de notre bonne machine puisque le E est fait pour ça.

Yann ARMAND

## **1.76 Langage C (07-81)**

L a n q a q e C Programmation d'une interface MUI

MUI (Magic User Interface) est une librairie qui devrait combler tous les amateurs d'interface graphique. En effet, son utilisation dans un programme permet l'élaboration rapide d'interfaces intuitives. D'autres alternatives à cette librairie sont également disponibles dans le domaine public, et j'essaierai de vous en présenter quelques unes dans de prochains articles.

Le gros avantage d'une telle librairie est la possibilité de programmer très rapidement des interfaces possédant de très nombreuses

caractéristiques: icônifiables, reconnues comme commodités, possédant un port ARexx. Programmer des AppWindows ou autres AppIcons devient également enfantin, même pour le débutant. La réalisation d'une interface s'appuie sur la création des objets graphiques. Ces objets sont organisés sous la forme d'un arbre. L'objet Application constitue la racine de l'arbre: ses fils immédiats sont les fenêtres, qui contiennent à leur tour des groupes et autres objets. MUI s'appuie sur une notion d'encapsulation hiérarchique des objets: tout objet est contenu dans un groupe d'objets dont l'orientation est soit horizontale, soit verticale.

Ainsi, pour créer une rangée de boutons sous une chaîne, on utilisera le schéma suivant:

> Application Fenêtre Groupe Vertical Chaîne Groupe Horizontal Bouton1 Bouton2 Fin Groupe Horizontal Fin Groupe Vertical Fin Fenetre Fin Application

Maintenant, mettons en oeuvre tout ceci. La création d'une application telle que celle présentée ci-dessus se présente sous la forme:

```
/* Déclaration des objets */
APTR App, MyWindow, BT_Hide, BT_Quit, STR_String;
App = ApplicationObject,MUIA_Application_Title, "Essai",
    MUIA Application Author, "Amiga News",
    MUIA_Application_Base, "ESSAI",
    MUIA_Application_Copyright, "Amiga News",
    MUIA_Application_Description, "Un exemple d'application MUI",
    MUIA_Application_Version, "$VER: ExempleV1.0 (24/05/95)",
        SubWindow, MyWindow = WindowObject,
            MUIA_Window_Title, "Essai",
            WindowContents, VGroup,
                Child, STR_String = String("Texte", 80),
                Child, HGroup,
                    Child, BT_Hide = SimpleButton("_Cacher"),
                    Child, BT_Quit = SimpleButton("_Quitter"),
            End,
        End,
    End,
End;
```
Ici, un certain nombre d'explications s'imposent. Les constantes MUIA\_xxx correspondent à des attributs que l'on désire modifier, et dont la liste est présente dans les autodocs de MUI et dans le fichier "mui.h". ApplicationObject, WindowObject, Text() et KeyButton() sont des macros permettant la création des objets. A la création d'un objet, tous ses attributs possèdent des valeurs par défaut: on ne les modifie que si cela s'avère nécessaire.

Avant de continuer dans le déroulement du programme, il est nécessaire de

```
vérifier que la création de l'interface s'est correctement déroulée. Pour
cela, un simple test suivi d'un message d'erreur pour prévenir
l'utilisateur fera parfaitement l'affaire:
```

```
if (!App)
   {
    printf("Impossible de créer l'application");
    exit(20);
}
```
Une application réalisée avec MUI, au même titre d'ailleurs que la plupart des interfaces graphiques actuelles, est fondée sur l'échange de messages, et l'appel de fonctions attachées à des événement. Ces messages sont de deux types: soit ils sont dirigés vers l'application, soit ils le sont vers un objet de l'interface. Je vous propose de créer un message de chaque type, de manière à illustrer cette phrase légèrement obscure. La création des messages s'effectue par l'intermédiaire de la fonction DoMethod():

```
/*
* Création d'une notification:
* Lorsque le bouton 'Hide' est relaché, le gadget chaîne est caché
\star/DoMethod(BT_Hide, /* Objet responsable de l'evenement*/
   MUIM_Notify, MUIA_Pressed, FALSE,
                               /* Description de l'evenement
*/
         STR_String, /* Objet destination
*/
         2, /* Nombre de parametres decrivant l'action
*/
         MUIM Show, FALSE /* Action executee sur l'objet destination
*/
         );
/*
* Creation d'une notification
* Lorsque le bouton 'Quitter' est relaché, on dit a l'application
* de quitter en lui renvoyant
 * L'identificateur MUIV_Application_ReturnID_Quit
\star/DoMethod(BT_Quit, MUIM_Notify, MUIA_Pressed, FALSE, App, 2,
MUIM_Application_ReturnID, MUIV_Application_ReturnID_Quit);
 La première notification relie deux objets de l'interface: MUI se charge
donc de traiter l'événement et l'action décrits. Par contre, dans le
deuxième cas, on renvoie un identificateur à notre application: il nous
incombe donc de capter ce retour, et de le gérer. Ceci se réalise à
l'intérieur d'une boucle, que vous devez écrire dans votre programme:
while(running)
{
   switch (DoMethod(App->App, MUIM_Application_Input, &signal))
    {
           case MUIV_Application_ReturnID_Quit:
           running = FALSE; /* On sort de la boucle : fin de l'application
*/
```

```
break;
```
}

} if (running && signal) Wait(signal);

Cette boucle doit normalement reconnaître tous les identificateurs qui lui sont renvoyés (ici, un seul) et traiter l'événement.

Avant de quitter l'application, nous devons libérer la mémoire en détruisant les éléments de l'interface graphique. Ceci se réalise en une seule instruction:

MUI\_DisposeObject(App);

Nous avons donc écrit une application MUI! Je vous laisse cogiter, et examiner le source complet. La prochaine fois, vous aurez droit à une description d'un certain nombre d'objets disponibles.

Eric Totel Eric.Totel@ramses.fdn.org

```
/**********************************
 * Exemple Simple d'interface MUI *
 **********************************/
```

```
/* Includes necessaires à la compilation */
#include <clib/muimaster_protos.h>
#include <clib/alib_protos.h>
#include <clib/exec_protos.h>
```

```
#include <libraries/mui.h>
#include <pragmas/muimaster_pragmas.h>
```

```
#include <stdlib.h>
#include <stdio.h>
```

```
/* Structure pour l'ouverture de la bibliotheque MUI */
struct Library * MUIMasterBase = NULL;
```

```
/***********************
 * Fonction Principale *<br>* Interface MUI *
 * Interface MUI *
 ***********************/
int main(void)
{
  BOOL running = TRUE;ULONG signal;
  /* Declaration des objets */
  APTR App, MyWindow, BT_Hide, BT_Quit, STR_String;
  /* Ouverture de la librairie MUI */
  if (!(MUIMasterBase = OpenLibrary(MUIMASTER_NAME, MUIMASTER_VMIN)))
    {
      printf("Impossible d'ouvrir la muimaster.library V%d\n",
MUIMASTER_VMIN);
      exit(20);
```
}

```
/* Creation de l'interface */
 App = ApplicationObject,
   MUIA_Application_Title, "Essai",
   MUIA_Application_Author, "Amiga News",
   MUIA_Application_Base, "ESSAI",
   MUIA Application Copyright, "Amiga News",
   MUIA_Application_Description, "Un exemple d'application MUI",
   MUIA_Application_Version, "$VER: ExempleV1.0 (24/05/95)",
      SubWindow, MyWindow = WindowObject,
   MUIA Window Title, "Essai",
       WindowContents, VGroup,
         Child, STR_String = String("Texte", 80),
         Child, HGroup,
           Child, BT_Hide = SimpleButton("_Cacher"),
           Child, BT_Quit = SimpleButton("_Quitter"),
       End,
     End,
   End,
 End;
  /* Tout s'est bien passe a la creation de l'interface ? */
 if (!App)
   {
     printf("Impossible de créer l'application\n");
     CloseLibrary(MUIMasterBase);
     exit(20);
    }
  /*
   * Création d'une notification :
   * Lorsque le bouton 'Hide' est relaché, le gadget chaîne est caché
   */
 DoMethod(BT_Hide, \overline{ } /* Objet responsable de
l' evenement \star/MUIM_Notify, MUIA_Pressed, FALSE, /* Description de l'evenement
        */
      STR_String, \sqrt{\ast} Objet destination
        */
      3, /* Nombre de parametres decrivant
l'action */
      MUIM Set, MUIA ShowMe, FALSE /* Action executee sur l'objet
destination */
      );
 /*
   * Création d'une notification
   * Lorsque le bouton 'Quitter' est relaché, on dit a l'application de
quitter en lui renvoyant
   * L'identificateur MUIV_Application_ReturnID_Quit
   */
 DoMethod(BT_Quit, MUIM_Notify, MUIA_Pressed, FALSE, App, 2,
MUIM_Application_ReturnID, MUIV_Application_ReturnID_Quit);
 /* Ouverture de la fenetre */
  set(MyWindow, MUIA_Window_Open, TRUE);
```
}

```
\sqrt{\star} Boucle IDCMP \leftarrow/* On récupère les évènements on provenance de l'interface */
while(running)
  {
    switch (DoMethod(App,MUIM_Application_Input,&signal))
  {
  case MUIV Application ReturnID Quit:
   running = FALSE; /* On sort de la boucle : fin de l'application */break;
  }
    if (running && signal) Wait(signal);
  }
/* Liberation de la memoire */
MUI_DisposeObject(App);
/* Fermeture de la bibliotheque */
CloseLibrary(MUIMasterBase);
ext(0);
```
#### **1.77 Clavier séparé pour A1200 (07-81)**

U n c l a v i e r s é p a r é p o u r A 1 2 0 0 Attention: pour bricoleur averti

Ce d o n t v o u s a v e z b e s o i n

Un clavier externe d'Amiga 2000/3000/4000, du fil électrique fin, une prise din femelle 5 broches pour connecter le clavier, un tournevis, un cutter, de la soudure, un fer à souder "ULTRA-FIN" et un interrupteur type poussoir pour le nouveau reset & un Multimètre. Si vous n'avez pas d'expérience en soudure de précision, ce montage n'est pas fait pour vous, contactez plutôt un de vos amis.

```
Ce que cette modification va entraîn
e r
```
Nous allons déconnecter le contrôleur-clavier interne de l'amiga 1200 et fournir au CIA-8520 les signaux provenant du circuit 6570 du clavier externe d'Amiga 2000/3000/4000.

Cependant le reset clavier connu de tous CTRL-Amiga-Amiga ne sera plus possible, il faudra pour cela installer un switch pour le reset.

Si vous utilisez un tracker en mode multi et que vous pressez plusieurs touches à la fois, toutes celles-ci seront reconnues et non une seule à la fois! Que d'économies a fait feu-Commodore sur les A1200 et 600!

C o m m e n t p r o c é d e r

En premier, il vous faut démonter votre cher Amiga 1200. Si vous ne vous

en sentez pas capable, mettez la marche arrière et arrêtez tout.

Débranchez tous les câbles connectés sur votre Amiga!

Il vous faut démonter les capots plastiques, enlever la nappe du clavier (vous pouvez tirer dessus en gardant la nappe bien droite), enlever le lecteur de disquette, et un éventuel disque dur interne. Après cela, démontez les capots métalliques supérieurs et inférieurs qui protègent la carte-mère (n'oubliez pas de remettre ensuite le film plastique protégeant le capot inférieur.

A présent regardez le schéma

Nous allons tout d'abord déconnecter le contrôleur clavier interne du 1200 Nous devons pour cela couper deux pistes du circuit U13 (contrôleur clavier). Ces pistes correspondent aux pattes n\textdegree{} 13 et n\textdegree{}  $\leftrightarrow$ 14. Le

poinçonnage marqué en relief sur le composant indique la broche n\textdegree{}1.

Après avoir coupé ces deux pistes avec un cutter: JE VOUS CONSEILLE D'UTILISER UN CUTTER NEUF, DE MANIERE A NE PAS TROP FORCER! (sur mon 1200 j'ai coupé les pistes correspondant aux pattes n\textdegree  $\leftrightarrow$ {}13

et n\textdegree{}14 sur la face inférieure de la carte mère à la verticale sous le circuit U13).

Après avoir coupé ces deux pistes, le CIA 8520 (U7) ne recevra plus les données du clavier interne qui lui était acheminées par U13 (KbdData=Données Clavier and KbdClk=Horloge Clavier).

Contrôler avec un Ohm-mètre si les liaisons entre le CIA U7 et le contrôleur clavier interne U13 sont bien coupées.

A présent, regardez le schéma

Nous allons à présent dérouter les connections du clavier depuis le clavier externe. Ceci peut être fait en soudant (en faisant TRES TRES TRES ATTENTION, avec UN FER TRES TRES FIN ET EN CHAUFFANT PEU) 2 fils: l'un depuis la patte n\textdegree{}43 et l'autre depuis la n\textdegree{}44 du CIA 8520 ←-

(U7). Regardez le schéma vous localiserez ces broches.

Le poinçonnage marqué en relief sur le composant indique la broche n\textdegree ← {}1.

Les deux fils que vous venez de souder sur le 8520 (U7) sont à relier avec les deux fils KbdDat and KbdClk du clavier externe comme vous pouvez le voir sur le schema.

Le clavier des Amiga 2000/3000/4000 aura besoin pour être alimenté du +5 Volt que vous pourrez récupérer par exemple sur le connecteur interne du lecteur de disquette (ATTENTION FAITES BIEN ATTENTION A MESURER QUE LA TENSION QUE VOUS ENVOYEZ AU CLAVIER EST DE +5VOLTS AVEC UN MULTI-METRE SINON BOOM, PLUS DE CLAVIER NI DE 1200), ainsi que la masse (GND).

Nous avons donc à présent 4 fils prêts à être connectés depuis le 1200 vers le clavier externe:

KbdDat KbdClk +5 Volts Masse (GND)

Nous devons connecter ces 4 fils sur une prise din 5 broches femelle pour le clavier externe (Voir Schema). Ca y est, ça marche! Hourra, mais nous n'avons pas de RESET.

Regardez sur le schema, la patte 38 du contrôleur clavier interne (U13) est connectée à la broche 127 du connecteur d'extension CPU de 150 points. C'est l'endroit rêvé pour poser notre inter RESET en soudant un fil depuis une broche de l'interrupteur à la patte 38 du contrôleur clavier interne (U13) et un autre depuis la masse (GND) (pourquoi pas celle du lecteur interne) sur la deuxième patte de l'interrupteur RESET.

A présent, recontrôlez tout 2 fois, car nous allons faire les premiers tests de notre nouveau A1200 customisé! Vous pouvez faire don de votre ancien clavier A1200 à une oeuvre de charité (SAVE THE PC par exemple!).

Entrons dans la procédure de test

0. Remontez l'Amiga dans ses capots et reconnectez le floppy.

1. Insérez votre disquette Workbench dans DF0:

2. Allumez le 1200.

3. Depuis le Workbench, tapez ouvrez une fenêtre SHELL.

4. Essayez de taper, s'il vous apparaît beaucoup de signes "'" (apostrophe).

vous avez interverti les messages KbdClk and KbdDat.

Eteignez l'A1200 et inversez les fils correspondant à KbdClk and KbdDat sur la prise din 5 broches.

5. Testez le switch RESET en le pressant.

Si vous avez encore des problèmes, alors reprenez cet article depuis le debut et re-testez tout de nouveau. Regardez bien les figures.

NOTE: Mon A1200 est connecté sur un clavier de CDTV et cela fonctionne à merveille.

Cet article est basé sur un montage par Hans Luijten (EMail: j.a.w.m.luijten@kub.nl). Merci, Hans!

A T T E N T I O N

Bien que cette manipulation ait été effectuée sur plusieurs Amiga 1200 et fonctionne parfaitement, l'auteur de cet article ni le journal ne pourront être tenus pour responsables de tout éventuel dommage causé par cet article.

Christophe CARVAJAL

### **1.78 Flash D P (07-81)**

F L A S H D P

Les CD nouveaux sont arrivés! (07-81) Frontières Informatiques (07-81) AFLE Pas de vacances (07-81)

## **1.79 Les CD nouveaux sont arrivés! (07-81)**

L e s C D n o u v e a u x s o n t a r r i v é s !

Le double Fred Fish 9 et le CDAminet N\textdegree{}6, sont arrivés chez les distributeurs pour votre plus grand plaisir estival. Pour vous donner l'eau à la bouche voici un écran de MCP v1.02, un Workbench "gére-tout" qui se trouve sur Aminet 6.

### **1.80 Frontières Informatiques (07-81)**

F r o n t i è r e s I n f o r m a t i q u e s

Eric Lo-Guidice nous informe de la création à Marseille de Frontières Informatiques, une asssociation amigaphile. Son but est d'aider les auteurs programmeurs et autres passionnés à diffuser leurs oeuvres dans le domaine public. Il dispense également une initiation à l'informatique sur Amiga ainsi que des initiations à divers logiciels (Caligari 24, Deluxe Paint 5, Photogenics, etc.).

De plus l'association propose:

- distribution de logiciels de domaine public
- scannerisation
- tirage d'images sur divers supports au format maximum de 0.9m x 15m
- impression d'images sur T-shirt
- création et saisie de logos, tracts, etc.
- pressage de CD-Rom

En outre, un concours national de créations graphiques sera ouvert du 1 juillet au 30 septembre. L'inscription sera de 20F cheque ou mandat libellé au nom de l'association. Il n'y a aucune restriction de format d'écran, et l'originalité et talent de l'auteur seront les seuls critères de sélection, afin de ne pas defavoriser les possesseurs de machines non-AGA. Le gagnant recevra une interface Squirrel + un lecteur de CD-ROM. Au cas où le nombre de participants serait inférieur à 100, le prix sera d'une valeur égale au total des participations.

Mr Lo-Guidice remercie le magasin marseillais VAV Vidéo "puisqu'il nous a

permis de mener à bien notre aventure Amiga".

## **1.81 AFLE Pas de vacances (07-81)**

A F L E P a s d e v a c a n c e s

L'Association Francaise de Libre Essai signale que pendant juillet et août il reste à la disposition des amigaïstes, sans prendre de vacances. Pas comme nous!

## **1.82 Fish 1061 à 1080 (07-81)**

#### F I S H

Voici les dernières arrivées. Les logiciels sur ces disquettes, et sur les disquettes Fish que nous avons décrit le mois dernier, se trouve également sur le double-CD ROM Fresh Fish N\textdegree{}9 qui est maintenant ← disponible

dans vos poissonneries habituelles (les distributeurs de DP, bien sûr). Pour ceux qui n'ont pas encore de lecteur de CD ROM, rabattez-vous vite sur les disquettes, disponibles en France chez Free Distribution Software.

Traduction par FDS, chez qui ces disquettes sont disponible

F i s h 1 0 6 1

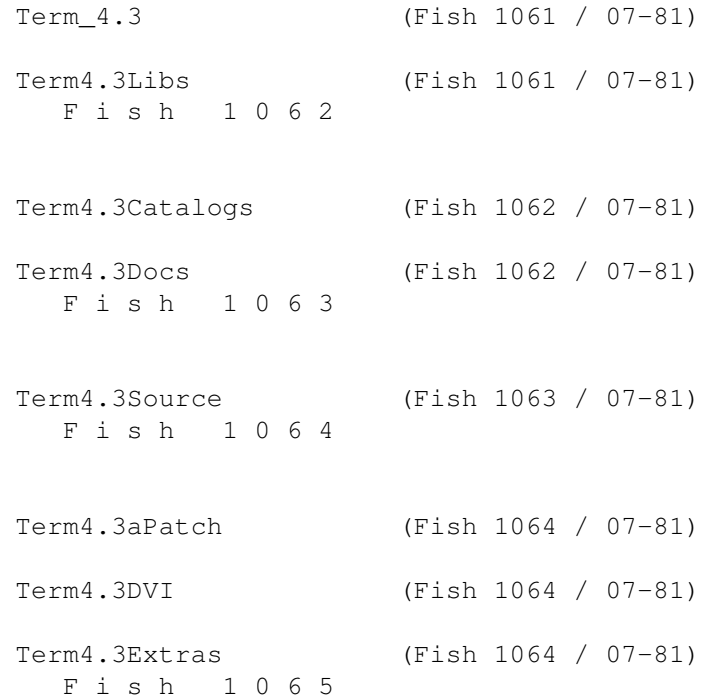

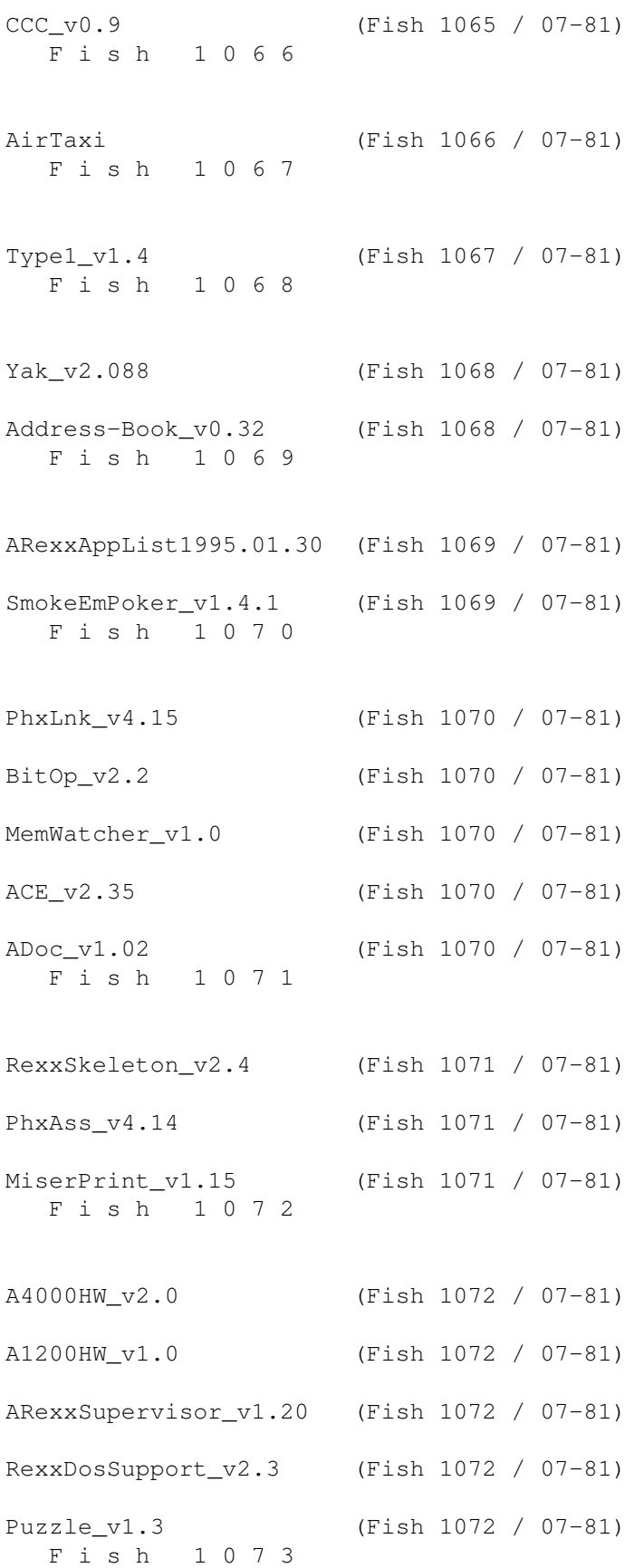

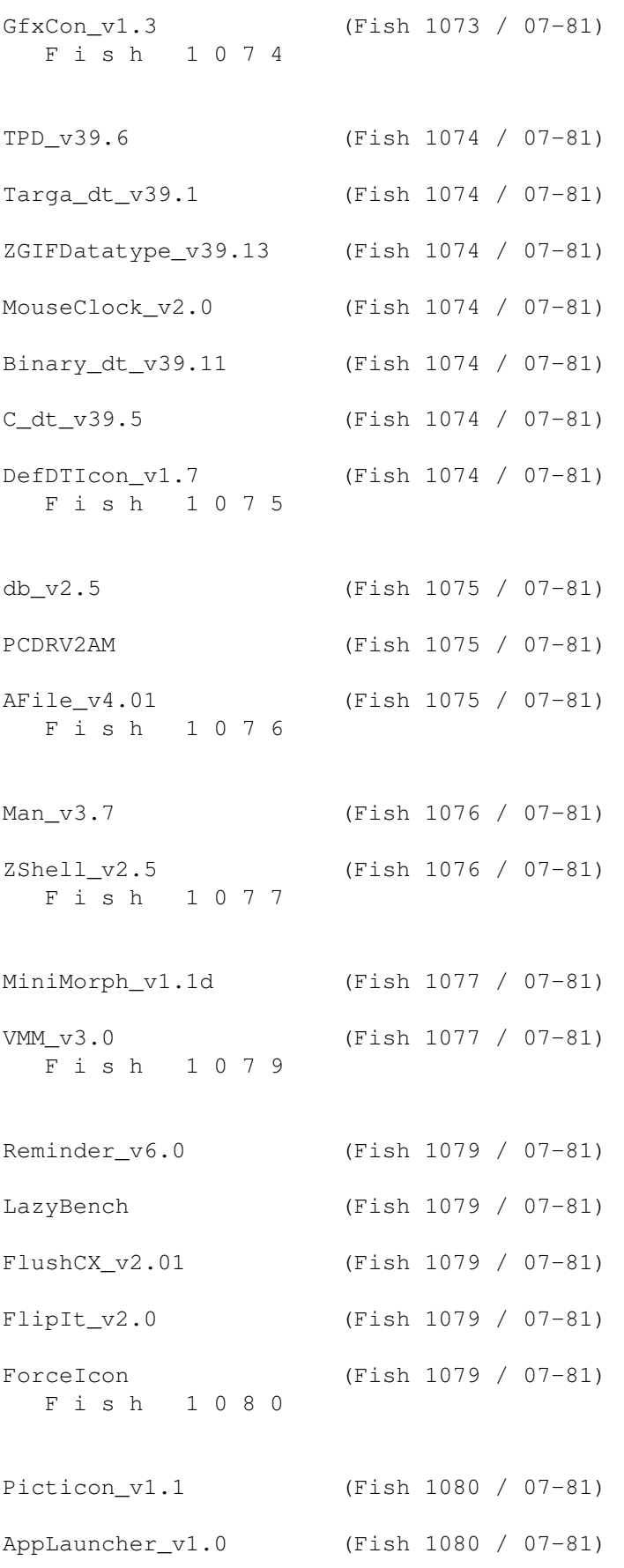

MCP v1.02 (Fish 1080 / 07-81)

### **1.83 Term\_4.3 (Fish 1061 / 07-81)**

T e r m \_ 4 . 3

Un programme de télécommunication écrit pour le Kickstart 2.04 ou supérieur. Ses caractéristiques incluent: Emulation rapide d'un terminal VT-220, support de tous les modes d'affichage, support du standard de transfert 'XPR', fonctions de capture sur imprimante ou sur fichier, tampon de revue, puissant répertoire téléphonique avec composition automatique des numéros, aide en ligne (requiert le package AmigaGuide),

Interface 'ARexx', identification du type de fichier après le chargement, couper, coller du genre "pointez et cliquez" sur l'écran, chargement et envoi automatique des fichiers, émulation solide et pleine des caractéristiques des VT100/VT220/ANSI, support des touches de fonction, possibilité de sauvegarder et d'imprimer le contenu de l'écran comme fichier IFF-ILBM ou comme fichier ASCII, opérations asynchrones et beaucoup plus. En raison de sa taille, Term est distribué sur quatre disquettes. Celles-ci contienent l'installation complète avec les librairies et fontes requises.

Auteur: Olaf 'Olsen' Barthel.

## **1.84 Term4.3Libs (Fish 1061 / 07-81)**

T e r m 4 . 3 L i b s

Les librairies de transfert XPR.

Auteur: Olaf 'Olsen' Barthel.

## **1.85 Term4.3Catalogs (Fish 1062 / 07-81)**

T e r m 4 . 3 C a t a l o g s

Les fichiers de catalogue pour permettre à Term de parler votre langue.

Auteur: Olaf 'Olsen' Barthel.

### **1.86 Term4.3Docs (Fish 1062 / 07-81)**

#### T e r m 4 . 3 D o c s

Documentation complète de tous les fichiers relatifs à Term, comme XPR-Libs.

Auteur: Olaf 'Olsen' Barthel.

## **1.87 Term4.3Source (Fish 1063 / 07-81)**

T e r m 4 . 3 S o u r c e

Code source complet de Term.

Auteur: Olaf 'Olsen' Barthel.

# **1.88 Term4.3aPatch (Fish 1064 / 07-81)**

T e r m 4 . 3 a P a t c h

Patch qui corrige les bogues de Term4.3.

Auteur: Olaf 'Olsen' Barthel.

## **1.89 Term4.3DVI (Fish 1064 / 07-81)**

T e r m 4 . 3 D V I

Documentations au format DVI.

Auteur: Olaf 'Olsen' Barthel.

## **1.90 Term4.3Extras (Fish 1064 / 07-81)**

T e r m 4 . 3 E x t r a s

Que des 'Goodies', des scripts Rexx, HyraCom et bien plus.

Olaf 'Olsen' Barthel.

## **1.91 CCC\_v0.9 (Fish 1065 / 07-81)**

C C C \_ v 0 . 9

Vous guidez un monstre dévastateur de villes. Votre objectif: détruire le plus de villes possible avant que votre monstre ne soit tué par l'armée. Le jeu se contrôle au clavier. Pour un seul joueur.

Auteur: Ronald F. Picardi.

#### **1.92 AirTaxi (Fish 1066 / 07-81)**

A i r T a x i

AirTaxi est un clone de SpaceTaxi pour 1 à 5 joueurs. Il utilise un adaptateur 4 joysticks. C'est un jeu très divertissant, très coloré et très bruyant avec plusieurs niveaux. Nécessite 1 Mo de chip, et un microprocesseur de 25 Mhz ou +.

Auteur: David May.

#### **1.93 Type1\_v1.4 (Fish 1067 / 07-81)**

T y p e 1 \_ v 1 . 4

Mise en oeuvre d'un moteur de Fonts Postscript Type 1 pour l'Amiga. Conçue comme une librairie de partage qui fait la même chose pour les fontes type 1 que la 'bullet.library' pour les fontes compugraphic. De plus, le programme 't1manager' requis pour installer, enlever et prévisualiser les fonts type 1 est inclus. Les versions 68000 et 68030+882 sont incluses.

Auteur: Amish S. Dave.

#### **1.94 Yak\_v2.088 (Fish 1068 / 07-81)**

Y a k \_ v 2 . 0 8 8

"Yet Another Kommodity" propose une sunmouse qui ne s'active que lorsque la souris s'arrête. On peut faire défiler les différents écrans avec la souris; il y a un économiseur d'écran. On peut programmer des touches pour modifier le Workbench et accéder à ses menus, activer une palette pop-up, entrer la date en plusieurs formats, modifier le volume des KeyClick et tous les paramètres modifiables à partir du Workbench. L'interface Gadtools est présente. Il est complet et les catalogues danois, français, allemand

et italien sont inclus. Documentations en anglais, français, italien, allemand fournies. Il inclut un script 'Installer' et le source C.

Auteurs: Gaël Marziou & Philippe Bastiani.

### **1.95 Address-Book\_v0.32 (Fish 1068 / 07-81)**

A d d r e s s - B o o k \_ v 0 . 3 2

Address-Book est encore un autre utilitaire pour la gestion des adresses. Il est GIFTWARE (il n'est pas limité), il utilise MUI (jolie interface graphique utilisateur), possibilité d'adresses multiples pour chaque entrée (très utile pour les étudiants) et numéros de téléphone & adresses E-Mail multiples pour chaque entrée, support Arexx, etc...

Auteur: Joerg Krause.

#### **1.96 ARexxAppList1995.01.30 (Fish 1069 / 07-81)**

A R e x x A p p L i s t 1 9 9 5 . 0 1 . 3 0

"The ARexx Application List" est un regroupement d'environ 425 programmes Amiga supportant ARexx, avec une brève description de leurs possibilités. Les mises à jour sont postées sur le serveur USENET comp.sys.amiga.applications.

Auteur: Daniel J Barrett.

### **1.97 SmokeEmPoker\_v1.4.1 (Fish 1069 / 07-81)**

S m o k e E m P o k e r \_ v 1 . 4 . 1

Un jeu de Poker graphique. Vous affrontez cinq joueurs contrôlés par l'Amiga. Il dispose d'une interface graphique utilisateur simple d'emploi, de préférence configurable, il est multitâches et proche de l'utilisateur. Cette version ajoute les statistiques, les raccourcis clavier, des effets sonores et corrige des bogues. Requiert le WB 2.x ou supérieur, 2 Mo de mémoire, un WB en overscan, la parole requiert le programme Speech. BeerWare.

Auteur: Dave O'Brien.

## **1.98 PhxLnk\_v4.15 (Fish 1070 / 07-81)**

P h x L n k \_ v 4 . 1 5

PhxLnk supporte toutes les caractéristiques des linkers Amiga-DOS standards (comme BLink) à l'exception des 'overlay hunks' et des 'automatic link vectors (ALV)'. Freeware.

Auteur: Frank Wille.

### **1.99 BitOp\_v2.2 (Fish 1070 / 07-81)**

B i t O p \_ v 2 . 2

Un outil pour créer/éditer des 'bitmaks'. C'est aussi un convertisseur décimal-hexadécimal-binaire. Il peut être utilisé en tant que calculateur. Accomplit aussi les opérations AND, OR, EOR, ADD, SUB, MUL, DIV, NOT, NEG et SL/SR.

Auteur: John Corigliano.

#### **1.100 MemWatcher\_v1.0 (Fish 1070 / 07-81)**

M e m W a t c h e r \_ v 1 . 0

Le but de MemWatcher est de contrôler la perte de mémoire et la consommation de mémoire des programmes en cours de développement. Interface Workbench très simple d'emploi.

Auteur: Frank Brandau.

### **1.101 ACE\_v2.35 (Fish 1070 / 07-81)**

A C E \_ v 2 . 3 5

Ace est un compilateur Amiga Basic freeware qui fonctionne conjointement avec A68K et Blink pour produire des exécutables. Aucune librairie run-time n'est requise. Cette version apporte un grand nombre de nouvelles caractéristiques (dont une interface graphique simple), de nouvelles commandes (EXIT FOR, PTAB, SPC, DEF FN, ON ERROR and ERR) et corrige des bogues. Ecrit en ACE.

Auteur: David Benn.
### **1.102 ADoc\_v1.02 (Fish 1070 / 07-81)**

A D o c \_ v 1 . 0 2

Permet de créer des autodocs ou une source Texinfo à partir d'un code source. C'est une version améliorée du programme 'Autodoc' de Bill Koesters, datée du 21 août 1989, qui fait partie du Kit de Développement Natif de Commodore.

Auteur: Tobias Ferber.

### **1.103 RexxSkeleton\_v2.4 (Fish 1071 / 07-81)**

R e x x S k e l e t o n \_ v 2 . 4

Ce programme fera économiser beaucoup aux programmeurs de scripts Arexx Intuition. Il suffit de presser un ou deux boutons et la structure complète d'un script ARexx Intuition sera prête.

Auteur: Kare Johansson.

#### **1.104 PhxAss\_v4.14 (Fish 1071 / 07-81)**

P h x A s s \_ v 4 . 1 4

PhxAss est un macro assembleur complet et puissant qui supporte les instructions des microprocesseurs (MC68000, 68010, 68020, 68030, 68040, 6888x et 68851). Il comprend les instructions des assembleurs les plus courants (Seka, DevPac, Metacomco, etc.) et peut générer des fichiers objets Amiga-DOS linkables ou les codes complets. PhxAss est écrit entièrement en langage assembleur et requiert au minimum le Kickstart OS2.04 (V37). Nouvelle version avec beaucoup de nouvelles caractéristiques. et correction de bogues. Shareware.

Auteur: Frank Wille.

### **1.105 MiserPrint\_v1.15 (Fish 1071 / 07-81)**

MiserPrint v1.15

Un utilitaire d'impression qui met jusqu'à huit pages normales de texte sur une seule feuille de papier. Vous avez ainsi la possibilité d'économiser du papier et du temps. MiserPrint utilise une petite police (courrier ou Gothic) des imprimantes HP-Deskjet et compatibles. Requiert le Kickstart 2.04 ou supérieur.

Auteur: Heinz-Guenter Boettger.

### **1.106 A4000HW\_v2.0 (Fish 1072 / 07-81)**

A 4 0 0 0 H W \_ v 2 . 0

Un guide de références hardware (trucs, problèmes, réparations et autres informations) concernant l'Amiga 4000 et les périphériques et cartes les plus courants.

Auteur: Warren Block.

### **1.107 A1200HW\_v1.0 (Fish 1072 / 07-81)**

A 1 2 0 0 H W v 1 . 0

C'est un fichier texte qui essaie d'apporter des réponses simples et concises aux questions le plus souvent posées sur le hardware de l'Amiga 1200.

Auteur: Warren Block.

### **1.108 ARexxSupervisor\_v1.20 (Fish 1072 / 07-81)**

A R e x x S u p e r v i s o r \_ v 1 . 2 0

ARexxSupervisor est principalement un outil pour les développeurs qui veulent intégrer et tester/déboguer correctement les interfaces ARexx dans leurs programmeurs. ARexxSupervisor permet de contrôler à la souris les données qui sont envoyées à un port ARexx valide. Il faut toutefois faire attention, car il est facile de faire des actions destructives ou de provoquer des blocages ou gourous.

Auteur: F. Delacroix.

#### **1.109 RexxDosSupport\_v2.3 (Fish 1072 / 07-81)**

R e x x D o s S u p p o r t \_ v 2 . 3

Librairie de fonction ARexx pour accéder aux fonctions du Dos V37+

. ReadArgs()

. GetVar(), SetVar(), DeleteVar()

```
. ParsePattern(), MatchPattern()
```
- . Fault()
- . Delete(), Rename(), MakeDir()
- . SetComment(), SetProtection()

Auteur: hartmut Goebel

### **1.110 Puzzle\_v1.3 (Fish 1072 / 07-81)**

P u z z l e \_ v 1 . 3

C'est un jeu de puzzle très simple. Vous disposez de carrés que vous devez déplacer pour reconstituer une image. Tout est piloté à la souris. Il est possible de voir l'image. Vous pouvez utiliser n'importe quelle image au format 320x200 de 4 à 16 couleurs.

Auteur: Brian Gragg.

### **1.111 GfxCon\_v1.3 (Fish 1073 / 07-81)**

G f x C o n \_ v 1 . 3

Un convertisseur de formats qui charge et sauve les formats les plus courants: Charge les formats ILBM, LBM, RGB8, RGBN, PCX, IMG, BMP, RLE4, RLE8, GIF, TIFF, JPEG, RGB-Raw, Targa et sauve les formats: ILBM, PCX, GIF, JPEG, RGB-Raw, Postscript. Il dispose d'une interface graphique et d'un grand nombre de caractéristiques. Une version spéciale 68020/881 est incluse.

Auteur: Dirk Farin.

### **1.112 TPD\_v39.6 (Fish 1074 / 07-81)**

T P D \_ v 3 9 . 6

Ce datatype permet à votre système de lire les fichiers PCX. PCX est un format de fichier image inventé par les programmeurs de "PaintBrush". C'est aussi l'un des formats les plus courants sur les machines MS-DOS. Avec ce datatype vous pourrez afficher les fichiers PCX avec "MultiView" ou les charger en temps que patterns ou images avec "WBPattern".

Auteur: Matthias Scheler.

### **1.113 Targa\_dt\_v39.1 (Fish 1074 / 07-81)**

T a r g a \_ d t \_ v 3 9 . 1

Un datatype pour afficher les fichiers image au format Targa. Cette version apporte un grand nombre de nouvelles caractéristiques et corrections de bogues au niveau du support des images 8,15,16,24 & 32 bit.

Auteur: Arthur Pijpers.

#### **1.114 ZGIFDatatype\_v39.13 (Fish 1074 / 07-81)**

Z G I F D a t a t y p e \_ v 3 9 . 1 3

Un remplaçant beaucoup plus rapide du gif.datatype, codé dans le même esprit de vitesse que l'a été ZGif04. Une image GIF est chargée à la même vitesse que le serait une image équivalente au format ILBM !. Cette nouvelle version apporte de nouvelles caractéristiques, corrige des bogues et fonctionne avec toute la gamme des 68000.

Auteur: Michael Zucchi.

# **1.115 MouseClock\_v2.0 (Fish 1074 / 07-81)**

MouseClock \_ v 2 . 0

Un projet hardware/software pour concevoir une petite horloge bon marché externe avec sauvegarde de l'heure et de la date par batterie adaptable sur tous les Amiga (spécialement pour A1200, A500, A600). Elle se connecte sur le port souris n\textdegree{}2. Cette version apporte de nouvelles ← caractéristiques.

Shareware.

Auteur: Adriano De Minicis.

# **1.116 Binary\_dt\_v39.11 (Fish 1074 / 07-81)**

B i n a r y \_ d t \_ v 3 9 . 1 1

C'est un datatype pour le format binaire à utiliser avec MultiView ou tout programme similaire! Ce datatype charge n'importe quel fichier binaire et l'affiche dans le format hexadécimal. Requiert l'OS3.0+.

Auteur: Stefan Ruppert.

### **1.117 C\_dt\_v39.5 (Fish 1074 / 07-81)**

C \_ d t \_ v 3 9 . 5

C'est un datatype de source C à utiliser avec MultiView ou tout programme similaire. Il affiche les différentes parties du source C dans différents styles et couleurs. (Commentaires, mots clés, etc..). Tout cela se fait à partir d'un fichier de préférences.

Auteur: Stefan Ruppert.

### **1.118 DefDTIcon\_v1.7 (Fish 1074 / 07-81)**

D e f D T I c o n \_ v 1 . 7

Cet utilitaire s'installe seul dans le menu Outils du Workbench. Il permet de changer l'image de l'icône de tous les fichiers sélectionnés par une image par défaut. Beaucoup d'icônes standard sont incluses.

Auteur: Lee Kindness.

### **1.119 db\_v2.5 (Fish 1075 / 07-81)**

#### d b \_ v 2 . 5

db est un petit programme de base de données très rapide avec le support 'font sensitive', une interface utilisateur standard et un fonctionnement stable sous OS 3.0. A l'origine, db a été écrit pour être un simple répertoire téléphonique, mais cela a bien changé puisque cette version permet de gérer toutes sortes d'informations. De ce fait, vous devez utiliser un éditeur de fichiers pour spécifier les noms et les caractéristiques des champs de votre base de données. Un nombre important de nouvelles fonctions dans cette version.

Auteur: David Ekholm.

#### **1.120 PCDRV2AM (Fish 1075 / 07-81)**

P C D R V 2 A M

Un package qui décrit comment faire pour avoir un lecteur de disquettes DD (880 Ko) et HD (880/1760 Ko) en utilisant un lecteur PC 3.5" (1.44 Mo). Le package est constitué de trois fichiers:

- PCDRV2AM.IFF - Une image avec les schémas.

- PCDRV2AM.DOC - Texte décrivant comment procéder.

- DRIVEID - Programme pour tester l'identification du lecteur dans l'Amiga. Les lecteurs sont complètement compatibles avec les lecteurs standards Amiga (HD/DD). Kickstart 2.x ou supérieur requis.

Auteur: Dick Diederik.

### **1.121 AFile\_v4.01 (Fish 1075 / 07-81)**

A F i l e \_ v 4 . 0 1

AFile est un outil muni d'une interface Intuition vous permettant de créer et gérer vos fichiers (adresses, collection de vidéos; clients...). Le nombre de champs et d'enregistrements est illimité. AFile dispose de fonctions d'impression, de tri, d'importation et d'exportation standards. Il utilise le langage de programmation AREXX. Vous pouvez créer des masques de saisie complets en paramétrant une image de fond, la position des champs, le test de saisie de données, les menus et l'impression.

Auteur: Denis Gounelle.

### **1.122 Man\_v3.7 (Fish 1076 / 07-81)**

M a n \_ v 3 . 7

Un programme identique au logiciel du même nom sous Unix qui permet de lire les documentations et hypertextes. Ils peuvent être appelés facilement par le shell ou par le workbench. Réalisé comme une commodité. Binaire seul.

Auteur: Markus Hillenbrand.

#### **1.123 ZShell\_v2.5 (Fish 1076 / 07-81)**

Z S h e l l \_ v 2 . 5

ZShell est un petit (31 Ko) SHELL rapide et puissant avec beaucoup (65) de commandes intégrées. Il remplace la plupart des commandes dans le répertoire C: ce qui a pour effet de gagner de l'espace sur le disque et de réduire les temps d'accès. Quelques options: édition des lignes, commandes bufférisées, alias, calculette, etc... Les commandes s'utilisent de la même manière que sous le shell de l'AmigaDOS. Requiert l'OS2.0+ et un disque dur pour fonctionner. Cette version apporte de nouvelles caractéristiques et corrige des bogues.

Auteurs: Paul Hayter, Martin Gierich.

#### **1.124 MiniMorph\_v1.1d (Fish 1077 / 07-81)**

M i n i M o r p h \_ v 1 . 1 d

Un package de morphing. Il est actuellement limité au traitement d'images de 16 à 256 tons de gris. Il a été écrit en 100 % pour être le plus rapide possible. Par exemple, le morphing d'une image 320x 256x256 prend moins de 9 secondes sur un Amiga 1200 standard.

Auteur: Philippe Banwarth.

### **1.125 VMM\_v3.0 (Fish 1077 / 07-81)**

V M M \_ v 3 . 0

VMM implante un gestionnaire de mémoire virtuelle pour les Amiga équipés d'un microprocesseur 68030 (+MMU), 68040 ou 68020+68851. Il dispose d'un beau GUI localisé pour

rentrer tous les paramètres, mettre certaines tâches hors service et pour charger les fichiers depuis la mémoire virtuelle. Cette version apporte de nouvelles caractéristiques (dont un port ARexx) et corrige des bogues. Pour l'interface utilisateur, MUI 2.3 est requis.

Auteur: Martin Apel.

### **1.126 Reminder\_v6.0 (Fish 1079 / 07-81)**

R e m i n d e r \_ v 6 . 0

Reminder surveille une liste de messages et commandes que l'utilisateur (vous) désire voir s'afficher et/ou s'exécuter à un moment donné ou à certains intervalles. Comme Reminder tourne en tant que tâche de fond, il a été conçu pour utiliser le moins de temps machine et de mémoire possible.

Auteur: Ebbe Holleris Petersen.

## **1.127 LazyBench (Fish 1079 / 07-81)**

L a z y B e n c h

LazyBench est un utilitaire pour les personnes qui ont un disque dur bien rempli et qui éprouvent les pires difficultés pour retrouver certains fichiers car ils sont sauvés un peu n'importe où. Il permet donc de retrouver facilement un fichier dans les nombreux tiroirs du disque dur. Il ajoute vos applications dans le menu "Tools" en tant que commodités. Grâce

à une combinaison de touches de fonction, il ouvre ses fenêtres et il suffit alors de sélectionner une application à lancer. Requiert l'AmigaDOS 2.xx ou supérieur. Il dispose d'une interface utilisateur complète et chaque gadget dispose d'un équivalent clavier.

Auteur: Werther 'Mircko' Pirani.

#### **1.128 FlushCX\_v2.01 (Fish 1079 / 07-81)**

F l u s h C X \_ v 2 . 0 1

FlushCx est un outil qui supprime toutes les commodités en activité afin de gagner de la mémoire. Cela peut être nécessaire par exemple avec un Amiga 1200 sans extension de mémoire. Contient une version pour le Workbench et une version utilisable sous Cli.

Auteur: Jan Stötzer.

### **1.129 FlipIt\_v2.0 (Fish 1079 / 07-81)**

F l i p I t \_ v 2 . 0

Une commodité qui vous permet d'installer des hotkeys (touches chaudes) pour faire passer les écrans en avant ou en arrière. C'est utile quand vous utilisez les programmes qui n'ont pas de gadgets appropriés sur leurs écrans. Requiert le WB 2.0 ou supérieur.

Auteur: Michael J Barsoom.

### **1.130 ForceIcon (Fish 1079 / 07-81)**

F o r c e I c o n

Un utilitaire conçu pour les utilisateurs d'un lecteur CD-ROM afin de leur permettre de faciliter la gestion et la position des icônes.

Auteur: Kai Iske.

### **1.131 Picticon\_v1.1 (Fish 1080 / 07-81)**

P i c t i c o n \_ v 1 . 1

Permet de mettre les images dans une appicon puis de les charger en

utilisant les datatypes.library et les mettre à l'échelle des icônes. Picticon dispose d'un grand nombre d'options (dans le style d'Iconian) pour modifier l'aspect des icônes. Pour l'OS3.x seulement. Cette version apporte de nouvelles caractéristiques et corrige des erreurs.

Auteur: Chad Randall.

### **1.132 AppLauncher\_v1.0 (Fish 1080 / 07-81)**

A p p L a u n c h e r \_ v 1 . 0

AppLauncher est un lanceur d'application pour le Workbench 2.x ou 3.x. Il est incroyablement simple d'emploi grâce à son interface utilisateur intuitif et sa souplesse. L'application peut être lancée en utilisant le menu outil du Workbench ou ARexx. AppLaucher supporte les icônes standards du Workbench, mais aussi les icônes NewIcons et MagicWB. Supporte un nombre illimité de préférences. AppLauncher fonctionne sur n'importe quel Amiga avec le Workbench 2.0 ou supérieur et 512 Ko de RAM.

Auteur: Danny Y. Wong.

### **1.133 MCP\_v1.02 (Fish 1080 / 07-81)**

M C P \_v 1 . 0 2

MPC (Master Control Program) est une commodité multifonctions puissante ayant les caractéristiques suivantes: accélération de la souris, suppression du click des lecteurs de disquettes, activation automatique des écrans, extincteur d'écran, historique des alertes, pointeur 16 couleurs, nouveau titre du workbench, protection de la commande Format, suppression des gourous, suppression de la mémoire Chip et bien d'autres fonctions encore...

Auteurs: Stefan "zerocom" Sommerfeld, Michael "Oxygene" Knoke et Vincent "fOX" Schöttke.

#### **1.134 DPAT 94 à 96 (07-81)**

#### D P A T

Une très bonne fournée, ce mois ci. Mais la plupart sont des SHAREWARE en version limitée. Ca peut sembler dommage mais sachez que ces programmes sont de bonnne qualité, qu'ils ont demandé pas mal de boulot et qu'ils bénéficient d'un bon suivi. Notons que certains sont à clefs, c'est à dire que si vous êtes déjà enregistré vous n'aurez rien à faire pour mettre à jour ces programmes. Alors soutenez vos programmeurs préférés, enregistrezvous!

D P A T 9 4

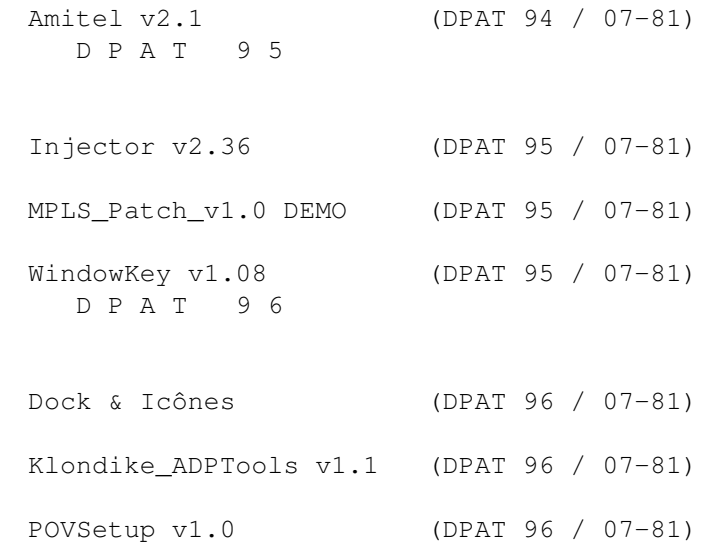

### **1.135 Amitel v2.1 (DPAT 94 / 07-81)**

A m i t e l v 2 . 1

Mise à jour de la version se trouvant sur la DPAT 82, ceci est toujours une version de démonstration (la capture de pages, l'impression, la sauvegarde de la config, etc sont déconnectés). Pour les trop rares nouveaux venus, sachez que c'est un émulateur minitel type 1b. D'une façon plus spécifique, je signalerai que beaucoup de choses ont évolué depuis la dernière version. Comme signalé plus haut, c'est un Shareware: 50FF sont demandés pour 1 mise à jour, 100FF pour une clef vous permettant d'obtenir autant de mises à jour désirées. Un programme très chouette, cherchez bien vous devez en avoir une version sur votre disque dur. Compatible 2.0 et plus.

Auteur: Pascal Grange.

### **1.136 Injector v2.36 (DPAT 95 / 07-81)**

Injector v 2.36

Mise à jour de la version 2.31 (DPAT 83). C'est une commodité invoquée par hotkeys, totalement configurable, qui vous permet d'injecter toutes sortes de choses comme si elles avaient été tapées au clavier. Il possède un joli programme de préférences, est complètement localisé et supporte AREXX. Requiert le Kickstart 2.04+, reqtools.library V38+ (copyright Nico François) et l'errormsg.library qui est fournie. SHAREWARE 50FF demandés, binaire seulement.

Auteur: Frédéric Delacroix.

### **1.137 MPLS\_Patch\_v1.0 DEMO (DPAT 95 / 07-81)**

M P L S \_ P a t c h \_ v 1 . 0 D E M O

Un petit nouveau dans les DPAT. Ce patch permet à n'importe quelle application de charger des images dans des formats qu'elles ne gèrent pas normalement, comme le JPEG, GIF, TARGA, etc... Ainsi, si vous voulez qu'une certaine application puisse gérer un format d'image particulier (i.e la plupart du temps autre que l'IFF ILBM), il vous suffit de trouver un datatype pouvant gérer ce format, et de l'installer dans votre système. Vous pouvez, par exemple, utiliser MPLS Patch avec des applications telles que :(True)Brilliance (v2.0), DPaint (v4.6), Imagine (très utile pour les textures en JPEG !!!) (v3.0), Un traitement de texte quelconque.

MPLS Patch est un programme SHAREWARE La version de MPLS Patch contenue dans cette archive est une démonstration limitée à certaines applications et n'est pas configurable. Afin de rappeler à l'utilisateur son devoir de payer le shareware s'il utilise d'une façon régulière ce programme, une requête est affichée à chaque utilisation de MPLS Patch. De plus, au bout d'un certain temps, le patch sera automatiquement désactivé. Pour vous enregistrer, vous devrez envoyer 50FF.

Auteur: Olivier Lejardinier.

#### **1.138 WindowKey v1.08 (DPAT 95 / 07-81)**

WindowKey v1.08

Mise à jour de la version 1.02 se trouvant sur la DPAT 88. C'est une commodité invoquée par hotkeys, hautement configurable, pour manipuler les écrans et fenêtres sous Intuition. Beaucoup de commandes, joli programme de préférences, localisation complète, support AREXX. Requiert le Kickstart 2.04+, reqtools.library V38+ (copyright Nico François) et errormsg.library qui est fournie. SHAREWARE 50FF demandés, Binaire seulement.

Auteur: Frédéric Delacroix.

#### **1.139 Dock & Icônes (DPAT 96 / 07-81)**

D o c k & I c ô n e s

Une collection d'icônes et de docks très sympathique, ils sont sont tous

plus beaux les uns que les autres. Le seul reproche que je leur ferai est d'être au 'format' MagicWorkbench (Enfin, ça c'est une histoire de goût ...).

Auteur: Sylvain Bail.

## **1.140 Klondike\_ADPTools v1.1 (DPAT 96 / 07-81)**

K l o n d i k e \_ A D P T o o l s v 1 . 1

Un ensemble de programmes ARexx créé à l'attention des utilisateurs du jeu Klondike voulant créer leurs propres jeux de cartes. Ce programme nécessite ADPro. Il est Shareware, 20 FF

Auteur: Olivier Lejardinier

### **1.141 POVSetup v1.0 (DPAT 96 / 07-81)**

P O V S e t u p v 1 . 0

Ce programme est destiné aux utilisateurs du programme de raytracing 'Persistence Of Vision', communément appelé 'POV'. Le but avoué est de faciliter le réglage des quelques 15 paramètres du raytracer POV et ceci grâce à l'utilisation d'une interface graphique créée avec MU. Il nécessite le système MUI v2.01 ou + et la ReqTools librairie v38 ou supérieure. Shareware, 20FF demandés.

Auteur: Olivier Lejardinier